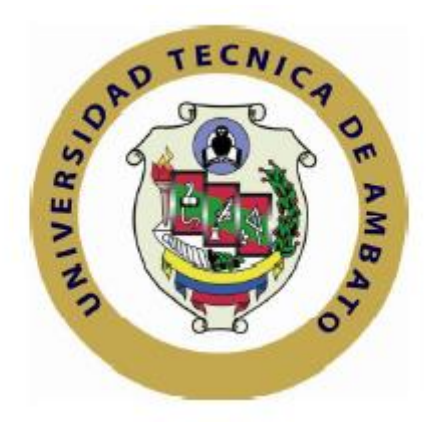

# **UNIVERSIDAD TÉCNICA DE AMBATO**

# **FACULTAD DE INGENIERÍA EN SISTEMAS ELECTRÓNICA E INDUSTRIAL**

# **CARRERA DE INGENIERÍA EN ELECTRONICA Y COMUNICACIONES**

**Tema**:

**Sistema Electrónico de asignación de estacionamientos para el Centro Comercial Popular "El Salto"**

Trabajo de Graduación. Modalidad: TEMI. Trabajo Estructurado de Manera Independiente, presentado previo la obtención del título de Ingeniero en Electrónica y Comunicaciones.

Sublínea: Tecnologías de Comunicación

AUTOR: Paola Belén Segovia Toscano TUTOR: Ing. Julio Cuji

> Ambato - Ecuador Abril/2015

# **APROBACIÓN DEL TUTOR**

<span id="page-1-0"></span>En mi calidad de Tutor del trabajo de investigación sobre el tema: **"Sistema Electrónico de asignación de estacionamientos para el Centro Comercial Popular "El Salto""**, de la señorita Paola Belén Segovia Toscano, estudiante de la Carrera de Ingeniería en Electrónica y Comunicaciones de la Facultad de Ingeniería en Sistemas, Electrónica e Industrial, de la Universidad Técnica de Ambato, considero que el informe investigativo reúne los requisitos suficientes para que continúe con los trámites y consiguiente aprobación de conformidad con el Art. 16 del Capítulo II, del Reglamento de Graduación para obtener el título terminal de tercer nivel de la Universidad Técnica de Ambato.

Ambato Abril, 2015

EL TUTOR

Ing. Julio Cuji R.

# **AUTORÍA**

<span id="page-2-0"></span>El presente trabajo de investigación titulado: **"Sistema Electrónico de asignación de estacionamientos para el Centro Comercial Popular "El Salto""**. Es absolutamente original, auténtico y personal, en tal virtud, el contenido, efectos legales y académicos que se desprenden del mismo son de exclusiva responsabilidad del autor.

Ambato Abril, 2015

Paola Belén Segovia Toscano CC: 050292482-2

# **APROBACIÓN DE LA COMISIÓN CALIFICADORA**

<span id="page-3-0"></span>La Comisión Calificadora del presente trabajo conformada por los señores docentes Ing. Marco Jurado M.Sc. e Ing. Geovanni Brito M. Sc., revisó y aprobó el Informe Final del trabajo de graduación titulado "Sistema Electrónico de asignación de estacionamientos para el Centro Comercial Popular "El Salto"", presentado por la señorita Paola Belén Segovia Toscano de acuerdo al Art. 17 del Reglamento de Graduación para obtener el título Terminal de tercer nivel de la Universidad Técnica de Ambato.

> -------------------------------------------------- Ing. Vicente Morales L., Mg.

> > PRESIDENTE DEL TRIBUNAL

------------------------------------- -----------------------------------

Ing. Marco Jurado M.Sc Ing. Geovanni Brito M.Sc.

DOCENTE CALIFICADOR DOCENTE CALIFICADOR

# **DEDICATORIA**

<span id="page-4-0"></span>*El presente trabajo se lo dedico a mi Padre que día a día me apoyado incondicionalmente sobre toda adversidad, a mi Madre por haberme cuidado con amor, sabiduría y dedicación, llenándome de valores y llevándome por el camino de Dios, a mis hermanas Verito por ser mi mejor ejemplo a seguir, Mely por llenar de ternura mi vida con su amor incondicional y especialmente a mi esposo que es el pilar fundamental de mi vida, el motor que mueve mis sueños y mis ganas de superarme.*

*Paola B. Segovia T.*

## **AGRADECIMIENTO**

<span id="page-5-0"></span>*Primero quiero agradecer a Dios por permitirme cumplir mis sueño, al Ing. Julio Cuji que tuvo la acertada dirección en mi proyecto siendo mi guía y consejero ayudándome a conseguir mi objetivo. A la Universidad Técnica de Ambato por abrirme sus puertas para adquirir sólidos conocimientos y permitirme conocer grandes personas que en su momento estuvieron a mi lado.*

*Paola B. Segovia T.*

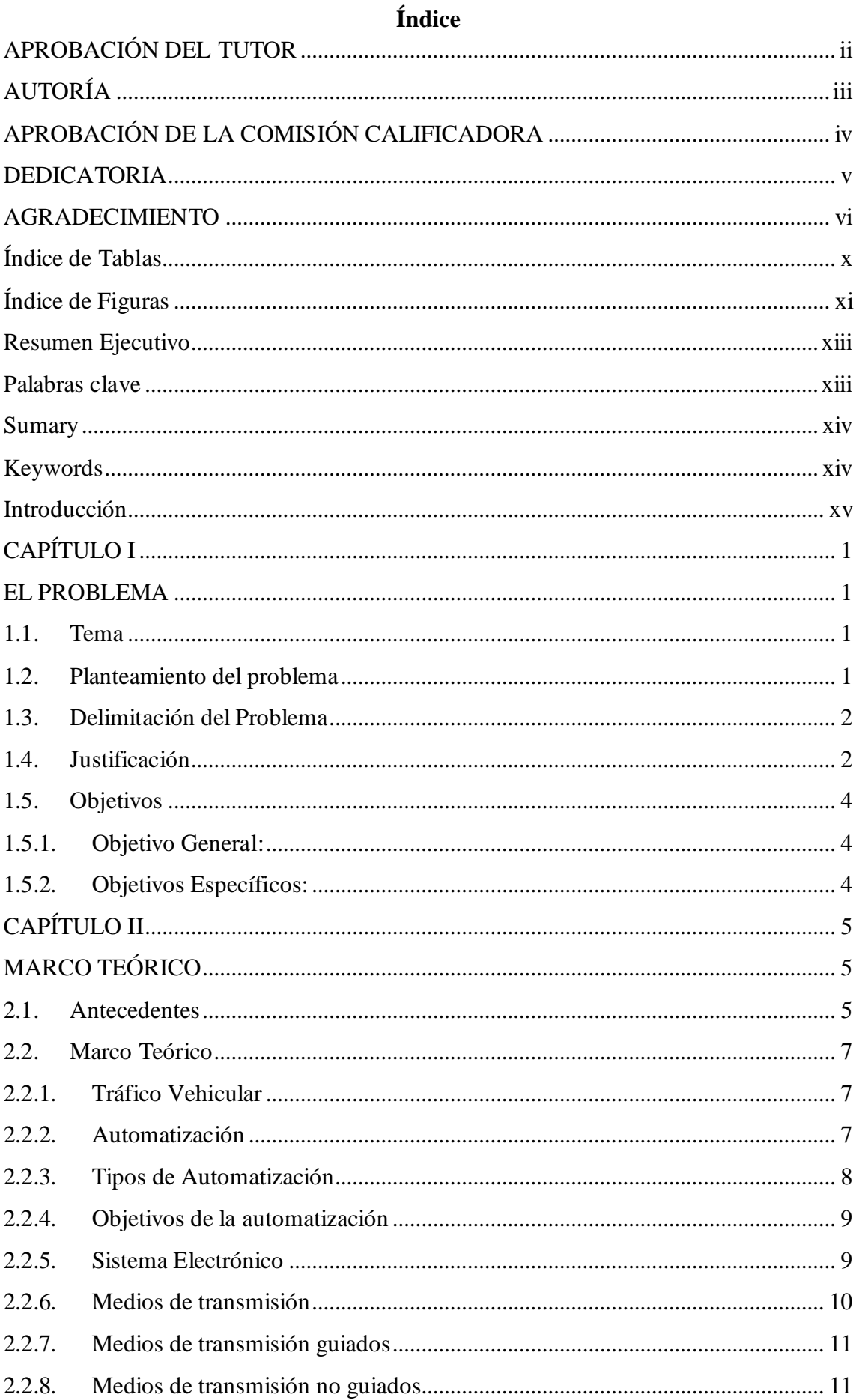

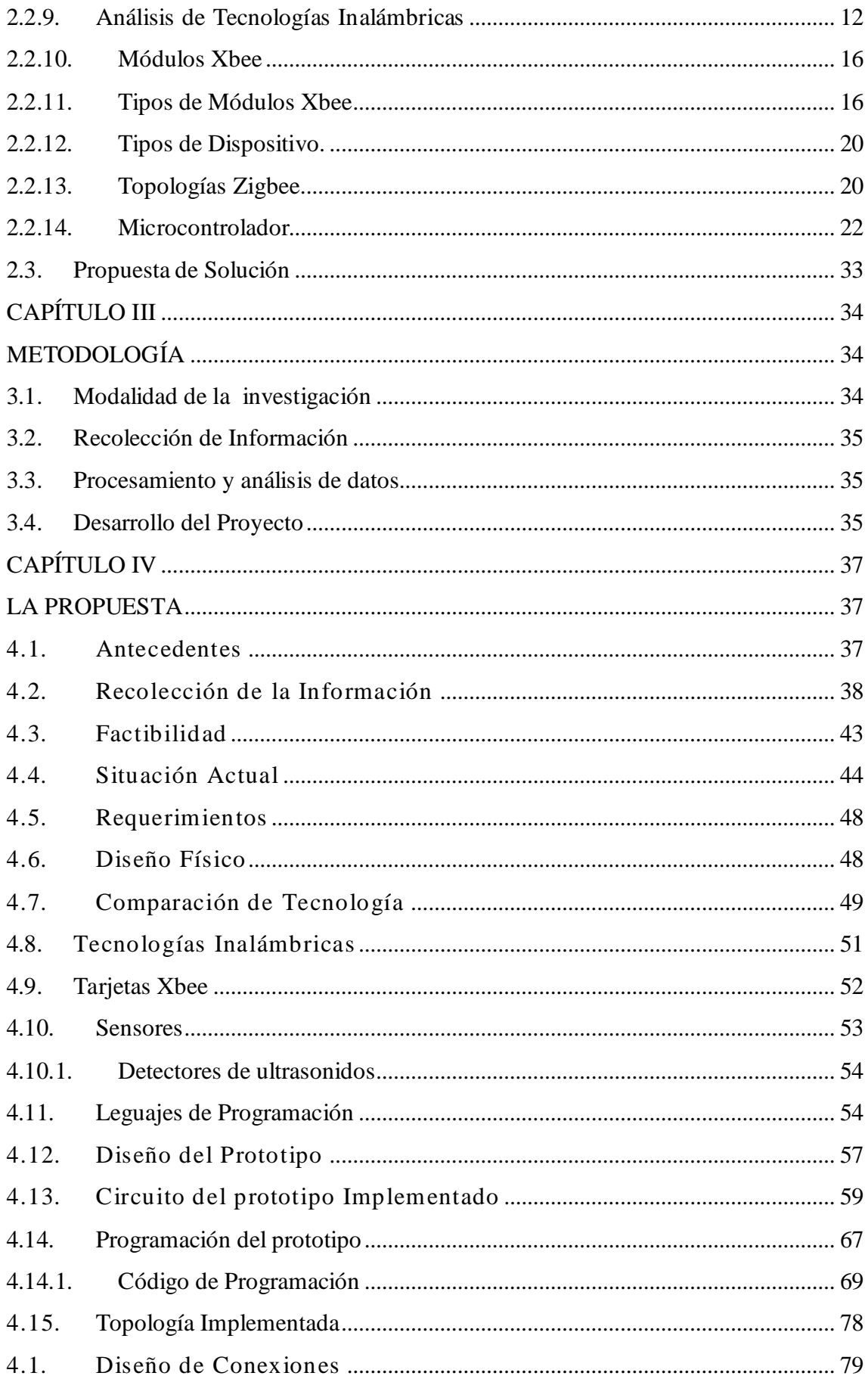

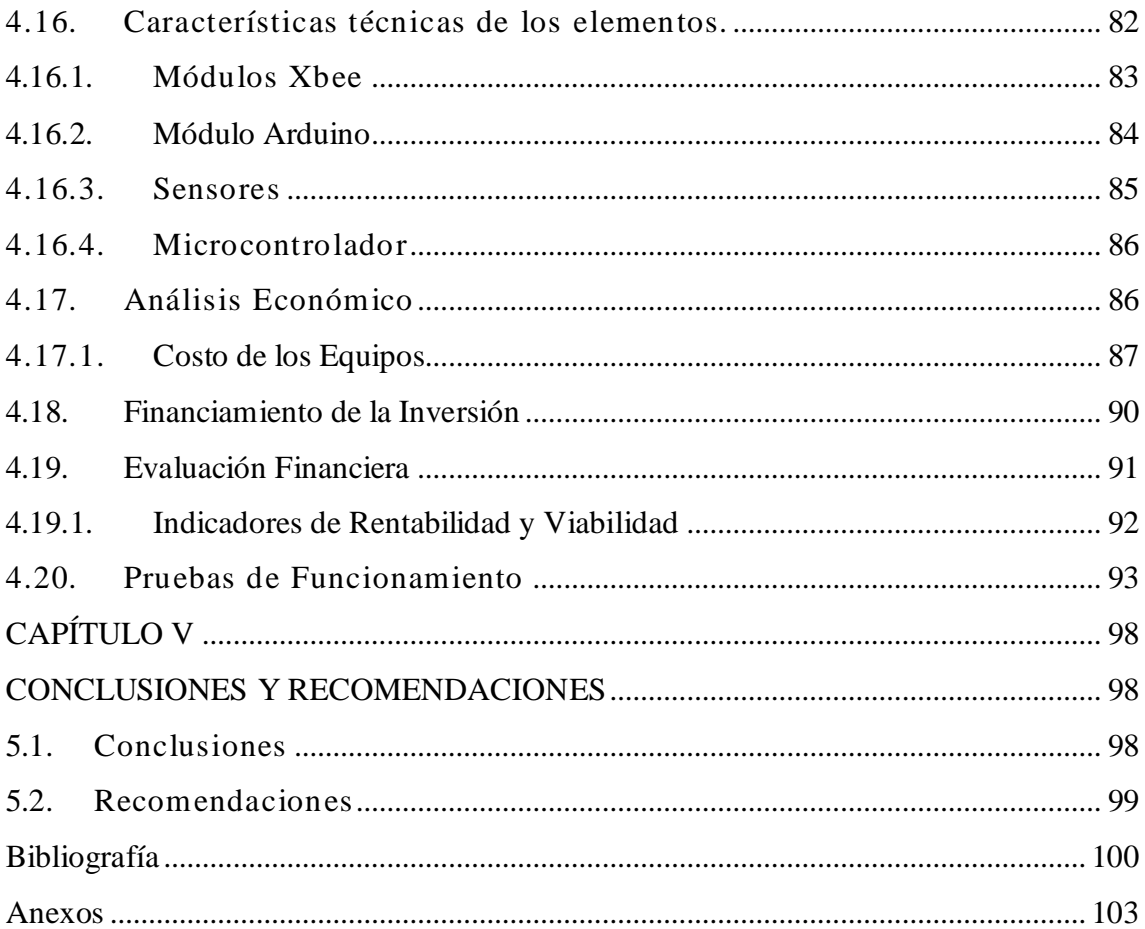

# **Índice de Tablas**

<span id="page-9-0"></span>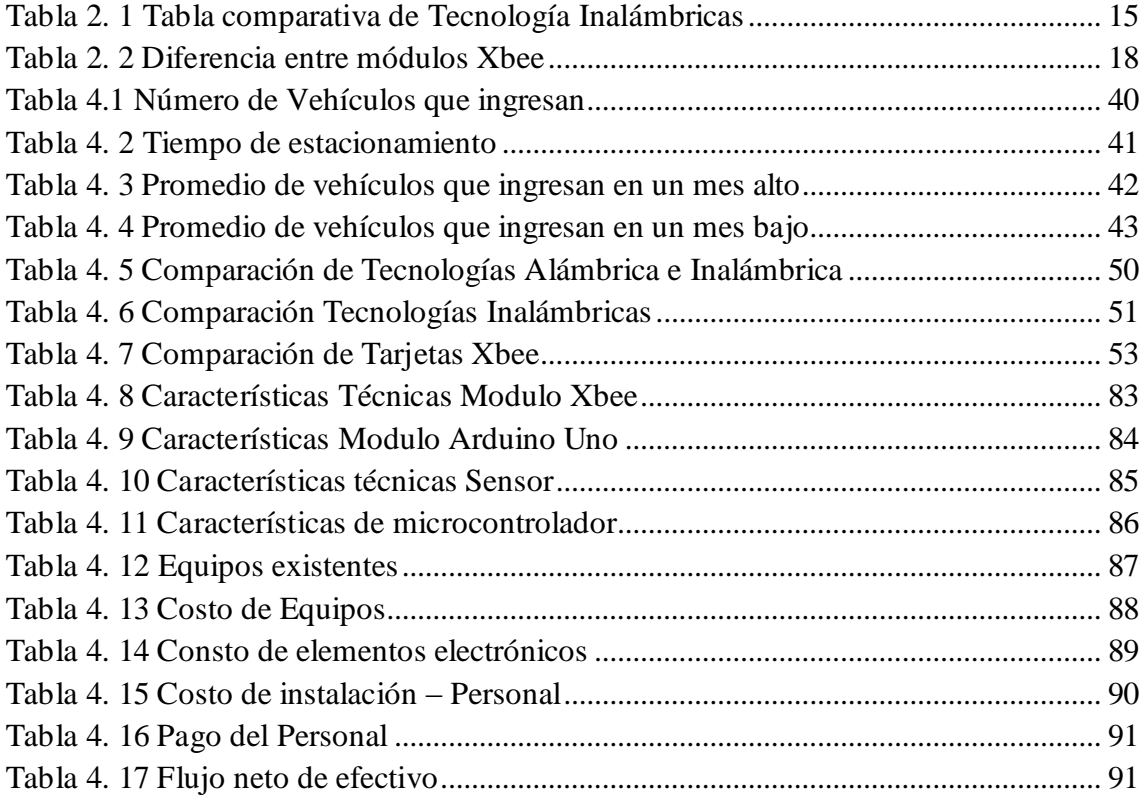

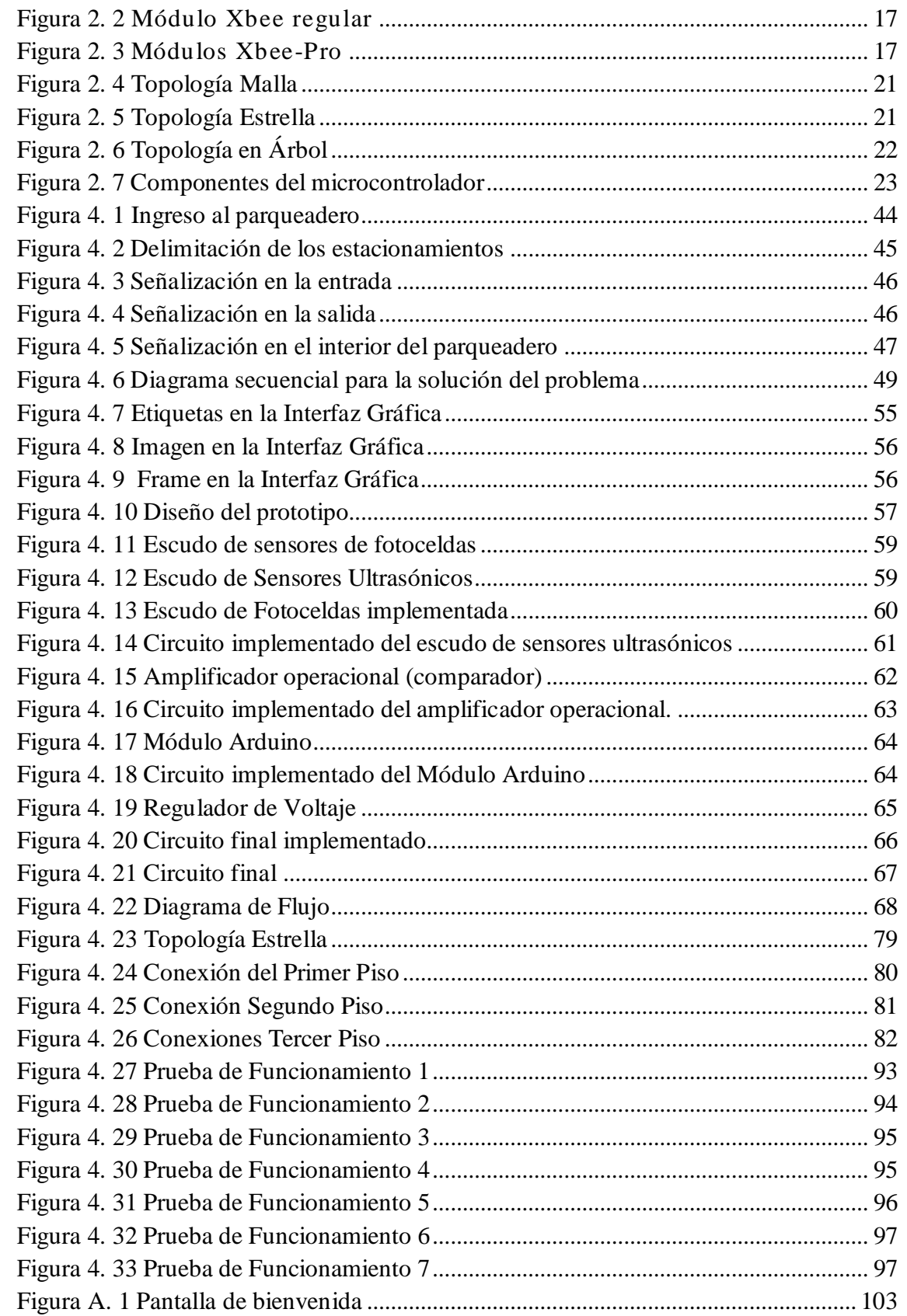

# **Índice de Figuras**

<span id="page-10-0"></span>Figura 2. 1 Sistema Electrónico [.........................................................................................](#page-25-1) 10

[Figura A. 2 Acuerdos de Licencia....................................................................................](#page-119-0) 104 [Figura A. 3 Carpeta de Instalación...................................................................................](#page-120-0) 105

<span id="page-11-0"></span>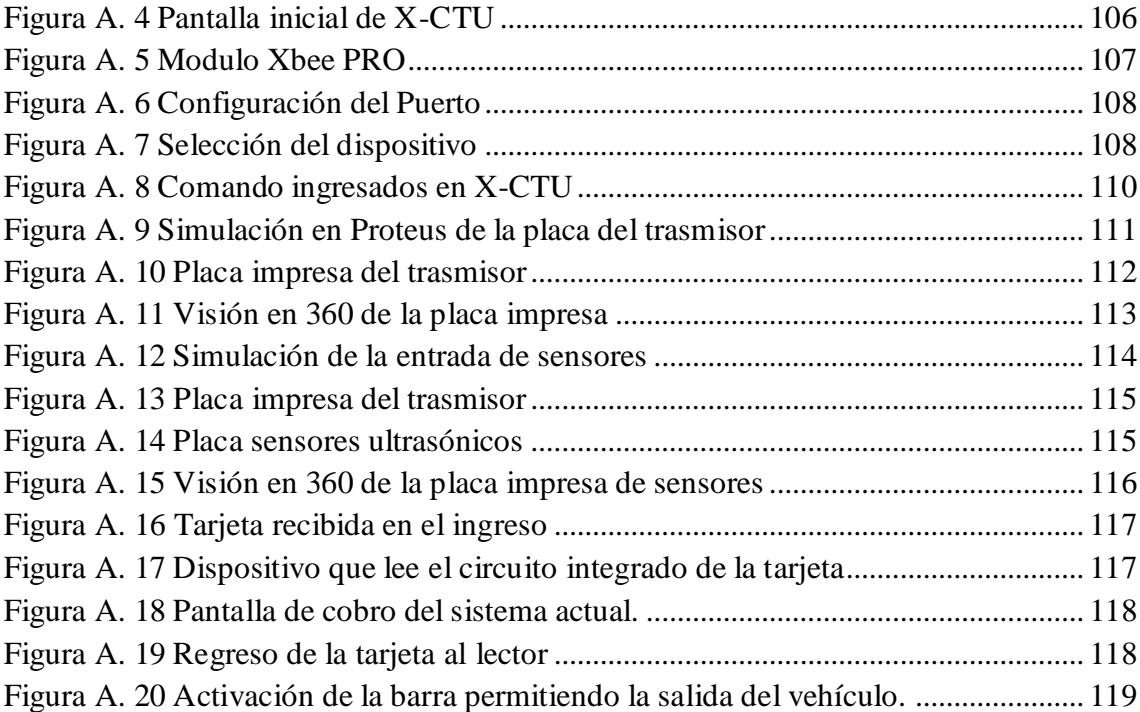

## **Resumen Ejecutivo**

El objetivo de este documento es presentar un prototipo de sistema de asignación de parqueadero automático del Centro Comercial Popular "El Salto", permitiendo al usuario saber cuál es el lugar óptimo donde debe ubicarse, mejorando de una manera significativa el servicio para estar a la vanguardia de la tecnología. El prototipo presentado utiliza una tarjeta Arduino UNO con un microcontrolador, que procesa la información proveniente del pulsador de ingreso y comparando el valor con los sensores ultrasónicos de cada lugar de parqueo, en tiempo real, para luego direccionar la información utilizando módulos de comunicación encapsulados con tecnología ZigBee y presentar al usuario la ruta y el número de estacionamiento asignado en una interfaz gráfica desarrollada en Visual Basic.

Además se presenta el presupuesto real de la implementación del sistema con valores cotizados durante el tiempo que duró la investigación.

# **Palabras clave**

<span id="page-12-0"></span>Parqueadero automático, control, vehículos, procesos automáticos, Arduino.

## <span id="page-13-0"></span>**Sumary**

This document presents a prototype system for automatic allo cation of People Mall parking "El Salto" is presented, allowing the user to know the best place to settle, significantly improving the service to be cutting edge of technology. The prototype presented uses an Arduino UNO board with a microcontroller, which processes information from the push- income and comparing the value with ultrasonic sensors in each parking place in real time, and then route the information through communication modules encapsulated ZigBee technology and present the user with the route and the number assigned parking in a graphical interface developed in Visual Basic.

In the actual budget for implementing the system traded during the time that values hard research is presented.

# **Keywords**

<span id="page-13-1"></span>Parking allocation, control, vehicle, automation process, Arduino.

# **Introducción**

<span id="page-14-0"></span>El presente trabajo de investigación cuyo tema es, Sistema Electrónico de asignación de estacionamientos para el Centro Comercial Popular "El Salto", se ha realizado basándose en el desarrollo de las nuevas tecnologías; utilizando protocolo Zigbee para con figurar una red inalámbrica y con sensores ultrasónicos para el monitoreo del estado de los estacionamientos en tiempo real, el documento consta de cinco capítulos que se detallan a continuación:

Capítulo I denominado "EL PROBLEMA", se identifica el problema de la investigación; la deficiente administración de estacionamientos en el parqueadero del Centro Comercial Popular "El Salto", la justificación respectiva de la investigación y el planteamiento de los objetivos a cumplir tras la culminación del trabajo de investigación.

Capítulo II contiene el "MARCO TEÓRICO", en donde se establece el conjunto de conocimientos en los cuales se sustenta la investigación, además de presentar investigaciones previas que sirven de soporte a la investigación y se establece la propuesta de solución del problema eligiendo a Zigbee como la tecnología más idónea para esta aplicación.

Capítulo III comprende la "METODOLOGÍA", en la cual se especifica la metodología de investigación utilizada, el proceso de recolección de la información del parqueadero del Centro Comercial Popular "El Salto", el procesamiento y análisis de la información recabada y se definió las etapas para el desarrollo del proyecto.

Capítulo IV consta del "DESARROLLO DE LA PROPUESTA", que detalla la situación actual del parqueadero, los requerimientos, diagrama de flujo, código de programación, estudio de elemento que ayudan al desarrollo de la aplicación y el diseño e implementación del prototipo de asignación de estacionamientos.

Capítulo V Conclusiones y Recomendaciones, en este capítulo se detalla las conclusiones a las que llegó el investigador y las recomendaciones que se definieron en el transcurso del desarrollo del Prototipo.

Y por último se encuentran los anexos correspondientes al trabajo de investigación.

# **CAPÍTULO I**

## **EL PROBLEMA**

## <span id="page-16-2"></span><span id="page-16-1"></span><span id="page-16-0"></span>**1.1.Tema**

Sistema Electrónico de asignación de estacionamientos para el Centro Comercial Popular "El Salto"

#### <span id="page-16-3"></span>**1.2. Planteamiento del problema**

Durante los últimos años, se vive una gran expansión del uso tecnológico para la automatización de varios procesos en todo el mundo, no obstante para la implementación de esta se necesita de un considerable recurso económico y físico.

El Ecuador está incursionando en la automatización de todos los procesos que se llevan de manera manual para brindar un mejor servicio, con mayor eficiencia, rapidez y comodidad. Mayores beneficios y seguridad combinadas con un menor consumo energético sólo pueden ser mejoradas con control inteligente y la supervisión de todos los resultados y procesos involucrados.

El acelerado crecimiento del parque automotor en la ciudad de Latacunga genera más exigencias en el servicio de estacionamiento en toda la ciudad considerando que, para salvaguardar la integridad de los automóviles muchas instituciones poseen parqueaderos de mediana

y gran capacidad, entre estas instituciones se encuentra el Centro Comercial Popular "El Salto", el cual por encontrarse en el centro de la ciudad pretende brindar un servicio de excelencia, al ser una edificación nueva no posee ningún tipo de automatización que ofrezca las garantías necesarias de segurid ad y confort para los clientes.

En el Centro Comercial Popular "El Salto" se considera que los usuarios no tienen una información al ingreso del parqueadero para el uso de este, lo que provoca que los mismos tengan una inadecuada movilidad en su interior, teniendo como resultado: congestión vehicular y la poca satisfacción de los clientes.

Al no tener una buena administración del parqueadero, esto induce una movilidad que no sería necesaria teniendo la información adecuada, provocado la generación de CO2 innecesario, lo cual es maligno para el medio ambiente aportando al calentamiento global.

# <span id="page-17-0"></span>**1.3. Delimitación del Problema**

• De contenidos:

Área Académica: Comunicaciones Línea de Investigación: Tecnologías de Comunicación Sublínea de Investigación: Comunicaciones Inalámbricas

- Delimitación Espacial: Provincia Cotopaxi, ciudad Latacunga, parroquia La Matriz entre las calles Av. Amazonas y Juan Abel Echeverría, en el centro de la ciudad.
- Delimitación Temporal: el presente proyecto investigativo se realizó desde el 18 de diciembre del 2013 al 08 de enero del 2015.

# <span id="page-17-1"></span>**1.4. Justificación**

Al realizar esta investigación se logró tener una mejor eficiencia en el servicio y por ende satisfacción en los usuarios del parqueadero del Centro Comercial Popular "El Salto" considerando que ellos son los principales beneficiarios, es decir todos los ciudadanos que requieren de este servicio.

El proyecto fue importante para el investigador ya que éste le permitió cimentar los conocimientos teóricos recibidos, permitiéndole llevar a la práctica los conceptos adquiridos, e iniciar una investigación en beneficio personal y de la sociedad, siendo el pionero en la implementación de este tipo de servicio en la ciudad de Latacunga, pudiendo ser adaptado en los otros servicios de estacionamiento de la ciudad.

El usuario al ingreso del parqueadero del Centro Comercial Popular "El Salto", es notificado con el número de estacionamiento más cercano que se encuentre disponible, lo cual reduce el tiempo de parqueo.

Con una transmisión de información entre dispositivos electrónicos inalámbricos se envía y visualiza la información en tiempo real disminuyendo así el consumo de gasolina y la emisión de CO2.

Considerando que se cuenta con el apoyo del personal administrativo del parqueadero, se pudo acceder a toda la información de interés requerida, además para la realización de este proyecto se utilizó libros, revistas científicas de automatización y comunicaciones inalámbricas, teniendo en cuenta que cada equipo posee su hoja de datos e información técnica.

Otro aspecto importante es la inversión económica, el proyecto no necesita de una elevada inversión económica por lo cual es completamente aplicable, ya que utiliza una tecnología que se adapta a las necesidades y no requiere gran inversión.

## <span id="page-19-1"></span><span id="page-19-0"></span>**1.5.Objetivos**

# **1.5.1. Objetivo General:**

Diseñar un Sistema Electrónico de asignación de estacionamientos para el Centro Comercial Popular "El Salto"

# <span id="page-19-2"></span>**1.5.2. Objetivos Específicos:**

- Analizar la situación actual de la asignación de estacionamientos en el Centro Comercial Popular "El Salto".
- Determinar los requerimientos para la automatización de la asignación de estacionamientos en el Centro Comercial Popular "El Salto".
- Implementar un prototipo de asignación de estacionamientos en el Centro Comercial Popular "El Salto"

# **CAPÍTULO II**

# **MARCO TEÓRICO**

## <span id="page-20-2"></span><span id="page-20-1"></span><span id="page-20-0"></span>**2.1.Antecedentes**

En la Biblioteca de la Facultad de Eléctrica y Electrónica de la Universidad San Francisco de Quito se ha encontrado el siguiente proyecto de investigación de graduación titulado "Diseño Electrónico e Implementación a escala de un parqueadero automatizado con monitoreo SCADA", publicado en el año 2013 del autor Juan Carlos Tite Carrera y en una de sus conclusiones detalla "El parqueadero automatizado es capaz de estacionar 5 vehículos en donde normalmente caben 3, esto quiere decir que este modelo a escala optimiza un espacio del 40% y por lo tanto es un proyecto factible que se puede aplicar en la realidad. Hay que tener en cuenta que tanto la estructura mecánica como la electrónica, deben estar perfectamente configuradas para que no exista ningún contratiempo posteriormente y así mantener alineadas y controladas cada una de las plataformas, ya sea en sus motores o en los diferentes sensores que contienen cada una de ellas". [1]

En la Biblioteca de la Facultad de Carrera de Ingeniería Electrónica y Telecomunicaciones de la Escuela Politécnica del Ejército sede Sangolqui se ha encontrado un proyecto de investigación de graduación cuyo título es "Diseño e implementación de un sistema de monitoreo y control de acceso al parqueadero de la Escuela Politécnica del Ejército Sede Latacunga" desarrollada en el año 2008 cuyos autores son: Galarza Eddie, Medina Héctor y Sisalema Javier, teniendo como conclusión "El proyecto puede ser la soluc ión para otros estacionamientos, garajes, edificios, universidades, pudiendo ser 100% personalizado de acuerdo a la necesidad del cliente".[2]

En la Biblioteca de la Facultad de Carrera de Ingeniería Electrónica e Instrumentación de la Escuela Politécnica del Ejército sede Latacunga se ha encontrado un proyecto de investigación de graduación de título "Diseño y construcción de un prototipo de sistema de control para monitorear e incrementar la seguridad en el acceso vehicular al parqueadero de la ESPE-L, utilizando procesamiento digital de imágenes" de año 2012. Teniendo como autores a Mendoza Chipantasi, Darío José y Romero Medina, Wendy Yajaira, con la conclusión más sobresaliente que dice "Es posible supervisar la ejecución del sistema de reconocimiento de placas dentro de una red creada específicamente para este motivo, pero como fue expuesto anteriormente, reducirá aún más el tiempo de reacción, haciéndolo más lento"[3]

Finalmente en la Biblioteca de la Facultad de Ingeniería en Sistemas, Electrónica e Industrial de la Universidad Técnica de Ambato de ha encontrado un proyecto de investigación de título "Reconocimiento de placas vehiculares mediante procesamiento de imágenes para optimizar el acceso a los parqueaderos de la UTA, Campus Huachi" de año 2014. Teniendo como autor a Pérez Villalba Javier Eduardo, con la conclusión más relevante "Usando el software diseñado y el módulo de control de las barreras de paso, se realizaron pruebas del funcionamiento del Sistema de Reconocimiento de Placas Vehicular es en la entrada/salida; obteniendo como resultado lecturas positivas de las placas de los vehículos nuevas o legibles, logrando tiempos de apertura de la barrera más rápidos que con el procedimiento de la lectura de tarjetas de proximidad o la obtención de tickets." [4]

## <span id="page-22-1"></span><span id="page-22-0"></span>**2.2. Marco Teórico**

#### **2.2.1. Tráfico Vehicular**

El tránsito vehicular (también llamado tráfico vehicular) es el fenómeno causado por el flujo de vehículos en una vía, calle o autopista. Se presenta también con muchas similitudes en otros fenómenos como el flujo de partículas (líquidos, gases o sólidos) y el de peatones.

En las grandes urbes, el tráfico vehicular se encuentra presente en casi todas las esferas de la actividad diaria de la gente, y ocasiona números o fenómenos entre los que destacan especialmente los congestionamientos. [5]

El tráfico vehicular constituye el problema de tránsito más visible; esto ocurre cuando el tránsito no es fluido ya que la cantidad de vehículos es superior a la que puede acoger una calle. Al producirse una congestión, los vehículos no pueden circular con normalidad y deben reducir su velocidad o incluso detener su marcha.

## <span id="page-22-2"></span>**2.2.2. Automatización**

La automatización es la facultad que poseen algunos procesos físicos para desarrollar las actividades de operación y funcionamiento en forma autónoma, es decir, por cuenta propia.

La automatización ha traído consigo grandes aportes científicos y económicos; el desarrollo de la automatización libera al hombre de los trabajos más rutinarios y le permiten dedicar mayor tiempo al ocio.

# <span id="page-23-0"></span>**2.2.3. Tipos de Automatización**

Los tipos de automatización son:

# **1. Automatización fija**

Las características más relevantes de la automatización fija son:

- Fuerte inversión inicial para equipo de ingeniería
- Altos índices de producción
- Relativamente inflexible en adaptarse a cambios en el producto

# **2. Automatización programable**

Las características más relevantes de la automatización programable son:

- Fuerte inversión en equipo general.
- Índices bajos de producción para la automatización fija .
- Flexibilidad para lidiar con cambios en la configuración del producto.
- Conveniente para la producción en masa.

# **3. Automatización flexible**

Las características más relevantes de la automatización flexible son:

- Fuerte inversión para equipo de ingeniería
- Producción continua de mezclas variables de productos
- Índices de producción media
- Flexibilidad para lidiar con las variaciones en diseño del producto

## <span id="page-24-0"></span>**2.2.4. Objetivos de la automatización**

Los objetivos de la automatización son:

- "Mejorar la productividad de la empresa, reduciendo los costos de la producción y mejorando la calidad de la misma.
- Mejorar las condiciones de trabajo del personal, suprimiendo los trabajos penosos e incrementando la seguridad.
- Realizar las operaciones imposibles de controlar intelectual o manualmente.
- Mejorar la disponibilidad de los productos, pudiendo proveer las cantidades necesarias en el momento preciso.
- Simplificar el mantenimiento de forma que el operario no requiera grandes conocimientos para la manipulación del proceso productivo.
- Integrar la gestión y producción." [6]

## <span id="page-24-1"></span>**2.2.5. Sistema Electrónico**

Sistema Electrónico es un conjunto de dispositivos que se ubica dentro del campo de la ingeniería y la física y que se encarga de la aplicación de los circuitos electrónicos cuyo funcionamiento depende del flujo de electrones para generar, recibir, transmitir y almacenar información.

En general, todos los sistemas electrónicos constan de tres bloques funcionales claramente diferenciados como se puede observar en la figura 2.1: bloque de entrada, bloque de proceso y bloque de salida .

Un bloque de entrada es aquel a través del cual se introduce la orden o señal, bien a través de un elemento accionador (interruptor, pulsador, pedal, etc.) o bien a través de sensores (finales de carrera, células fotoeléctricas, boyas, etc.).

Un bloque de proceso es aquel que se ocupa de transformar la señal de entrada en otra capaz de accionar el módulo de salida, siendo este el que intercomunica el bloque de entrada con el de salida como se aprecia en la figura 2.1.

Los elementos y dispositivos del bloque de proceso son los que deciden la acción que se va a realizar en el proceso.

Un bloque de salida se encarga de realizar la acción correspondiente para la que se diseña, recibiendo la señal de salida del bloque de proceso para actuar (motores, lámparas, timbres, altavoces, etc.). [7]

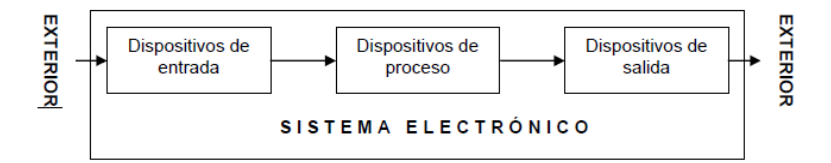

<span id="page-25-1"></span><span id="page-25-0"></span>Figura 2. 1 Sistema Electrónico Fuente: http://blog.educastur.es/tecnoaller/files/2011/02/apuntes-e-analogica.pdf

## **2.2.6. Medios de transmisión**

El medio de transmisión constituye el soporte físico a través del cual emisor y receptor pueden comunicarse en un sistema de transmisión de datos. Se distingue dos tipos de medios:

- guiados
- no guiados.

En cualquiera de los dos casos la transmisión se realiza por ondas electromagnéticas enviadas por el medio de trasmisión de cada uno de ellos, los mismos que serán detallados en sus literales correspondientes.

## <span id="page-26-0"></span>**2.2.7. Medios de transmisión guiados**

Los medios de trasmisión guiados son aquellos que utilizan componentes físicos y sólidos para la transmisión de datos. Están constituidos por un cable conductor de un dispositivo al otro .

Las principales características de los medios guiados son el tipo de conductor utilizado, la velocidad máxima de transmisión, las distancias máximas que puede ofrecer entre repetidores, la inmunidad frente a interferencias electromagnéticas, la facilidad de instalación y la capacidad de soportar diferentes tecnologías de nivel de enlace.

La velocidad de transmisión depende directamente de la distancia entre los terminales, y de si el medio se utiliza para realizar un enlace punto a punto o un enlace multipunto. Debido a esto los diferentes medios de transmisión tendrán diferentes velocidades de conexión que se adaptarán a utilizaciones dispares.

Dentro de los medios de transmisión guiados, los más utilizados en el campo de las comunicaciones son:

- Par trenzado
- Cable UTP
- Cable Multipar
- Cable coaxial
- Fibra óptica

#### <span id="page-26-1"></span>**2.2.8. Medios de transmisión no guiados**

Los medios de transmisión no guiados no transmiten las señales mediante ningún tipo cable si no que se propagan libremente a través del medio este puede ser el aire o el vacío.

Tanto la transmisión como la recepción de información se llevan a cabo mediante antenas. A la hora de transmitir, la antena irradia energía electromagnética en el medio y en el momento de la recepción la antena capta las ondas electromagnéticas del medio que la rodea.

La configuración para las transmisiones no guiadas puede ser direccional y omnidireccional.

Las transmisiones no guiadas se pueden clasificar en tres:

- Microondas
- Radio Frecuencia
- Infrarrojos

#### <span id="page-27-0"></span>**2.2.9. Análisis de Tecnologías Inalámbricas**

Se indica a continuación el análisis de las tecnologías inalámbricas.

## **La Radiofrecuencia**

La Radiofrecuencia hace referencia a la corriente alterna (AC), que al ser alimentada a una antena genera un campo electromagnético el mismo que sirve para la transmisión de información de manera inalámbrica. Este tipo de frecuencias cubren un rango del espectro electromagnético que van desde los 9 KHz hasta los miles de Gigahertz (GHz). Según se vaya incrementando la frecuencia de las ondas electromagnéticas por fuera del espectro de RF, su energía toma la forma de ondas infrarrojas (IR), visibles, ultravioletas (UV), rayos X y rayos gama.

Muchos dispositivos inalámbricos emplean los campos de la RF, tales como: teléfonos, celulares, radios, televisiones, intercomunicadores o servicios de radio con comunicación bidireccional, etc. Mediante las tecnologías de radiofrecuencia se crean redes inalámbricas para transmitir información que se requiera y de esta forma eliminar el exceso de cables, convirtiendo a la radiofrecuencia en una manera segura, rentable, accesible de transmitir información. [ 8]

#### **Bluetooth**

Bluetooth es una tecnología de comunicaciones inalámbricas definida bajo el estándar IEEE 802.15.1 utilizada para la transmisión de voz y datos entre diferentes dispositivos que admiten este estándar mediante radiofrecuencia en la banda ISM de los 2,4 a 2,48 GHz con la posibilidad de transmitir en Full Duplex a una distancia de 10 metros (incluso atravesando objetos o paredes) de forma segura.

Esta tecnología es muy cotizada y prácticamente hoy en día se ha convertido en un estándar obligado en dispositivos de telecomunicaciones personal como son: PDA, teléfonos móviles, computadoras portátiles, impresoras o cámaras digitales.

Entre las principales características con las que cuenta Bluetooth son las siguientes:

- o Facilita la comunicación entre equipos móviles y fijos.
- o Eliminar cables.
- o Creación de pequeñas redes inalámbricas y facilitar la sincronización de datos entre equipos personales.
- o Trabaja con un sin número de aplicaciones bajo este estándar como aplicaciones de control remoto.
- o En consolas de juegos como Sony PlayStation 3 y Nintendo Wii incorporan Bluetooth, que les permite utilizar mandos inalámbricos.

Después de analizar los tipos de tecnologías inalámbricas más utilizadas en el mercado, se puede apreciar que la tecnología que más se adapta a esa aplicación es la tecnología ZigBee por sus múltiples ventajas sobre las otras tecnologías.

13

• Zigbee

Zigbee es un estándar definido por la IEEE 802.15.4 cuyas ventajas superan enormemente a tecnologías como Bluetooth, trabaja en la banda libre 2.4 GHz, posee seguridad en sus módulos y en la transmisión de información, el alcance de transmisión mediante Zigbee varía entre los 100 mts a los 1500 mts.

Esta tecnología permite crear redes con una gran cantidad de nodos distribuidos en distintos lugares y con varias topologías: punto a punto, árbol y malla.

Zigbee está siendo utilizada en su mayoría en dispositivos electrónicos domésticos e industriales para su automatización, debido a que representa una tecnología de largo alcance con un bajo consumo de energía y largo tiempo de vida útil de sus baterías.

En la tabla 2.1, se realiza la comparación de las tecnologías inalámbricas descritas previamente para presentar sus ventajas, desventajas y así posteriormente escoger cual de ellas es la más idónea. [9]

<span id="page-30-0"></span>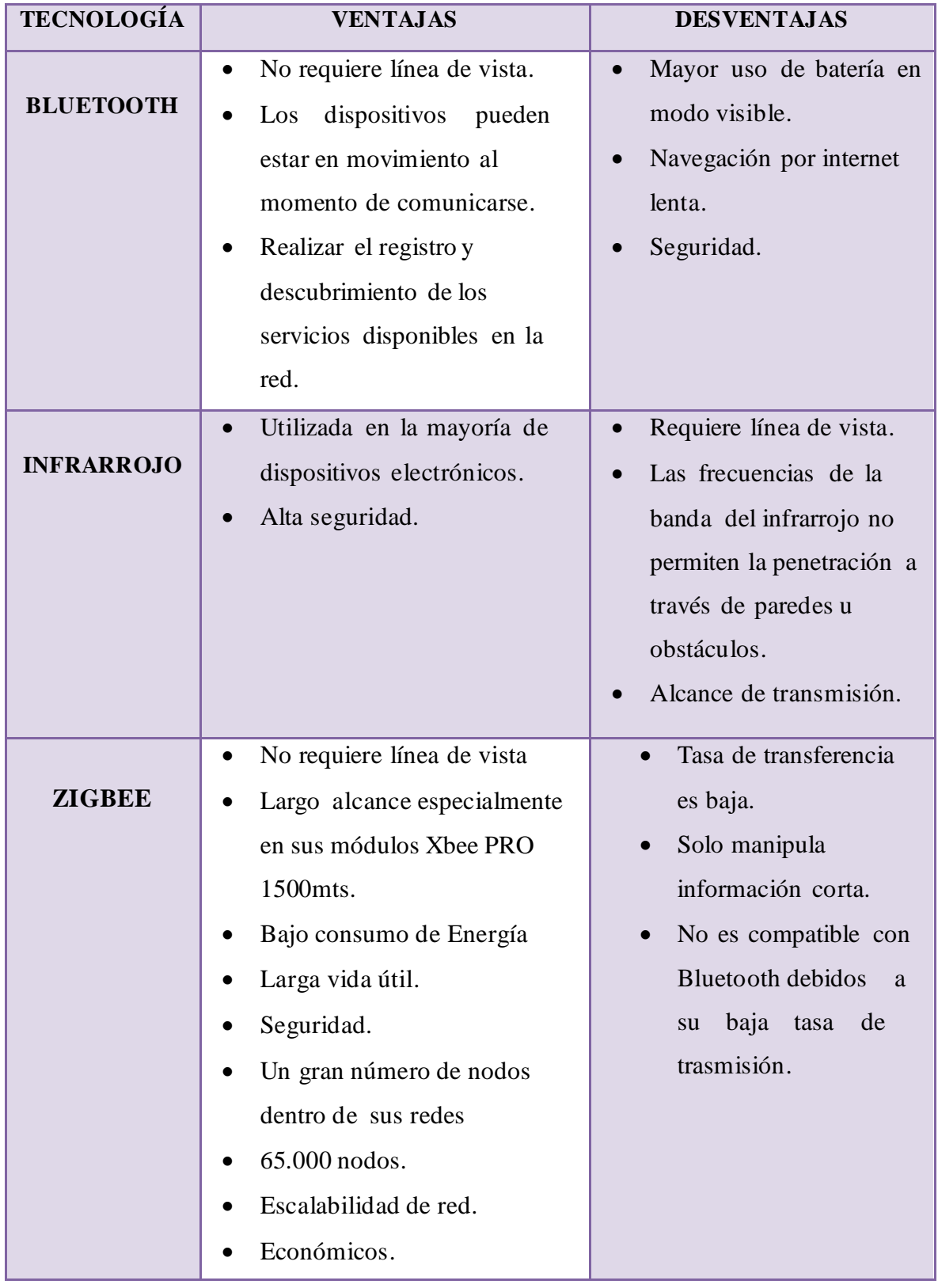

Tabla 2. 1 Tabla comparativa de Tecnología Inalámbricas

Elaborado por: El Investigador basado en [10], [11] y [12]

## <span id="page-31-0"></span>**2.2.10. Módulos Xbee**

Los módulos Xbee son módulos de radiofrecuencia diseñados para operar bajo el protocolo Zigbee, cuando se requiera una comunicación segura entre dispositivos remotos con un bajo consumo de energía, son utilizados en su mayoría en aplicaciones de au tomatización de edificaciones (domótica), sistemas de seguridad, monitoreo de sistemas remotos, aparatos domésticos, alarmas contra incendio, etc.

Éstos módulos operan dentro de la banda ISM8 (Industrial, Científico y Médico) utilizando la frecuencia de 2.4 GHz.

Los módulos Xbee pueden ser configurados desde cualquier computador utilizando el software X-CTU o también desde el propio microcontrolador. La potencia de transmisión de los módulos Xbee puede ser de 2mW para 100 mts o 60mW para hasta 1500 mts.

Existen dos series dentro de los módulos Xbee que son Serie 1 y la Serie 2 o también llamada 2.5, los módulos Serie 1 y Serie 2 tienen el mismo pin de salida ubicado en la posición número 10, sin embargo, no son compatibles entre ellos porque utilizan distintos chipset y trabajan con protocolos diferentes.

Los módulos Xbee serie 1 están basados en el chipset11 de Freescale12 para ser utilizado en redes punto a punto y punto a multipunto, mientras que los módulos de la serie 2 están basados en el chipset de Ember13 diseñados para ser utilizados en aplicaciones que requieren repetidores o una red Mesh. Tanto los módulos Serie 1 como Serie 2 pueden utilizar los modos AT y API. [13]

## <span id="page-31-1"></span>**2.2.11. Tipos de Módulos Xbee**

Existen 2 tipos de módulos Xbee, los mismos que se detallan a continuación.

## **Módulo Xbee regular**

El módulo Xbee regular tienen un alcance en interiores de hasta 30mts y en exteriores el alcance llega hasta 100mts, en la figura 2. 2 se puede apreciar los módulos Xbee regulares con diferentes antenas como la antena dipolo, antena conector de radiofrecuencia y un módulo con un circuito integrado que cumple la finalidad de antena.

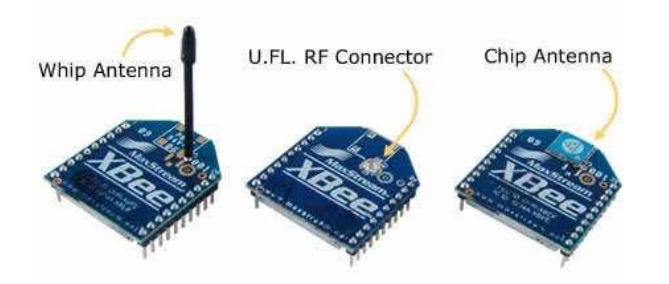

Figura 2. 2 Módulo Xbee regular Fuente: http://www.decelectronics.com/html/XBEE/XBEE.htm

# <span id="page-32-0"></span>**Módulos Xbee Pro**

Los módulos Xbee Pro tienen un alcance en interiores de hasta 100mts y en exteriores el alcance de aproximadamente 1500mts sin línea de vista, con diferentes antenas como se observa en la figura 2.3.

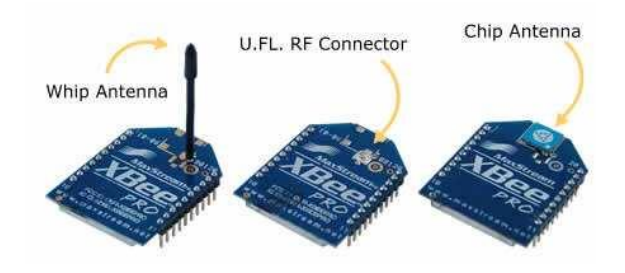

<span id="page-32-1"></span>Figura 2. 3 Módulos Xbee-Pro Fuente: http://www.decelectronics.com/html/XBEE/XBEE.htm

Los módulos tanto Xbee regular como Xbee PRO han sido presentados en Series 1 y 2, sus características principales se visualiza en la tabla 2.2.

<span id="page-33-0"></span>

|                                         | <b>Xbee Series 1</b>    | <b>Xbee Series 2</b>            |
|-----------------------------------------|-------------------------|---------------------------------|
| <b>Alcance</b>                          | 100 ft. $(30m)$         | 133 ft. (40m)                   |
| Potencia de salida                      | $1 \text{ mW}$ (0dbm)   | $2 \text{ mW } (+3 \text{dbm})$ |
| <b>Transmisión</b>                      | 250 Kbps                | 250 Kbps                        |
| Voltaje de                              | $2.8 - 3.4$ V           | $2.8 - 3.6$ V                   |
| <b>Consumo Rx</b>                       | 45mA                    | 40mA                            |
| <b>Consumo Tx</b>                       | 50mA                    | 40mA                            |
| <b>Frecuencia</b>                       | ISM 2.4 GHz             | ISM 2.4 GHz                     |
| <b>Dimensiones</b>                      | $0.0960$ " x $1.087$ "  | $0.0960$ " x $1.087$ "          |
| Temperatura de<br><b>Funcionamiento</b> | -40 to 85 $C$           | -40 to 85 $C$                   |
| <b>Tipos de Antena</b>                  | Chip, Integrated        | Chip, Integrated                |
|                                         | Whip, U.FL              | Whip, U.FL                      |
| <b>Topologías</b>                       | Punto a punto, estrella | Punto a punto, malla            |
|                                         |                         | y Estrella                      |

Tabla 2. 2 Diferencia entre módulos Xbee

Fuente: http://www.decelectronics.com/html/XBEE/XBEE.htm

## **Seguridad en los Módulos Xbee**

Los módulos Xbee proveen un cifrado AES15 de 128 bits, ésta clave es asignada manualmente y no es posible leerla, solo ingresarla. Además de cifrar la clave, cifra todo lo que se transmite y setea la bandera correspondiente a las tramas de esta manera se transmite tramas seguras. La clave debe ser la misma para todos los dispositivos de la red que intervengan en la comunicación.

Los parámetros que manejan la seguridad son EE (Encryption Enable) y la clave es almacenada en el campo KY.

Los módulos Zigbee implementan seguridad de la siguiente manera:

- No poseen un manejo de claves dentro de las aplicaciones.
- Poseen una clave de enlace única que se define previamente en el parámetro KY.
- La clave de red única es enviada a todos los componentes de la red desde su Coordinador, esta clave no puede contener el valor 0 y si fuera el caso se asignara aleatoriamente.
- El Coordinador está en la capacidad de configurar el parámetro de seguridad EO (Encryption Options) con el bit 1, hacien do que la clave de red se actualice periódicamente y sea entregada por el Centro de seguridad al momento que algún dispositivo se una a la red. [14]

# **XBee Explorer**

Los Xbee Explorer se utilizan para conectarlos a un computador e instalar el firmware. También son útiles para cambiar la configuración, además permite enviar y recibir información en la computadora. Hay una versión micro USB y otra para conectar directamente al puerto USB.

# **Xbee Shield**

El Xbee Shiel es una tarjeta, la misma que es ideal para incluir un módulo Arduino en conjunto con un módulo XBee . Tiene un regulador de 3.3 V. incluido. La versión actual posee un switch que permite conectar el XBee a los pines UART del Arduino, o a otro diferente.

# <span id="page-35-0"></span>**2.2.12. Tipos de Dispositivo.**

Los tipos de dispositivos se pueden determinar tomando en cuenta la configuración que se realice en la tarjeta Xbee, los mismos que cumplen diferentes funciones en la red; estos tipos de dispositivos son:

- **Coordinador ZigBee**. El módulo Xbee configurado como coordinador, es el más completo de los dispositivos y puede existir únicamente uno por red. La función es encargarse de controlar la red y los caminos que debe seguir los dispositivos para conectarse entre ellos.
- **Router Zigbee**. El módulo Xbee configurado como router tiene la funcionalidad de interconectar los dispositivos separados en la topología de la red. Este tipo de dispositivo no está presente en todas las topologías y su existencia depende de la aplicación que se está realizando.
- **Dispositivo Final**. Si un módulo Xbee es configurado como dispositivo final trasmite la información directamente al router (en caso de existir) o al Coordinador, pero no puede intercomunicarse con los otros dispositivos finales.

# <span id="page-35-1"></span>**2.2.13. Topologías Zigbee.**

La tecnología Zigbee soporta tres topologías, las que se detalladan a continuación:

## **Topología en Malla**

La topología en malla tiene la característica de depender más de un dispositivo para la gestión de la red, teniendo una ventaja de fiabilidad sobre las otras topologías, además tiene varias rutas para la trasmisión de datos.
En la topología en Malla todos los dispositivos están intercomunicados como lo muestra la figura 2.4

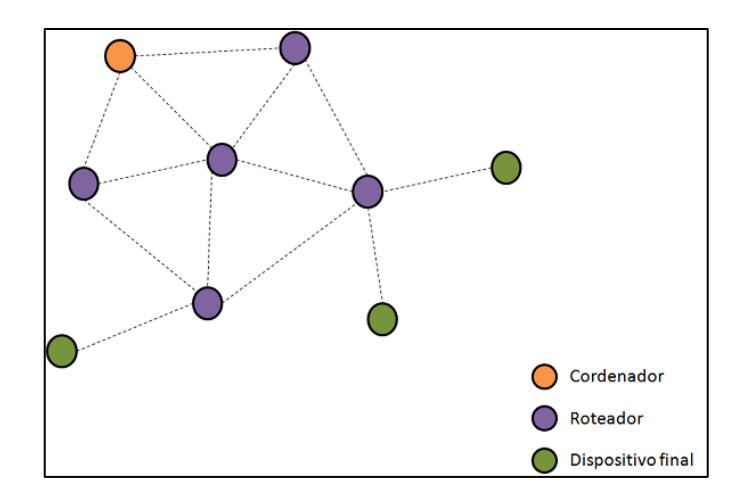

Figura 2. 4 Topología Malla Fuente: http://www.gta.ufrj.br/grad/10\_1/zigbee/topologias.html

# **Topología en Estrella**

La topología en estrella tiene la característica principal de que todos los dispositivos estén conectados al coordinador; este es el dispositivo con más jerarquía; no requiere de una manera obligatoria otro dispositivo que realice el enrutamiento (router) ya que los dispositivos se comunican por una única ruta siendo el coordinador el que cumple la función del router tal como se puede apreciar en la figura 2.5.

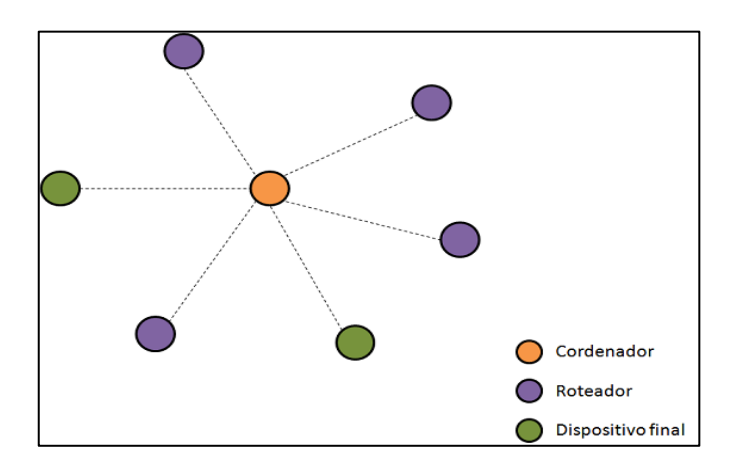

Figura 2. 5 Topología Estrella Fuente: http://www.gta.ufrj.br/grad/10\_1/zigbee/topologias.html

## **Topología en Árbol**

En la topología tipo árbol los dispositivos de la red poseen jerarquías, va encabezada por el coordinador seguida del router y ultimando se encuentra el dispositivo final.

El coordinador y el router son los encargados del enrutamiento de los datos y tienen la capacidad de añadir nuevos dispositivos a la red, los mismos que pueden ser routers o dispositivos finales; vale recalcar que existe un único coordinador por red.

> ∩ Cordenador Roteador Dispositivo final

La configuración de esta topología se puede apreciar en la figura 2. 6.

Figura 2. 6 Topología en Árbol Fuente: http://www.gta.ufrj.br/grad/10\_1/zigbee/topologias.html

# **2.2.14. Microcontrolador**

Un microcontrolador es un circuito integrado programable, capaz de ejecutar las órdenes grabadas en su memoria. Está compuesto de varios bloques funcionales, los cuales cumplen una tarea específica. Un microcontrolador incluye en su interior las tres principales unidades funcionales de una computadora: unidad central de procesamiento, memoria y periféricos de entrada/salida.

El microcontrolador es llamado también PICmicro (Peripheral Interface Controller), pero comúnmente se lo conoce como PIC. Su primer antecesor fue creado en 1975 por la compañía General Instruments.

Este circuito integrado fue diseñado para propósitos completamente diferentes. Diez años más tarde, al añadir una memoria EEPROM, este circuito se convirtió en un verdadero microcontrolador PIC ; en la figura 2.7 se puede apreciar la estructura interna de un microcontrolador. Hace unos pocos años la compañía Microchip Technology fabricó la 5 billonésima muestra. [15]

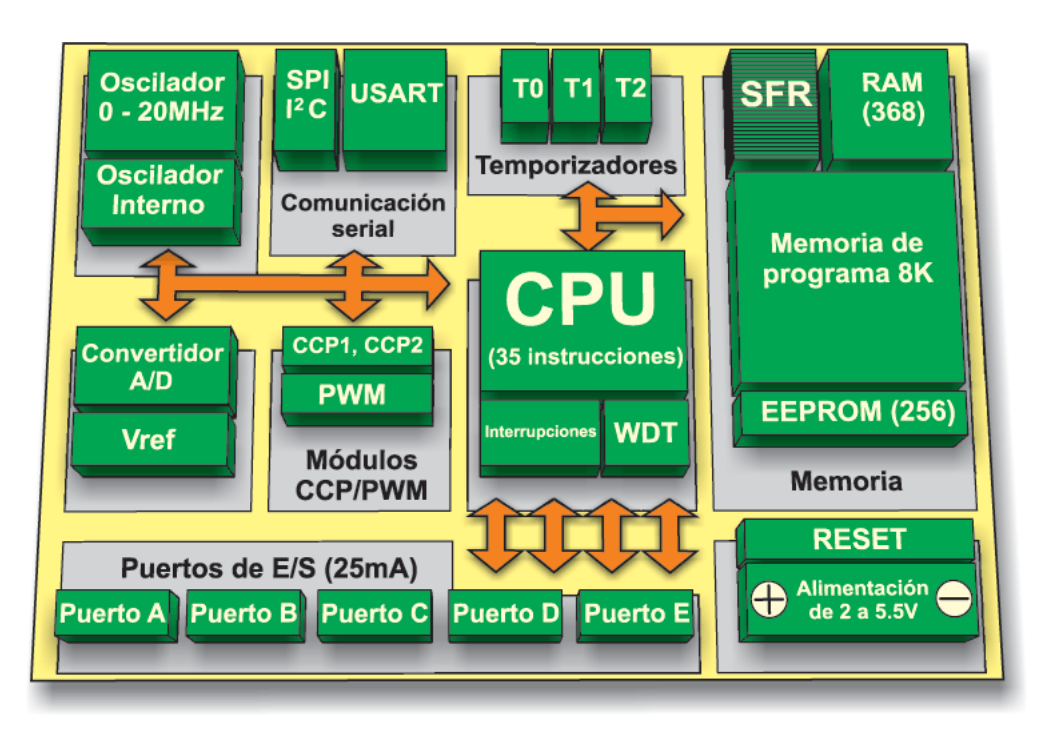

Figura 2. 7 Componentes del microcontrolador

Fuente: http://www.mikroe.com/chapters/view/81/capitulo-3-microcontrolador-pic16f887/

# **a. Arquitectura del microcontrolador**

Inicialmente todos los microcontroladores adoptaron la arquitectura clásica de von Neumann, en la actualidad se impone la arquitectura Harvard.

A continuación se detalla los elementos que conforman el microcontrolador, los mismos que se visualizan en la figura 2.7.

### **El procesador o CPU**

El procesador o CPU es el elemento más importante del microcontrolador y determina sus principales características, tanto a nivel hardware como software.

Se encarga de direccionar la memoria que contiene las instrucciones, recibir el código de la instrucción en curso, su decodificación y la ejecución de la operación que implica la instrucción, así como la búsqueda de los operandos y el almacenamiento del resultado.

Existen tres orientaciones en cuanto a la arquitectura y funcionalidad de los procesadores actuales.

CISC: Un gran número de procesadores usados en los microcontroladores están basados en la filosofía CISC (Computadores de Juego de Instrucciones Complejo). Disponen de más de 80 instrucciones máquina en su repertorio, algunas de las cuales son muy sofisticadas y potentes, requiriendo muchos ciclos para su ejecución.

Una ventaja de los procesadores CISC es que ofrecen al programador instrucciones complejas que actúan como macros.

RISC: Tanto la industria de los computadores comerciales como la de los microcontroladores están enfocándose hacia la filosofía RISC (Computadores de Juego de Instrucciones Reducido). En estos procesadores el repertorio de instrucciones máquina es muy reducido y las instrucciones son simples y, generalmente, se ejecutan en un ciclo.

La sencillez y rapidez de las instrucciones permiten optimizar el hardware y el software del procesador.

24

SISC: En los microcontroladores destinados a aplicaciones muy concretas, el juego de instrucciones, además de ser reducido, es "específico", o sea, las instrucciones se adaptan a las necesidades de la aplicación prevista. Esta filosofía se ha bautizado con el nombre de SISC (Computadores de Juego de Instrucciones Específico). [16]

### **Memoria**

En los microcontroladores la memoria de instrucciones y datos está integrada en el propio circuito integrado. Una parte debe ser no volátil, tipo ROM, y se destina a contener el programa de instrucciones que gobierna la aplicación. Otra parte de memoria será tipo RAM, volátil, y se destina a guardar las variables y los datos.

La memoria de datos (RAM) en estos dispositivos es de poca capacidad pues sólo debe contener las variables y los cambios de información que se produzcan en el transcurso del programa. Por otra parte, como sólo existe un programa activo, no se requiere guardar una copia del mismo en la RAM pues se ejecuta directamente desde la memoria de programa (ROM).

Según el tipo de memoria de programa que dispongan los microcontroladores, la aplicación y utilización de los mismos es diferente. Se describen las cinco versiones de memoria no volátil que se pueden encontrar en los microcontroladores del mercado:

#### **1. ROM con máscara**

La memoria ROM con mascara es una memoria de sólo lectura cuyo contenido es grabado durante la fabric ación del circuito integrado. Tiene un costo elevado por tal motivo se aconseja su uso únicamente cuando se precisan cantidades superiores a varios miles de unidades.

### **2. OTP (programable una sola vez)**

El microcontrolador contiene una memoria no volátil de sólo lectura "programable una sola vez" por el usuario. Es el usuario quien puede escribir el programa en el circuito integrado mediante un sencillo grabador controlado por un programa desde un PC. La versión OTP es recomendable cuando es muy corto el ciclo de diseño del producto, o bien, en la construcción de prototipos y series muy pequeñas.

Tanto en este tipo de memoria como en la EPROM, se suele usar la encriptación mediante fusibles para proteger el código contenido.

# **3. EPROM (memorias de sólo lectura, programables y borrables eléctricamente)**

La memoria EPROM puede borrarse y grabarse muchas veces, la grabación en éste tipo de memoria se realiza de igual forma que en las memorias OTP. Las cápsulas de este tipo de memorias son de material cerámico y son más costosos que los Microcontroladores con memoria OTP que están fabricados con plástico.

# **4. EEPROM (memorias de sólo lectura, programables y borrables eléctricamente)**

Las memorias EEPROM tanto la programación como el borrado, se realizan eléctricamente desde el propio grabador y bajo el control programado de un PC. Es muy cómoda y rápida la operación de grabado y la de borrado. No disponen de ventana de cristal en la superficie.

Los microcontroladores dotados de memoria EEPROM una vez instalados en el circuito, pueden grabarse y borrarse cuantas veces se quiera sin ser retirados de dicho circuito. Para ello se usan "grabadores en circuito" que confieren una gran flexibilidad y rapidez a la hora de realizar modificaciones en el programa de trabajo.

El número de veces que puede grabarse y borrarse una memoria EEPROM es finito, por lo que no es recomendable una reprogramación continua. Hoy día están siendo sustituidas por memorias de tipo Flash.

Se va extendiendo en los fabricantes la tendencia de incluir una pequeña zona de memoria EEPROM en los circuitos programables para guardar y modificar cómodamente una serie de parámetros que adecuan el dispositivo a las condiciones del entorno.

Este tipo de memoria es relativamente lenta.

### **5. Memoria Flash**

La memoria flash se trata de una memoria no volátil, de bajo consumo, que se puede escribir y borrar. Funciona como una ROM y una RAM pero consume menos y es más pequeña.

A diferencia de la ROM, la memoria Flash es programable en el circuito. Es más rápida y de mayor densidad que la EEPROM.

La alternativa memoria Flash está recomendada frente a la EEPROM cuando se precisa gran cantidad de memoria de programa no volátil. Es más veloz y tolera más ciclos de escritu ra/borrado. Son idóneas para la enseñanza y la Ingeniería de diseño.

Las memorias EEPROM y Flash son muy útiles al permitir que los microcontroladores que las incorporan puedan ser reprogramados "en circuito", es decir, sin tener que sacar el circuito integrado de la tarjeta. Así, un dispositivo con este tipo de memoria incorporado al control del motor de un automóvil permite que pueda modificarse el programa durante la rutina de mantenimiento periódico, compensando los desgastes y otros factores tales como la compresión, la instalación de nuevas piezas, etc. La reprogramación del microcontrolador puede convertirse en una labor rutinaria dentro de la pu esta a punto.

### **Puertos de Entrada y Salida**

Los puertos de entrada y salida del microcontrolador son los que comunican al computador interno con los periféricos externos destinados a proporcionar soporte a las señales de entrada, salida y control.

Estos puertos de E/S permiten leer datos del exterior o escribir en ellos desde el interior del microcontrolador siendo el destino habitual de estas líneas dispositivos simples como relés, LED, etc.

## **Reloj Principal**

El Reloj principal es un circuito oscilador encargado de generar una onda cuadrada de alta frecuencia, la cual configura los impulsos de reloj usados en la sincronización de todas las tareas del sistema, éste circuito de reloj está incorporado en el microcontrolador.

El aumento o disminución de la frecuencia de éste reloj hace variar el tiempo en el cual se ejecutan las instrucciones, mientras más alta sea la frecuencias mayor rapidez en la ejecución sin olvidarse que esto conlleva a un mayor consumo de energía.

### **Temporizadores o "Timers".**

Los temporizadores son empleados para controlar periodos de tiempo (temporizadores) y llevar la cuenta de acontecimientos que suceden en el exterior (contadores).

# **Perro guardián o "Watchdog".**

El Perro guardián no es más que un temporizador que, cuando se desborda y pasa por 0, provoca un reset automáticamente en el sistema, éste temporizador debe ser controlado por un programa

28

el cual refresque e inicialice el Watchdog antes de que provoque el reset.

## **Conversor A/D (Análogo/Digital)**

El conversor A/D convierte una señal analógica en digital, estos conversores disponen de un multiplexor que permite aplicar a la entrada del CAD varias señales analógicas directamente desde el circuito integrado.

## **Conversor D/A (Digital/Análogo)**

Este conversor transforma los datos digitales que se obtiene del procesamiento del computador en su correspondiente señal analógica la cual sale por una de las líneas de E/S del circuito integrado.

## **Puertas de E/S digitales**

Todo microcontrolador tiene líneas dedicadas a ser E/S digitales, generalmente estas líneas se agrupan de ocho en ocho formando Puertos y estos son configurados como Entrada o como Salida, cargando un 1 o un 0 en el bit correspondiente.

## **Puertas de comunicación**

Ayudan a comunicarse con otros dispositivos externos, mediante distintas normas y protocolos. Entre los más destacados están:

- UART (Universal Asynchronous Receiver Transmitter), adaptador de comunicación serie asíncrona.
- USART (Universal Synchronous Asynchronous Receiver Transmitter), adaptador de comunicación serie síncrona y asíncrona.
- USB (Universal Serial Bus), que es un moderno bus serie para los Computadores.
- CAN (Controller Area Network)[17]

### **b. Sensores**

Los sensores son dispositivos capaces de detectar magnitudes físicas o químicas para transformarlas en variables eléctricas que se puedan cuantificar y manipular.

Los sensores se clasifican según el parámetro físico que miden: temperatura, presión, posición, longitud, nivel etc. En concreto, el sensor de presencia, es un tipo de sensor que activa o desactiva automáticamente el mecanismo eléctrico al que está conectado, cuando detecta o no, la presencia de un objeto dentro de un radio de acción determinado.

Esta detección puede hacerse con o sin contacto con el objeto. En el primer caso, se trata siempre de un interruptor, abierto o cerrado, dependiendo de la aplicación que se quiera hacer, y segundo caso se utilizan diferentes principios físicos para detectar la presencia, dando lugar a los diferentes tipos de sensores.

## **Tipos de Sensores**

A continuación se detallan los tipos de sensores

## o **Detector de Ultrasonidos**

Los detectores de ultrasonidos resuelven los problemas de detección de objetos que realizan cualquier tipo de movimiento. Habitualmente se usan para control de presencia/ausencia, distancia o rastreo.

## o **Interruptores Básicos**

Se incluyen interruptores de tamaño estándar, miniatura, sub miniatura, sellados y de alta temperatura. Este mecanismo de precisión

ofrece al usuario una amplia variedad de actuadores y características operativas.

## o **Sensores Infrarrojos**

Los sensores infrarrojos son la integración de los principios ópticos y la electrónica de semiconductores. Estos componentes optoelectrónicos son sensores fiables y económicos, se incluyen diodos emisores de infrarrojos, sensores y montajes.

## o **Sensores de Corriente**

Los sensores de corriente miden corriente continua o alterna incluyen sensores de corriente lineales ajustables, de balance nulo, digitales y lineales. Los sensores de corriente digitales pueden hacer sonar una alarma, arrancar un motor, abrir una válvula o desconectar una bomba.

La señal lineal duplica la forma de la onda de la corriente captada, y puede ser utilizada como un elemento de respuesta para controlar un motor o regular la cantidad de trabajo que realiza una máquina.

### o **Sensores de Humedad**

Los sensores de humedad están configurados con circuitos integrados que proporcionan una señal acondicionada, estos sensores contienen un elemento sensible capacitivo en base de polímeros que interacciona con electrodos de platino.

#### o **Sensores de Presión y Fuerza**

Los sensores de presión y fuerza son pequeños, fiables y de bajo costo, ofrecen una excelente repetitividad y una alta precisión y fiabilidad bajo condiciones ambientales variables, presentan unas características operativas constantes en todas las unidades y una intercambiabilidad sin recalibración.

### o **Sensores de temperatura**

Los sensores de temperatura consisten en una fina película de resistencia variable con la temperatura (RTD) y están calibrados por láser para una mayor precisión e intercambiabilidad. Las salidas lineales son estables y rápidas.

### o **Sensores magnéticos**

Los sensores magnéticos se basan en la tecnología magnetoresistiva SSEC la misma que ofrece una alta sensibilidad entre las aplicaciones se incluyen brújulas, control remoto de vehículos, detección de vehículos, realidad virtual, sensores de posición, sistemas de seguridad e instrumentación médica.

## o **Fotocelda**

Una fotocelda es una resistencia, cuyo valor en ohmios varía ante las variaciones de la luz.

Estas resistencias están construidas con un material sensible a la luz, de tal manera que cuando la luz incide sobre su superficie, el material sufre una reacción química, alterando su resistencia eléctrica. [18]

### **c. Visual Basic**

Visual Basic está diseñado para la creación de aplicaciones de manera productiva con seguridad de tipos y orientado a objetos. Visual Basic permite a los desarrolladores centrar el diseño en Windows, la web y dispositivos móviles. Como ocurre con todos los lenguajes destinados a Microsoft .NET Framework, los programas escritos en Visual Basic se benefician de la seguridad y la interoperabilidad de los lenguajes.

Esta generación de Visual Basic continúa la tradición de ofrecerle una manera rápida y fácil de crear aplicaciones basadas en .NET Framework.

## **Herramientas de Visual Básic.**

Las herramientas que se utilizan pada desarrollar programas en Visual Basic Visual Basic son:

- o PictureBox: Caja de imágenes
- o Label: Etiqueta
- o TextBox: Caja de texto
- o Frame: Marco
- o CommandButton: Botón de comando
- o CheckBox: Casilla de verificación
- o OptionButton: Botón de opción
- o ComboBox: Lista desplegable
- o ListBox: Lista
- o HScrollBar: Barra de desplazamiento horizontal
- o VScrollBar: Barra de desplazamiento vertical
- o Timer: Temporizador
- o DriveListBox: Lista de unidades de disco
- o DirListBox: Lista de directorios
- o FileListBox: Lista de archivos
- o Shape: Figura
- o Line: Línea
- o Image: Imagen
- o Data: Conexión a origen de datos

### **2.3.Propuesta de Solución**

Con la implementación del prototipo se optimizará el tiempo que requiere un cliente para estacionar su vehículo, evitando el consumo innecesario de combustible, teniendo así una mayor satisfacción por parte de los usuarios y una administración eficiente de estacionamientos en el Parqueadero del Centro Comercial Popular "El Salto".

# **CAPÍTULO III**

# **METODOLOGÍA**

#### **3.1.Modalidad de la investigación**

La investigación fue aplicable porque se dio solución y apoyo a la correcta asignación de estacionamientos que será de manera rápida , inmediata y eficiente.

Para la realización de la investigación se consideró utilizar las siguientes modalidades:

Investigación de campo: Se utilizó la investigación de campo para realizar un estudio sistemático de los hechos en el lugar en donde se producen los acontecimientos, tomando contacto en forma directa con la realidad, es decir estar inmerso en forma directa con el problema que en este caso fue el Centro Comercial "El Salto".

Investigación bibliográfica: Se utilizó la investigación bibliográfica ya que con ella se pudo profundizar, ampliar, comparar y deducir diferentes enfoques acerca de un tema determinado, teniendo así la información en libros, revistas técnicas, revistas científicas, proyectos de investigación, etc. o en Internet.

Modalidad de Investigación Experimental la investigación utilizó experimentos y los principios del método científico. Los experimentos fueron llevados a la vida real implementando el prototipo.

## **3.2.Recolección de Información**

Para recabar toda la información necesaria para el desarrollo de la presente investigación se realizó una entrevista al señor Administrador del Centro Comercial Popular "El Salto" con la finalidad de conocer de forma detallada como se lleva el control del estacionamiento del Centro Comercial, y los inconvenientes que presenta el método actual.

## **3.3.Procesamiento y análisis de datos**

Para la recolección, procesamiento y análisis de información se aplicó los siguientes procedimientos:

- Analizar la información de la concurrencia de los automotores en el Centro Comercial Popular "El Salto"
- Clasificar la información recolectada de manera crítica para utilizarla en la solución del problema.
- Analizar la relación entre los diferentes elementos que intervienen en la investigación.
- Conseguir resultados veraces de la problemática en estudio.

## **3.4.Desarrollo del Proyecto**

Para cumplir el desarrollo de este proyecto de investigación, se realizó en forma secuencial los siguientes métodos, procesos y/o actividades:

- Acudir el tiempo necesario al Centro Comercial Popular "El Salto" para familiarizarse con la situación actual del parqueadero.
- Acudir a la Agencia Nacional de Tránsito de Cotopaxi para verificar el crecimiento del parque automotor.
- Realizar una entrevista al señor Administrador del parqueadero del Centro Comercial Popular "El Salto", permitiendo recabar información de importancia para la investigación.
- Determinar tecnologías y requerimientos que debe tener el prototipo de asignación de estacionamientos.
- Diseñar el prototipo de asignación de estacionamientos.
- Desarrollar el prototipo de asignación de estacionamientos.
- Ensamblar el prototipo de asignación de estacionamientos.
- Realizar pruebas de funcionamiento del prototipo de asignación de estacionamientos.
- Elaborar el informe final.

# **CAPÍTULO IV**

## **LA PROPUESTA**

## **4.1. Antecedentes**

La evolución tecnología, el crecimiento del parque automotor y la necesidad de mayor confort, obligan a buscar nuevos e innovadores métodos de comodidad y eficacia, el exceso de vehículos en un lugar cerrado es una situación que todos los días se vive de manera desesperada; por esta situación todos los establecimientos tanto públicos como privados buscan soluciones para dar un mejor servicio a todos sus usuarios.

La ciudad de Latacunga ha tenido un gran avance en los últimos años, destacándose como una ciudad de gran comercio; beneficiando a propios y extraños, es por ello que las autoridades pretenden estar acorde a la tecnología actual en su nueva edificación como lo es el Centro Comercial Popular "El Salto", en el cual los usuarios pueden encontrar ropa, zapatos, ropa interior y una gran variedad de accesorios prestando el servicio de parqueadero para que los mismos disfruten de sus compras sin preocupación de su vehículo.

Con ese fin se presenta este sistema el mismo que ayuda a disminuir el tráfico en un lugar cerrado considerando este caso el parqueadero del Centro Comercial Popular "El Salto", buscando la satisfacción de los clientes se ha diseñado un circuito electrónico que utiliza tecnología inalámbrica con protocolo ZigBee, reduciendo el tiempo que se requiere para estacionar el su vehículo y disfrutar de su experiencia dentro del Centro Comercial.

Economizando el consumo de gasolina a los usuarios en sus vehículos y beneficiando al medio ambiente, evitando la generación de CO2 innecesario.

## **4.2. Recolección de la Información**

Utilizando la técnica de Entrevista con su herramienta Cuestionario de Entrevista con la cual se recolecta información de gran utilidad para el investigador ratificando que el sistema es viable y de utilidad para el Centro Comercial Popular "El Salto".

#### **Entrevista**

Las preguntas fueron realizadas al Sr. Carlos López administrador del parqueadero, se detalla la entrevista realizada:

# **1. ¿Considera Ud. que el servicio de parqueadero que presta la institución es eficiente?**

Considero que por ser una edificación nueva los servicios que presta el parqueadero no son tan eficientes y lo que se busca es el beneficio para la ciudadanía.

# **2. ¿Ud considera que existe algún mecanismo para que los usuarios sientan conformidad con el servicio?**

Un mecanismo específico no conozco pero creo que existen muchas opciones para prestar un mejor servicio.

**3. ¿Considera que los servicios apoyados en la tecnología s on más eficientes?**

Eso es algo seguro, inclusive eso es un punto para que los usua rios utilicen con más frecuencia el servicio .

# **4. ¿Si se realiza un sistema automático de estacionamiento de asignación cree Ud. que se mejorara el servicio?**

Seguro que sí, así los usuarios se sentirán conformes, ya que existe mucha congestión especialmente en días de feria y en horas pico .

## **5. ¿Cuántos estacionamientos posee el parqueadero?**

Entre los 3 pisos son 205 estacionamientos, que se encuentran habilitados actualmente pero está proyectado para incrementar unos 200 más con el tiempo, estamos esperando el presupuesto porque el espacio está disponible.

## **6. ¿Cuantos vehículos ingresan aproximadamente en un día?**

Eso depende del día y la fecha, no es lo mismo un día normal que un día de feria (martes, viernes y sábado) o los días de feriado es especial navidad y año nuevo .

# **7. ¿Podría ud. dar un porcentaje de cuantas personas visitan el Centro Comercial Popular El Salto en vehículo particular?**

Aproximadamente el 60% de los clientes visitan el Centro Comercial en vehículo propio.

### **8. ¿Cuánto dinero se recauda por mes en el parqueadero?**

Se recauda en un mes normal aproximadamente \$6.800 y en feriado como lo es en diciembre se recaudó aproximadamente \$9.000. Este dinero se designa al pago del préstamo del Banco del Estado, cuando se termine de cancelar la deuda con el estado ese dinero sería un ingreso adicional para el mantenimiento y la mejora del Centro Comercial.

# **9. ¿Cree Ud. que existe presupuesto para la implementación de un sistema de asignación de estacionamiento automático?**

Personalmente creo que es muy factible la implementación de ese sistema ya que las autoridades del Municipio de la ciudad de Latacunga desean tener el Centro Comercial Popular "El Salto" como un lugar de gran acogida, además que sería de mucha ayuda tanto para los usuarios como para nosotros como encargados.

Por otro lado utilizando la Técnica de Observación con la herramienta Ficha de Observación y gracias a la colaboración de los encargados y administrador del Parqueadero se tuvo acceso a los registros que se llevan del parqueadero.

## **GUIA DE OBSERVACION**

**Objetivo**: Recolectar la información sobre la administración de los estacionamiento del parqueadero del Cen tro comercial Popular "El Salto".

## **Tipo de Observación:** Observación Directa

# **Indicadores a Observar**

### **Vehículos que ingresan**

El número de Vehículos que ingresan diariamente se muestra en la tabla 4.1 se detallando los valores obtenidos.

| <b>Semana Normal</b> |     | Semana Feriado |      | Semana Baja |     |
|----------------------|-----|----------------|------|-------------|-----|
| Lunes                | 695 | Lunes          | 745  | Lunes       | 409 |
| Martes               | 821 | Martes         | 982  | Martes      | 458 |
| Miércoles            | 714 | Miércoles      | 653  | Miércoles   | 215 |
| Jueves               | 680 | Jueves         | 705  | Jueves      | 318 |
| Viernes              | 839 | Viernes        | 1005 | Viernes     | 461 |
| Sábado               | 995 | Sábado         | 1098 | Sábado      | 791 |

Tabla 4.1 Número de Vehículos que ingresan

Elaborado por: El Investigador basado en los registro proporcionados por el administrador.

Una semana normal es en la que no ha existido fechas anteriores o posteriores cercanas al feriado, y una semana baja se da seguida a la culminación de un feriado

## **Horas pico**

La hora pico es desde las 12H00 hasta las 14H00 y desde las 18H00 hasta las 19H30

## **Horario de Atención**

El parqueadero abre sus puertas de 6H00 a 21H00, no cierran al medio día.

### **Tiempo que tarda un vehículo en estacionarse**

En la tabla 4.2 se detallan los valores obtenidos considerando las horas pico y los pisos de estacionamiento.

| Horas   |                                 |                                 |
|---------|---------------------------------|---------------------------------|
| Pisos   | Hora Pico                       | Hora normal                     |
| Primero | $4 \text{ min } 20 \text{ seg}$ | $1 \text{ min } 20 \text{ seg}$ |
| Segundo | 6 min 0 seg                     | $2 \text{ min } 30 \text{ seg}$ |
| Tercero | $7 \text{ min } 50 \text{ seg}$ | $3 \text{ min } 50 \text{ seg}$ |

Tabla 4. 2 Tiempo de estacionamiento

Elaborado por: El Investigador

Los valores obtenidos han sido medidos por parte del investigador los tiempo varían notoriamente entre horas pico y horario normal en el que no hay mucha concurrencia, otro factor que interviene en el tiempo es el piso al que se dirige finalmente el usuario.

#### **Costo del estacionamiento**

El valor del estacionamiento es de \$ 0.40 por la hora o fracción.

Haciendo un resumen, en la tabla 4.3 se indica el número de vehículos que entran en promedio en un mes alto tomando como referencia al mes de más concurrencia el mes de Diciembre.

| <b>Promedio</b>  |      |  |  |
|------------------|------|--|--|
| Lunes            | 733  |  |  |
| <b>Martes</b>    | 942  |  |  |
| <b>Miércoles</b> | 668  |  |  |
| <b>Jueves</b>    | 699  |  |  |
| <b>Viernes</b>   | 964  |  |  |
| Sábado           | 1072 |  |  |
| <b>Suma</b>      | 5077 |  |  |
| total            |      |  |  |

Tabla 4. 3 Promedio de vehículos que ingresan en un mes alto

Elaborado por: El Investigador

Haciendo un promedio con los datos obtenidos en la tabla 4.1 y considerando que el mes de diciembre es de mucho comercio se realiza un promedio aproximado teniendo en cuenta las semanas de feriado y conociendo que las compras se las realiza mínimo con una semana de anticipación tenemos 3 altas 1 una normal.

El número de vehículos que ingresan en promedio es 5077 por semana es decir 20308 vehículos al mes teniendo una recaudación de \$8.123,20 por hora o fracción; hay vehículos que se quedan dentro del estacionamiento por más de una hora aumentado la recaudación de este mes.

En la tabla 4.4 se puede apreciar el número de vehículos que ingresan en promedio en un mes bajo, el de menos comercio es enero por el cual se lo toma como referencia.

| Promedio mes Bajo |      |  |
|-------------------|------|--|
| <b>Lunes</b>      | 504  |  |
| <b>Martes</b>     | 579  |  |
| <b>Miércoles</b>  | 381  |  |
| Jueves            | 439  |  |
| <b>Viernes</b>    | 587  |  |
| Sábado            | 859  |  |
| <b>Suma Total</b> | 3349 |  |

Tabla 4. 4 Promedio de vehículos que ingresan en un mes bajo

Elaborado por: El Investigador

El mes de enero es el de menos comercio por lo que se considera 2 semanas bajas y 2 semanas normales obteniendo los datos de la tabla 4.4, el promedio de vehículos que ingresan por semana es de 3349, el promedio mensual es de 13396 vehículos con una recaudación de \$ 5.358,40 se toma la misma consideración anterior; existen vehículos que se estacionan por más de una hora, incrementando el valor de la recaudación por mes.

## **4.3. Factibilidad**

Para el desarrollo de este proyecto el investigador se ha basado en tesis realizadas con la tecnología aplicada, hojas de datos de los dispositivos que se los observa en los anexos, documentos publicados en internet y libros relacionados a la temática presentada en el trabajo.

Los dispositivos y elementos a utilizarse se los encuentra dentro del país por lo que se determina que técnicamente es factible.

El investigador ha costeado la totalidad del valor de todos los elementos para llevar a cabo el funcionamiento del prototipo.

## **4.4. Situación Actual**

El parqueadero consta de 3 pisos los mismos que tienen 68 estacionamientos en el primer piso, 67 en el segundo piso y 70 en el tercer piso. En el ingreso existe una barra de acceso la que al ser activada mediante un botón permite el paso de los vehículos como se puede observar en la figura 4.1.

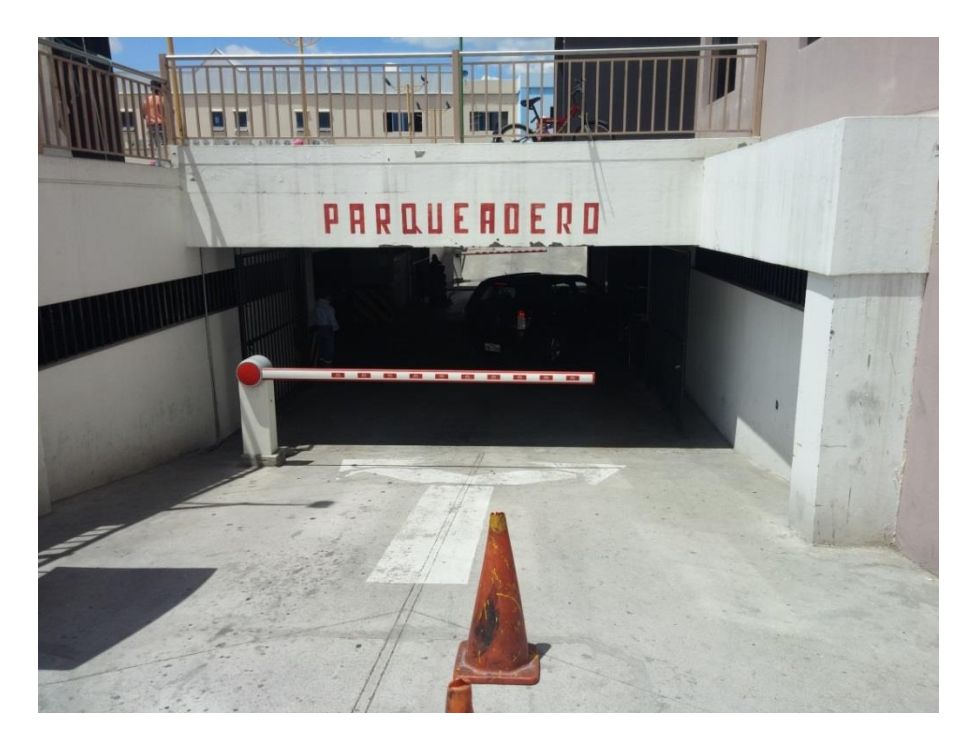

Figura 4. 1 Ingreso al parqueadero Elaborado por: El Investigador

El proceso actual se desarrolla de la siguiente manera: el usuario presiona un botón que se encuentra en el ingreso, rec ibe una tarjeta de color blanca, esta tarjeta posee un circuito integrado en su interior, cuando el usuario desea sacar su vehículo tiene que acercarse a la ventanilla de pago, en la cual existe un dispositivo que lee el valor de l circuito integrado, mostrando una pantalla el número de horas que permaneció en el estacionamiento y el valor que debe cancelar. Se genera un comprobante de pago, en la salida se introduce la tarjeta en un dispensador el cual activa la barra de acceso para permitir la salida del vehículo, las imágenes de este procedimiento se presentan en el anexo N°8.

Cuando un vehículo ingresa no tiene una asignación de la posición que tiene que tomar el mismo, es por esta razón que tiene que recorrer los diferentes pisos del parqueadero para encontrar un lugar disponible y poder ocuparlo con su vehículo y continuar con sus actividades.

El parqueadero tiene un total de 205 estacionamientos actualmente funcionando, los mismos que se encuentran delimitados con líneas amarillas como se muestra en la figura 4.2. y la señalización en la entrada, salida y en el interior para un correcto desplazamiento como se observa en la figura 4.3, 4.4 y 4.5 respectivamente.

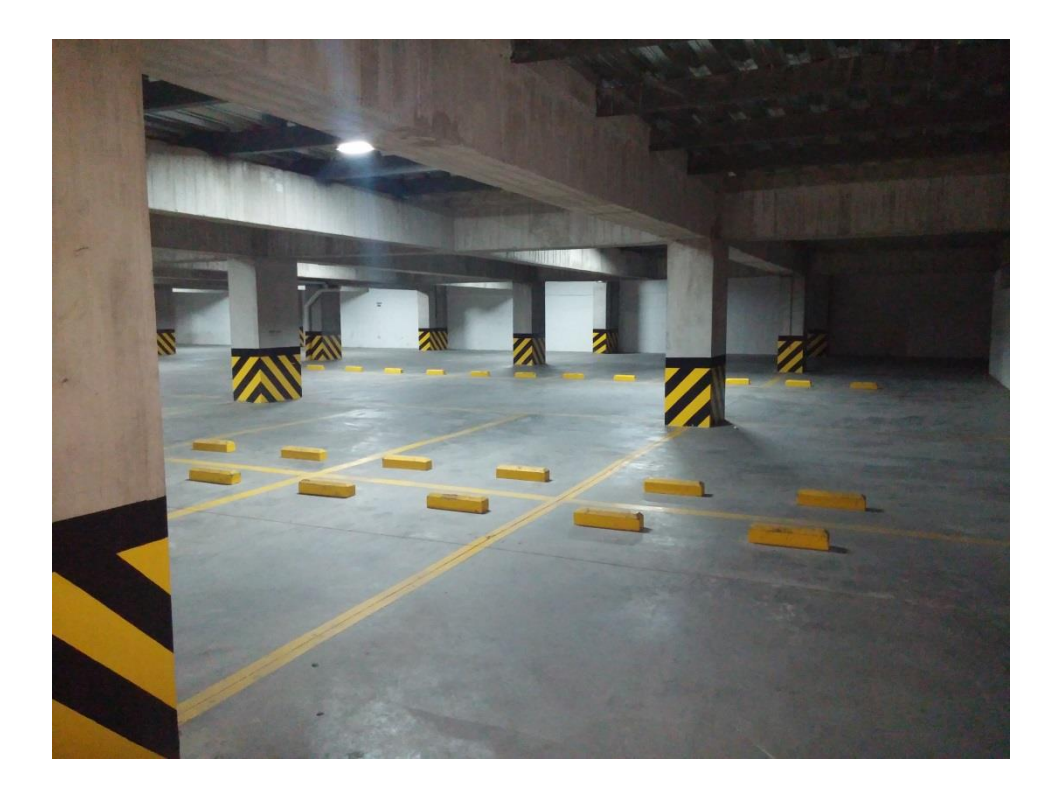

Figura 4. 2 Delimitación de los estacionamientos Elaborado por: El Investigador

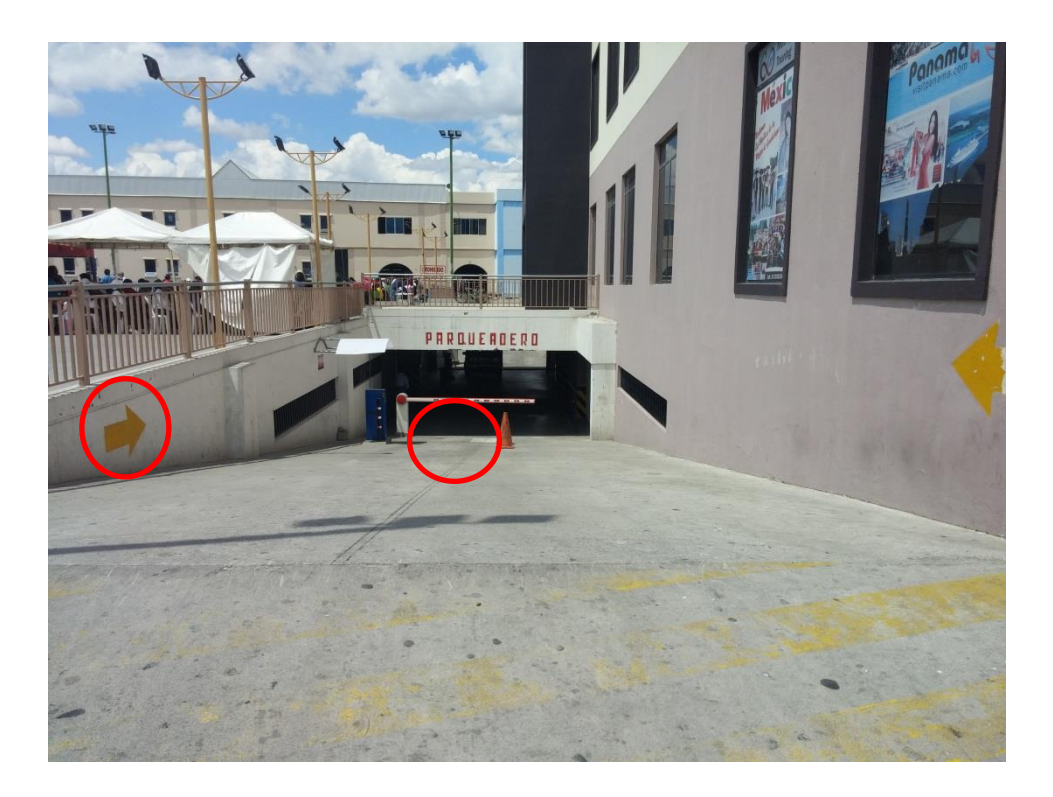

Figura 4. 3 Señalización en la entrada Elaborado por: El Investigador

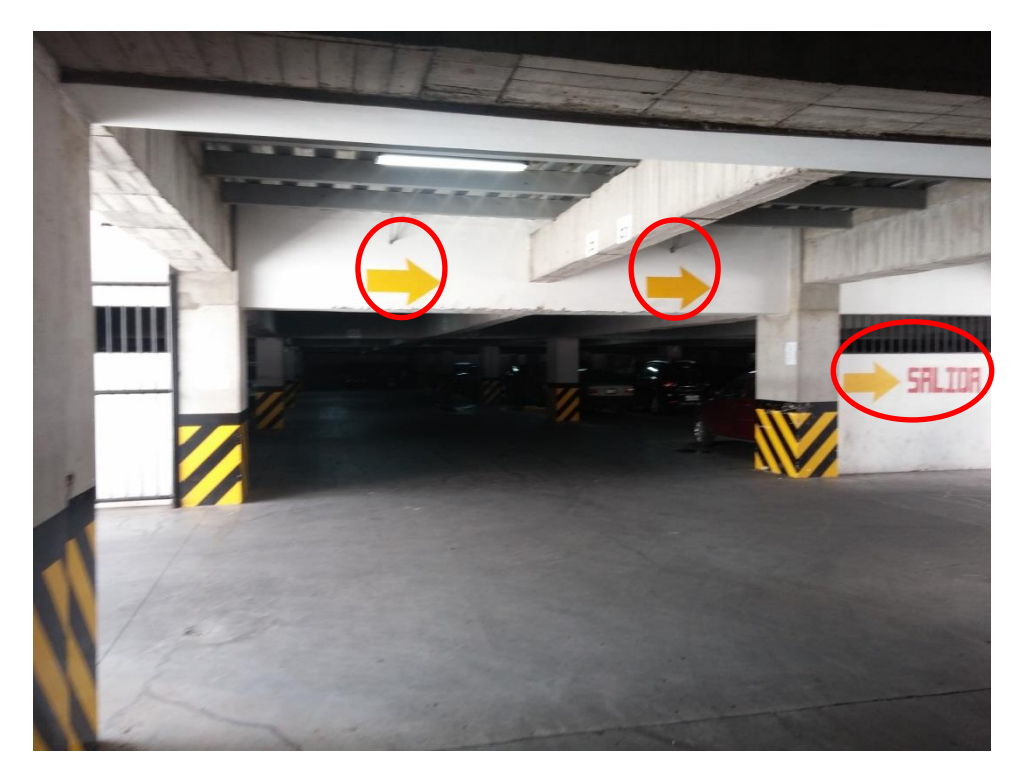

Figura 4. 4 Señalización en la salida Elaborado por: El Investigador

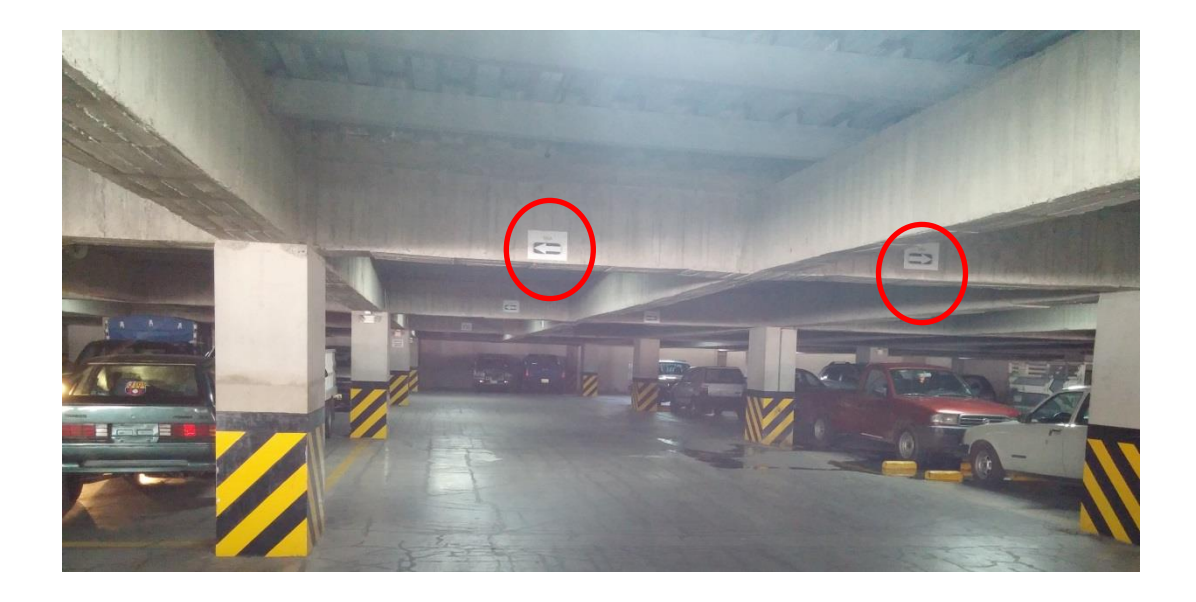

Figura 4. 5 Señalización en el interior del parqueadero Elaborado por: El Investigador

En los últimos años se ha registrado un crecimiento del 5% del parque automotor según la última entrevista realizada por el diario La Gaceta con fecha de publicación 18 de octubre del 2013 a la Agencia Nacional de Transito en la ciudad de Latacunga; el Centro Comercial Popular "El Salto" se ha convertido en el más visitado de la ciudad por propios y extraños con la finalidad de vender o comprar al por mayor y menor acudiendo en su vehículo un 60% de la ciudadanía según el Administrador del parqueadero .

El parqueadero tiene una recaudación mensual de aproximadamente \$ 6,800 y en meses de feriados donde se genera más comercio de \$ 9,000, este ingreso es dedicado para el pago de la deuda con el estado que se contrajo para la construcción del Centro Comercial, al término de esta deuda todos los ingresos se utilizarán para los salarios del personal que presta sus servicios y para el mantenimiento y m ejora de las instalaciones, egresos que actualmente están a cargo del municipio de Latacunga.

## **4.5. Requerimientos**

El principal requerimiento es la optimización de tiempo que utiliza un cliente para estacionar su vehículo, evitando el consumo innecesario de combustible, teniendo mayor satisfacción por parte de los usuarios y una administración eficiente de estacionamientos en el parqueadero del Centro Comercial Popular "El Salto".

La automatización tiene que ser de 205 estacionamientos con un indicador en la entrada amigable y entendible para los usuarios a fin de lograr una mejor interacción entre el usuario y el sistema; el mismo que tiene que mantenerse actualizado todo el tiempo para brindar un servicio de calidad, permitiendo que los clientes se estacione de una manera rápida y segura.

Realizar el análisis de como se comunicarán los dispositivos que intervienen en la automatización de los estacionamientos en los 3 pisos seleccionando técnicamente los dispositivos para esta actividad.

## **4.6. Diseño Físico**

Una vez recopilada la información necesaria y revisado los requerimientos se plantea un diseño físico para la solución al problema como se muestra en la figura 4.6.

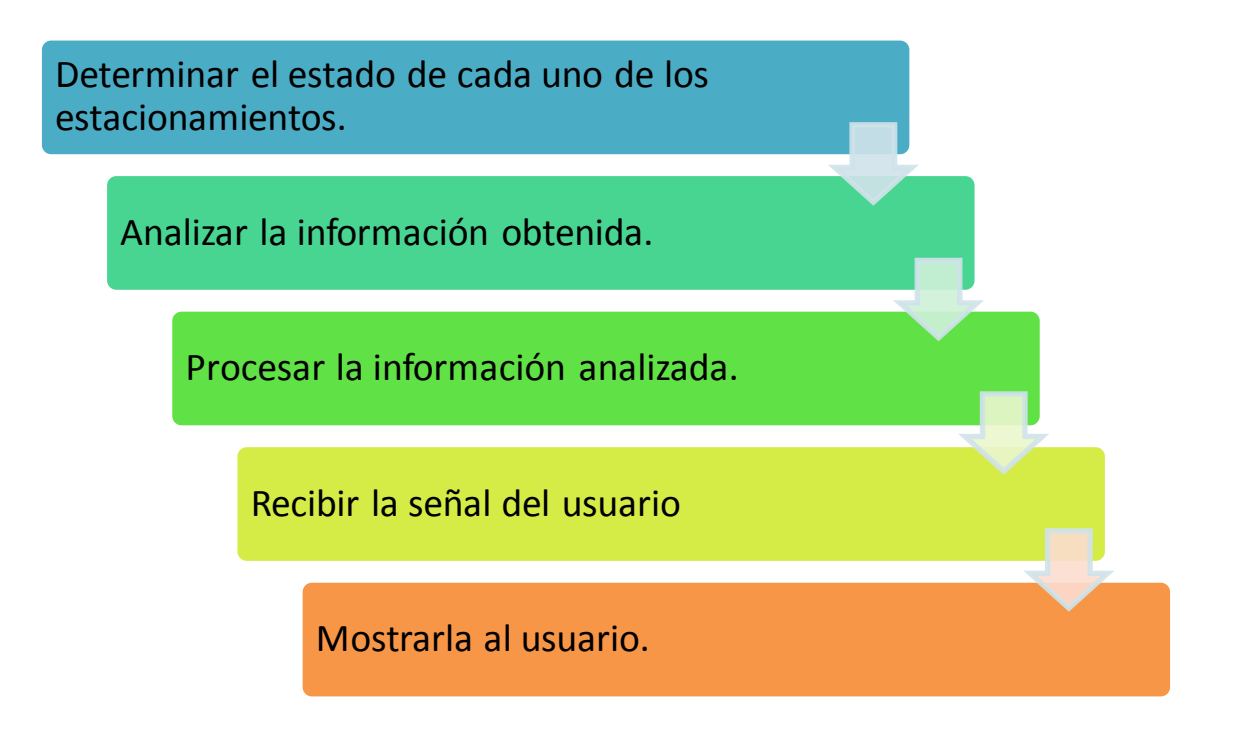

Figura 4. 6 Diagrama secuencial para la solución del problema Elaborado por: el Investigador

El primer paso que se debe realizar para dar solución al problema es determinar el estado de cada uno de los estacionamientos (libre/ocupado), lo cual se debe realizar con un sensor que envíe la información a un dispositivo que la analice y la procese para que posteriormente al recibir una señal del usuario la muestre de una manera comprensible para el mismo.

Todos los dispositivos y elementos a utilizarse deben ser comparados y estudiados para determinar la mejor opción de implementación.

## **4.7. Comparación de Tecnología**

En forma general se tiene tecnologías cableadas e inalámbricas, en la tabla 4.5 se indican las principales características de cada una de estas tecnologías.

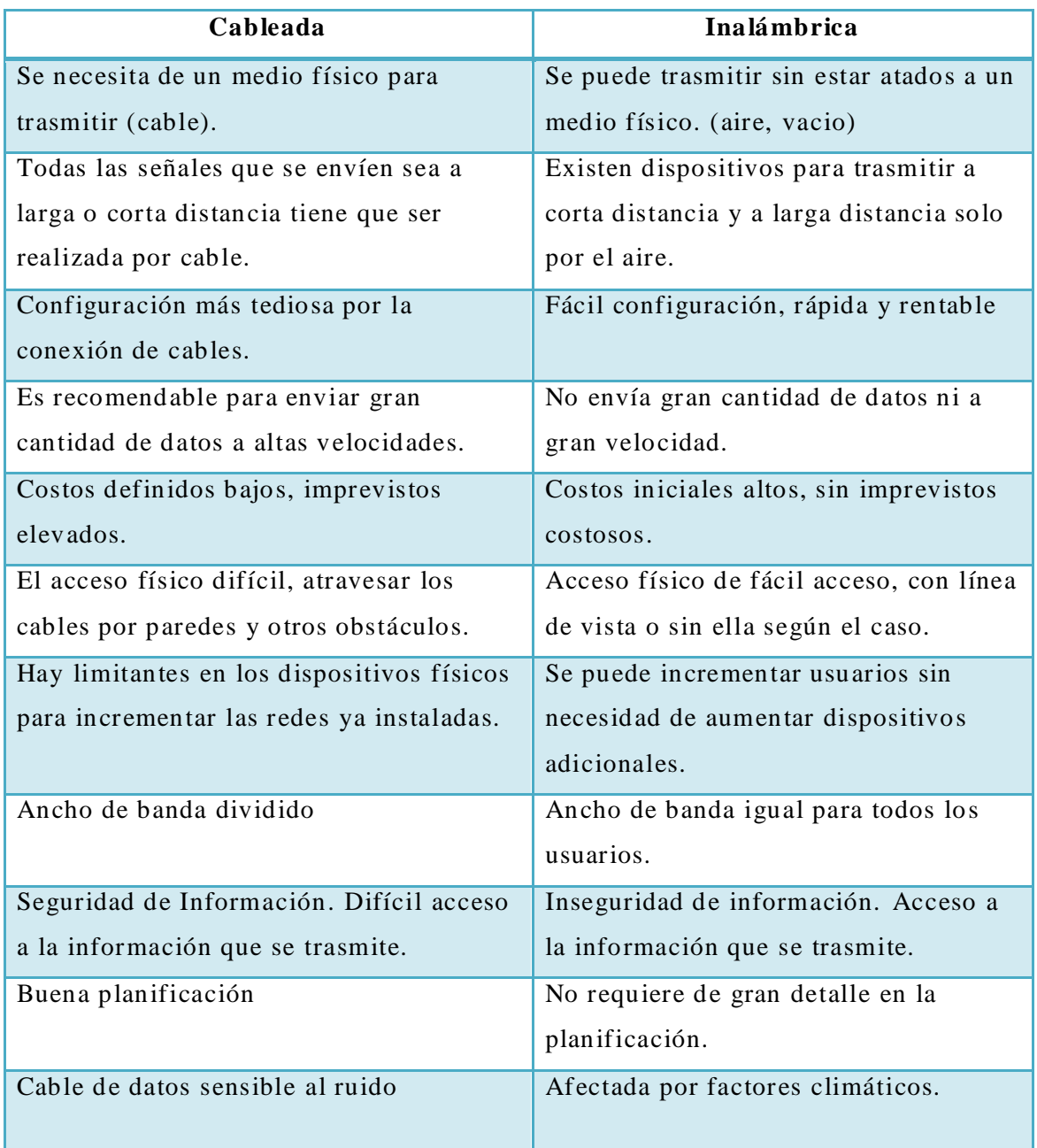

Tabla 4. 5 Comparación de Tecnologías Alámbrica e Inalámbrica

## Elaborado por: El Investigador

Con este cuadro comparativo de puede llegar a la conclusión que cada tecnología tiene sus ventajas, para la aplicación, la tecnología inalámbrica es la más adecuada para satisfacer las necesidades del circuito. No requiere un gran ancho de banda ni velocidad de trasmisión, además de considerar que el estacionamiento está en un lugar cerrado por lo que los factores climáticos no inciden en la red.

## **4.8.Tecnologías Inalámbricas**

En la clasificación de tecnologías inalámbricas las más accesibles para este proyecto fueron comparadas con sus principales características como se detalla en la tabla 4.6

|                     | WI-FI          | <b>Bluetooth</b> | <b>ZigBee</b>             |  |
|---------------------|----------------|------------------|---------------------------|--|
| Tamaño de pila      | $\sim 1Mb$     | $\sim 1Mb$       | $\sim 1Mb$                |  |
| Tasa de trasmisión  | Desde 54 Mbps  | 1Mbps            | 250Kbps, 40 Kbps          |  |
|                     | hasta 600 Mbps |                  | 20 Kbps                   |  |
| <b>Bandas</b> de    | $2.4$ GHz y    | $2.4$ GHz        | 2.4GHz, 868MHz            |  |
| Frecuencia          | 5.8 GHz        |                  | 915 MHz                   |  |
| Número de           | 255            | 8                | De 255 hasta 65535        |  |
| dispositivos        |                |                  |                           |  |
| Consumo de          | 400 mA Tx, 20  | 40 mA Tx, 0.2    | 30 mA Tx, 3 mA en reposo  |  |
| potencia            | mA en reposo   | mA en reposo     |                           |  |
| Arquitectura        | Estrella       | Estrella         | Estrella, Árbol, Punto a  |  |
|                     |                |                  | punto y Malla             |  |
| <b>Aplicaciones</b> | Internet en    | Computadoras     | Control de bajos costos y |  |
| recomendables       | Edificaciones  | y teléfonos      | monitoreo                 |  |
| Costo               | Costoso        | Accesible        | Bajo                      |  |
| Complejidad         | Complejo       | Complejo         | Simple                    |  |

Tabla 4. 6 Comparación Tecnologías Inalámbricas

Elaborado por: El Investigador basado en

https://unpocodejava.wordpress.com/2014/06/02/comparacion-de-tecnologias-inalambricas-iotzigbee-z-wave-6lowpan-dash7-wirelesshart-wireless-m-bus-blu-etooth-ble-dect-ule-y-wi-fi/

Después de realizar un estudio de las tecnologías que pueden ser útiles para esta investigación se considera el requerimiento de una comunicación segura pero con una baja tasa de envío de datos y además de un consumo bajo de potencia, permitiendo dar una gran vida útil a las baterías, se ha decidido trabajar con tecnología Zigbee.

El Bajo consumo de energía radica en la capacidad que tienen los dispositivos Zigbee para dormir largos periodos de tiempo, y bajo consumo de energía en estado *standby.*

Esta tecnología es muy simple de ensamblar, tiene un costo bajo y la topología que se puede utilizar es diversa por lo tanto es una muy buena opción, el número de dispositivos es de 255 a 65535 es otro punto importante por el cual se escogió esta tecnología.

## **4.9.Tarjetas Xbee**

Después de haber seleccionado la tecnología ZigBee para la aplicación propuesta se hace una comparación en la tabla 4.7 de los tipos de las tarjetas Xbee, teniendo como resultado que las tarjetas que tienen mayor alcance son las tarjetas Xbee Pro (S2) las mismas que prestan todas las ventajas de la tecnología Zigbee pero con una distancia de transmisión bastante amplia, que sería el único limitante en este caso , pero teniendo una distancia de 1500 metros teóricos es decir aproximadamente 1200m prácticos se llegó a la conclusión que para esta investigación las tarjetas Xbee Pro (S2) son las más adecuadas, ya que cubren un gran espacio de estacionamientos.

|                                             | <b>X</b> bee            | Xbee- Pro (S2)          |  |
|---------------------------------------------|-------------------------|-------------------------|--|
| Distancia de Tx                             | 40 metros               | 40 metros               |  |
| (internamente)                              |                         |                         |  |
| Distancia de Tx (en                         | 120 metros              | 1500 metros             |  |
| línea de vista)                             |                         |                         |  |
| Potencia de TX                              | $1.25$ (mW)             | $10$ (mW)               |  |
| Corriente de                                | $35mA$ Tx $/38$ mA Rx   | 295 mA Tx / 45 mA Rx    |  |
| Operación                                   |                         |                         |  |
| $802.15.4$ punto a punto<br><b>Firmware</b> |                         | ZB Zig Bee mesh         |  |
| <b>Número de Canales</b>                    | 16 canales de secuencia | 14 canales de secuencia |  |
|                                             | directa                 | directa                 |  |
| Pines de entrada                            | 7                       | $\overline{4}$          |  |
| análogos                                    |                         |                         |  |
| Pines análogos                              | $\overline{2}$          | Ninguno                 |  |
| PWM de salida                               |                         |                         |  |
| Topología punto a                           | Si                      | Si                      |  |
| punto y estrella                            |                         |                         |  |
| Topología Mesh y                            | N <sub>o</sub>          | Si                      |  |
| <b>Cluster Tree</b>                         |                         |                         |  |
| Requiere nodo                               | N <sub>o</sub>          | Si                      |  |
| coordinador                                 |                         |                         |  |

Tabla 4. 7 Comparación de Tarjetas Xbee

Elaborado por: El Investigador

# **4.10. Sensores**

Los sensores son los dispositivos idóneos para determinar el estado de los estacionamientos, a continuación se detalla el sensor ultrasónico , que es el sensor más recomendado para trabajar con vehículos.

## **4.10.1. Detectores de ultrasonidos**

Los detectores de ultrasonidos ofrecen mediciones de distancias sin contacto, con una precisión de 1mm a través del polvo, el humo y el vapor, en zonas de mucho ruido y con todo tipo de material (objeto a detectar), formas y colores, con alta fiabilidad y sin problemas de contaminación

Estos detectores normalmente se usan para control de presencia/ausencia, distancia o rastreo ; por esta razón es que este sensor ha sido considerado como el apropiado para la automatización del parqueadero.

#### **4.11. Leguajes de Programación**

Debido a que arduino utiliza una trasmisión de datos en forma serial soportado por una variedad de lenguajes de programación, además que si algún software no transmite de forma serial directamente se puede buscar un software intermedio que ayude a traducir lo que intentan enviar permitiendo una trasmisión y recepción fluida .

El lenguaje que se utilizó en la programación del proyecto es Visual Basic ya que este lenguaje es el más conocido y utilizado , además que cumple con las características para ser utilizado en Arduino.

### o **Visual Basic**

Visual Basic es un lenguaje de programación utilizado para la programación orientado a objetos considerado la evolución del Visual Basic 6.0 pero ahora implementada sobre el Framework .NET.

54

Visual Basic por sus múltiples módulos ha sido de gran utilidad para la configuración de la interfaz gráfica utilizando la opción de mostrar/ocultar de las herramientas para la visualización o no visualización de los vehículos para determinar el estado de libre u ocupado.

Las herramientas utilizadas de Visual Basic son:

 **Etiqueta:** la etiqueta sirve para poder poner mensajes o textos en la pantalla, pero no son editables por el usuario, como el de los títulos, los números en el plano y el número de estacionamiento que se asigna como se observa en la figura 4.7.

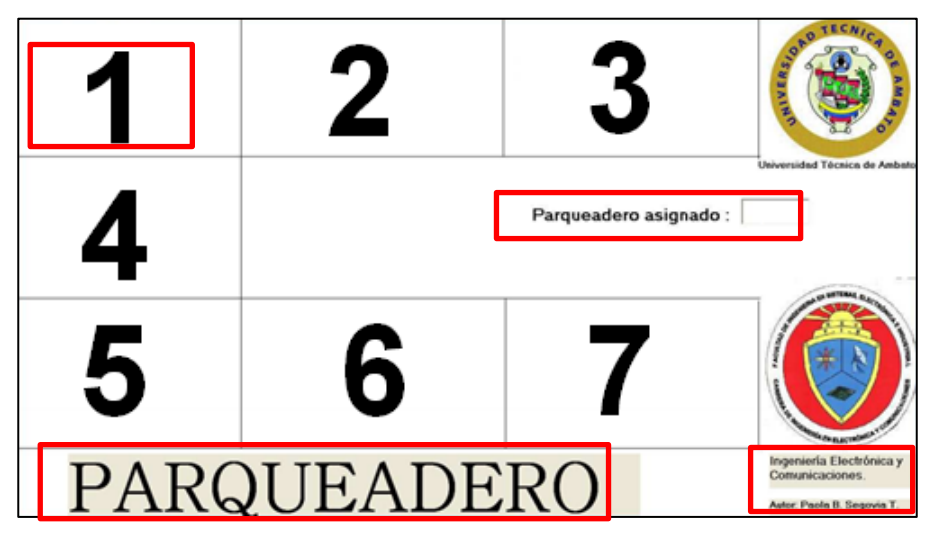

Figura 4. 7 Etiquetas en la Interfaz Gráfica Elaborado por: El Investigador

 **Imagen:** la herramienta imagen permite incluir imágenes como fotografías, dibujos, etc, esta opción se la utilizó para incluir las imágenes de los vehículos y los sellos como se aprecia en la figura 4.8.

| CONTROL DE PARQUEADERO                                                                  | 2 | $\boldsymbol{3}$      | <b>Citatx</b><br>AD TECH<br><b>Waynesided Tornico de Ambato</b> |  |
|-----------------------------------------------------------------------------------------|---|-----------------------|-----------------------------------------------------------------|--|
| $\overline{\mathbf{a}}$                                                                 |   | Parqueadero asignado: |                                                                 |  |
| 5                                                                                       | 6 |                       |                                                                 |  |
| Ingeniería Electrónica y<br>PARQUEADERO<br>Comunicaciones.<br>Autor: Paola B. Segovia T |   |                       |                                                                 |  |

Figura 4. 8 Imagen en la Interfaz Gráfica Elaborado por: el Investigador

 **Frame:** El frame es un contenedor para las herramientas utilizadas como se observa en la figura 4.9 que contiene las etiquetas.

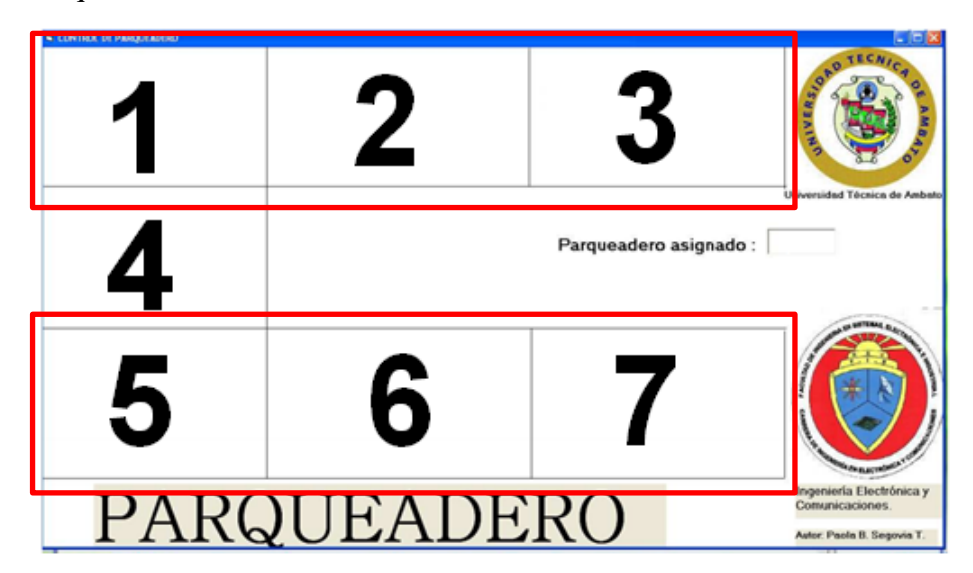

Figura 4. 9 Frame en la Interfaz Gráfica Elaborado por. El Investigador
### **4.12. Diseño del Prototipo**

Después de todo el análisis se puede plantear un circuito con tecnología y los elementos que se van a emplear para la implementación.

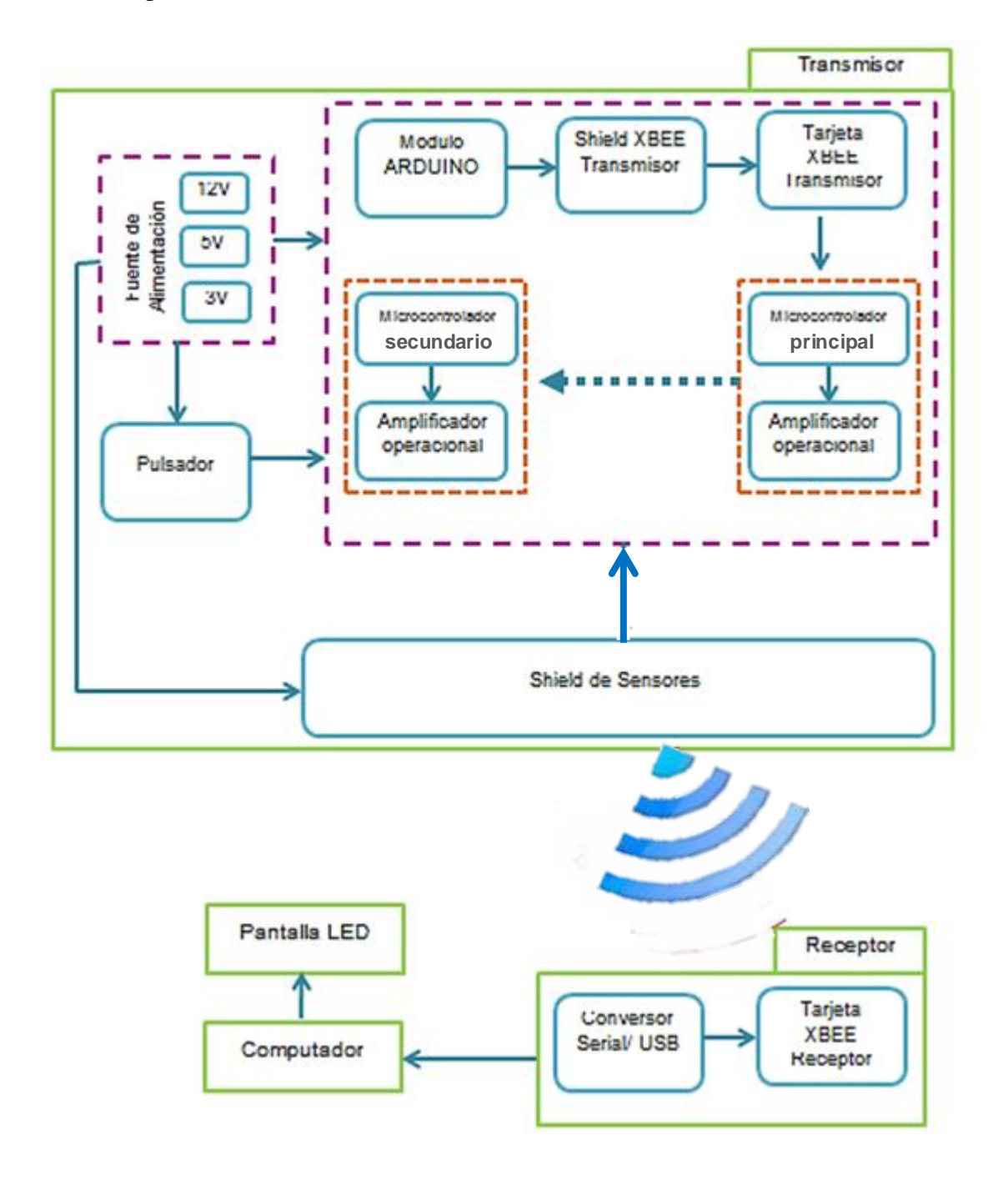

Figura 4. 10 Diseño del prototipo Elaborado por: El Investigador

En la figura 4.10 se puede observar el diseño del prototipo en diagrama de bloques y el funcionamiento se detalla a continuación.

Al ingreso del estacionamiento el usuario presionará un pulsador, el cual enviará una señal a la placa trasmisora compuesta principalmente por un módulo arduino y una tarjeta Xbee configurada como transmisora, este módulo está controlado por un microcontrolador que es el encargado de dar las instrucciones para el funcionamiento del sistema, verificando el valor que tienen los sensores en tiempo real (conectados a la placa mediante c able UTP Cat- 6) y enviar los datos obtenidos a la tarjeta Xbee trasmisora que se encuentra en el escudo Xbee.

El microcontrolador tiene una entrada que se encuentra conectada a un amplificador operacional, el que está configurado como comparador, esta configuración permite incrementar el número de entradas es decir de sensores que se encuentran en el escudo de Sensores.

Todos los datos obtenidos en este proceso se envían a una tarjeta Xbee que está configurada como receptor, la misma que los enviará por medio de un conversor Serial/USB al computador para procesarla y convertirla a información comprensible por el usuario, para finalmente asignar un estacionamiento al usuario que haya presionado el pulsador de ingreso; la información ya tratada se presenta en una pantalla LED en la que se encuentra la interfaz gráfica con los planos y el lugar que le será asignado, para que usuario pueda llegar de una manera directa sin pérdida de tiempo.

# **4.13. Circuito del prototipo Implementado**

A continuación se presenta el circuito del prototipo final separado en 4 bloques

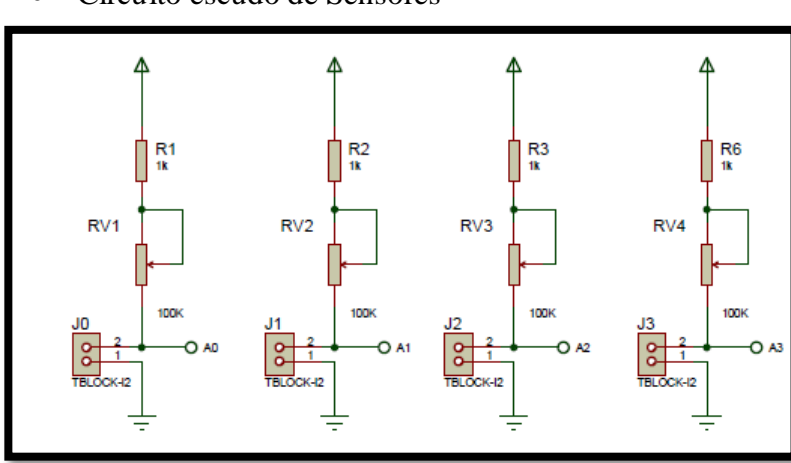

Circuito escudo de Sensores

Figura 4. 11 Escudo de sensores de fotoceldas Elaborado por: El Investigador

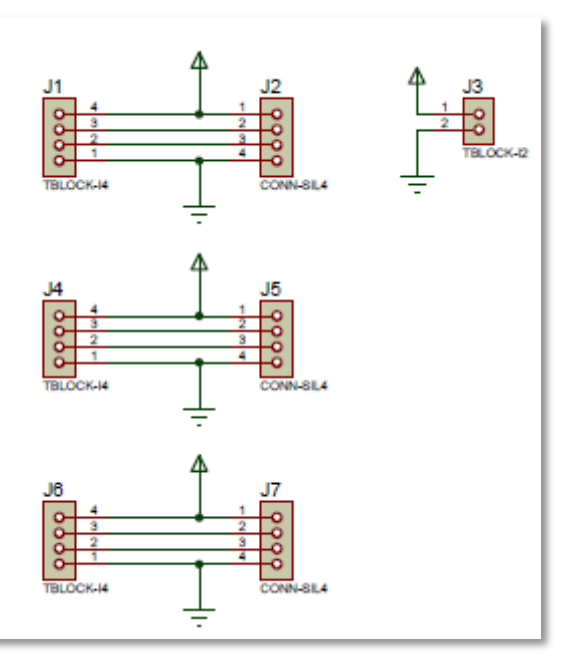

Figura 4. 12 Escudo de Sensores Ultrasónicos Elaborado por: El Investigador

El escudo de sensores consta de 7 entradas que por motivos de implementación del prototipo se realizó con fotoceldas las que van conectadas en los terminales J0,J1, J2 y J3 del circuito que se observa en la figura 4.11 seguidas de un potenciómetro para poder regular la sensibilidad que tiene cada una de estas.

Entre las líneas de alimentación y la fotocelda con su potenciómetro forman un divisor de voltaje y este valor es convertido a datos para poder ser receptado por la placa arduino este dato ingresa al microcontrolador para determinar el estado del estacionamiento, es decir si esta libre u ocupado. El circuito implementado finalmente se puede observar en la figura 4.13.

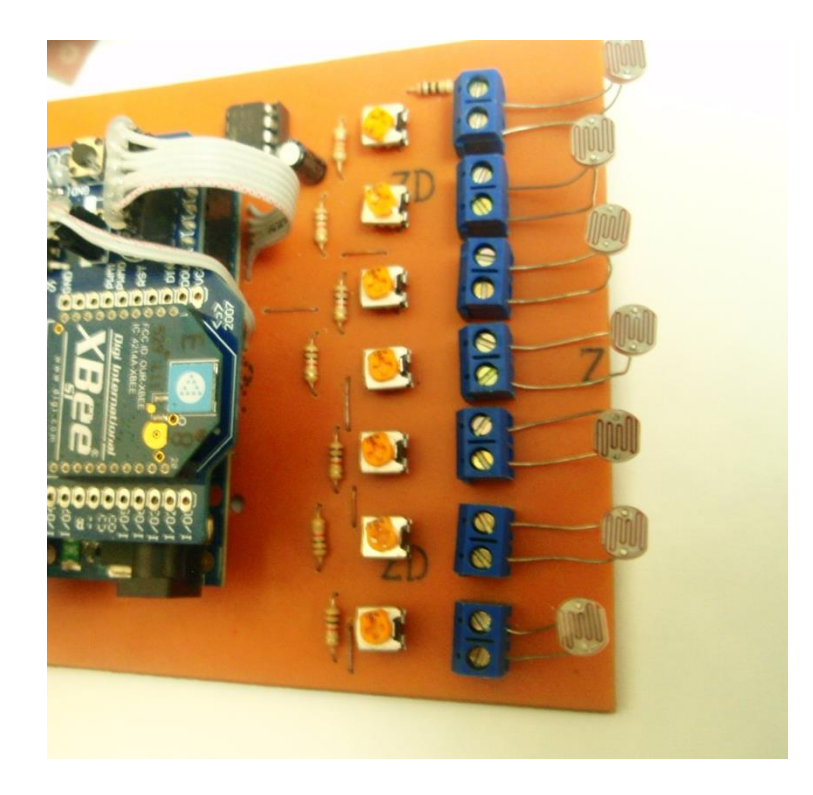

Figura 4. 13 Escudo de Fotoceldas implementada Elaborado por: El Investigador

En la implementación real se emplearán sensores ultrasónicos ya que son los más utilizados para aplicaciones vehiculares.

En los terminales J1, J4, J6 del circuito de la figura 4.12 se ubican borneras y mediante cable UTP Cat-6 se conectan los sensores

ultrasónicos, utilizando 2 pares es decir 4 hilos, 2 hilos para la alimentación de 5V y los otros 2 para la transmisión y recepción de la señal ultrasónica, esta señal le permite al sensor determinar el estado del estacionamiento.

En J2, J5 y J7 de la figura 4.12 se conectan *jumpers* los que facilitan la conexión mediante cable a las entradas de la placa del arduino uno, finalmente en J3 se ubica una bornera para realizar la alimentación de los sensores, la alimentación se la realiza con 5V y se toma de la placa principal.

En la figura 4.14 se puede observar cómo queda finalmente implementado el circuito del escudo de sensores ultrasónicos.

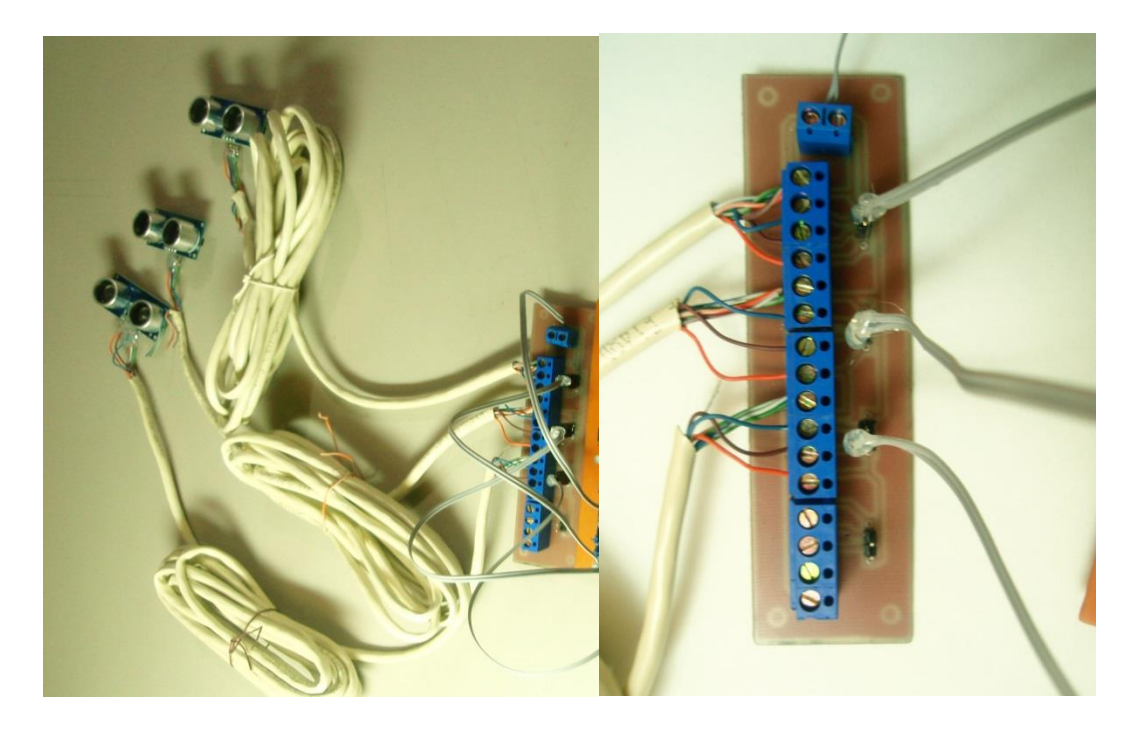

Figura 4. 14 Circuito implementado del escudo de sensores ultrasónicos Elaborado por: El Investigador

## **Circuito Amplificador Operacional configurado como Comparador**

La figura 4.15 presenta un circuito compuesto por un amplificador operacional configurado como comparador, se realiza para incrementar las entradas en el microcontrolador pero funciona únicamente para las fotoceldas, como se mencionó anteriormente este es un proceso que se realiza únicamente por ser un prototipo, en la implementación no se utilizará este amplificador operacional ya que se trabajará con sensores ultrasónicos.

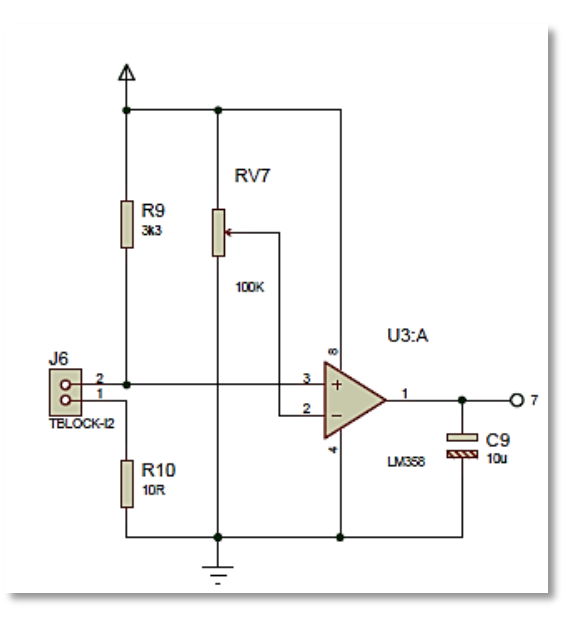

Figura 4. 15 Amplificador operacional (comparador) Elaborado por: El Investigador

La configuración de un amplificador operacional como comparador utiliza un valor de referencia es decir la fuente de alimentación y se compara con el valor de la fotocelda para verificar si es un valor de libre o disponible haciendo la comparación con los datos del microcontrolador.

El circuito implementado finalmente se observa en la figura 4.16.

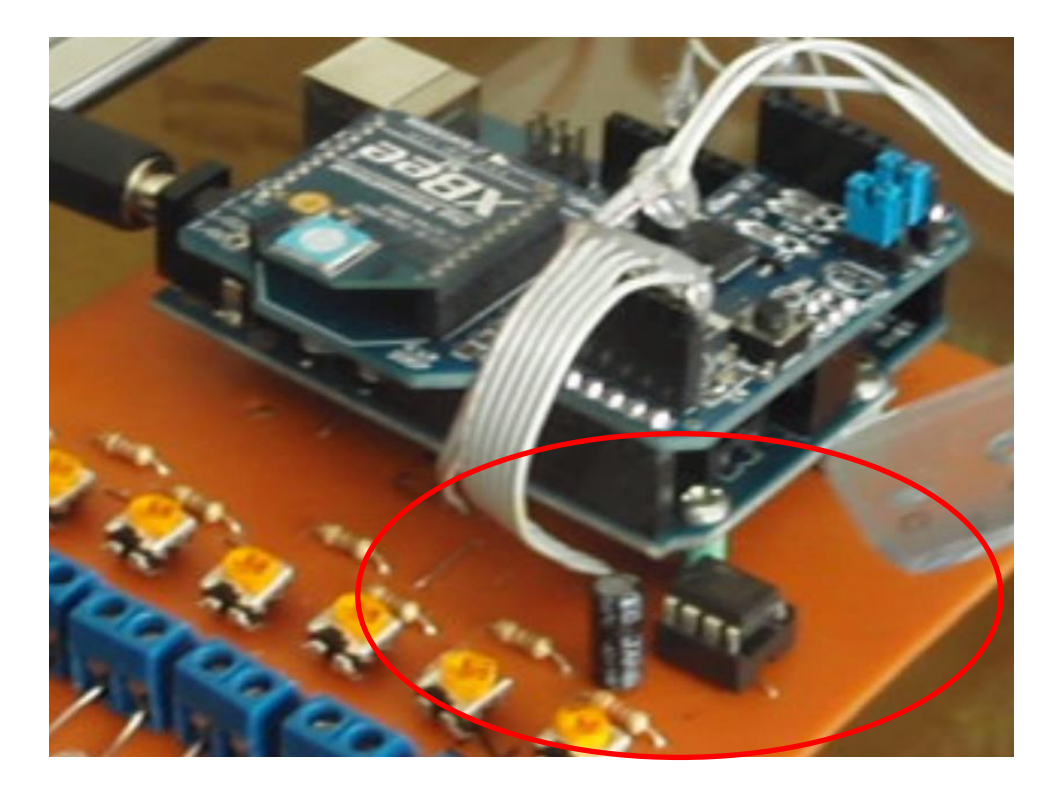

Figura 4. 16 Circuito implementado del amplificador operacional. Elaborado por: El Investigador

### **Circuito del Módulo Arduino**

El circuito del módulo arduino como se observa en la figura 4.17 está compuesto por un microcontrolador con una entrada conectada a un cristal de 16Mhz y trabaja con una velocidad de 9600 b/s, también tiene una entrada de reset, en caso de que el circuito pierda la coherencia por algún factor externo al pulsar el reset el circuito volverá a funcionar normalmente, el microcontrolador tiene cuatro entradas conectadas por medio de cables a la placa del arduino para conectar a los sensores, la salida del amplificador operacional se conecta directamente a la placa arduino.

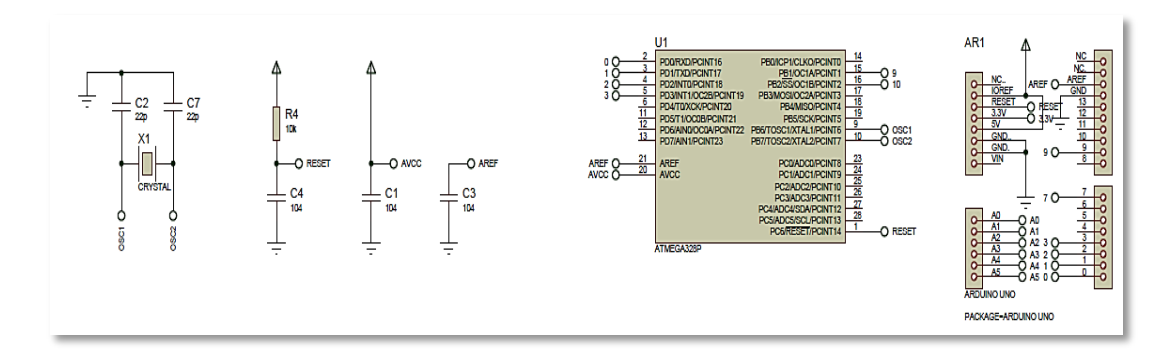

Figura 4. 17 Módulo Arduino Elaborado por: El Investigador

La alimentación del microcontrolador se realiza con 5V, los módulos Xbee se alimenta con 3.3V basándose en los datos técnicos que poseen estos elementos.

La figura 4.18 presenta el circuito finalmente implementado.

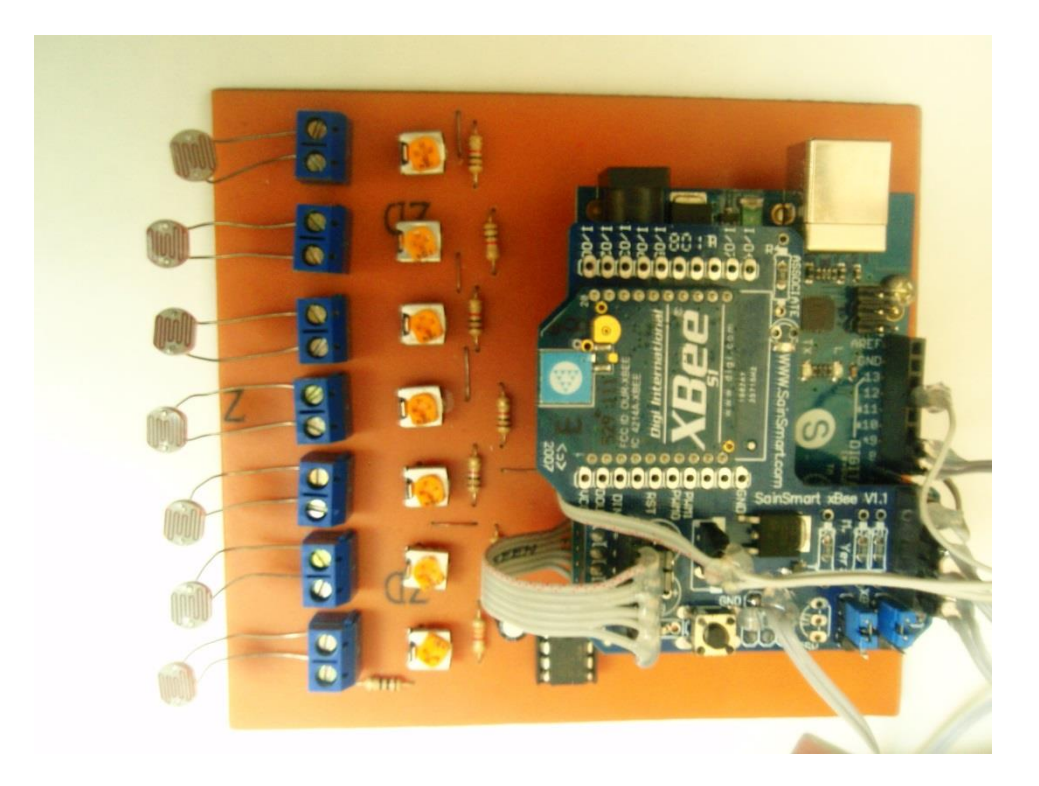

Figura 4. 18 Circuito implementado del Módulo Arduino Elaborado por: El Investigador

#### **Circuito Regulador de Voltaje**

El circuito regulador de voltaje es imprescindible en el prototipo, debido a que se está trabajando con elementos de características técnicas no similares, se tiene un circuito que permite tener tres fuentes de alimentación en la misma placa desarrollado como se observa en la figura 4.19.

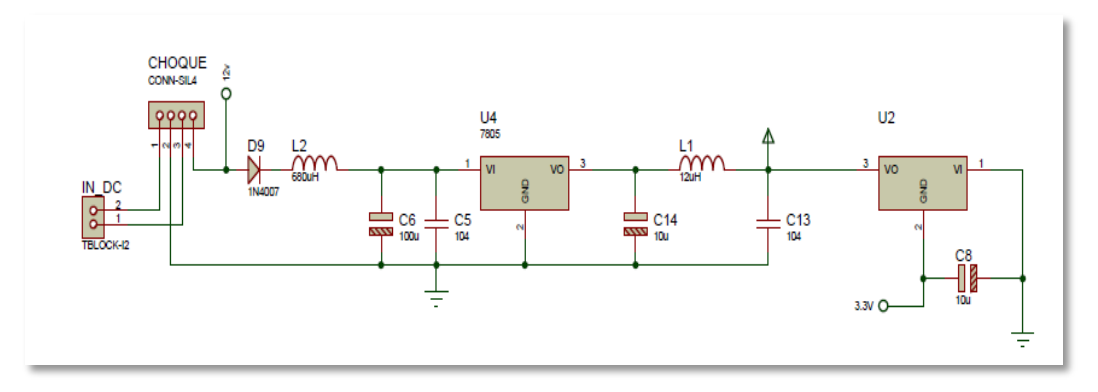

Figura 4. 19 Regulador de Voltaje Elaborado por: El Investigador

IN\_DC es la alimentación inicial del circuito que es de 12V se envía a una bornera llamada CHOQUE para los elementos que funcionan con este voltaje; el regulador de voltaje U4 está configurado de tal manera que regule a 5V, y el regulador de voltaje U2 tienen una configuración para generar una fuente de 3.3V

La placa del Arduino está alimentada por la fuente de 12V; el microcontrolador, el pulsador de ingreso y los sensores están funcionando con la fuente de 5V y por último el módulo Xbee funciona con 3.3V.

#### **Circuito Final implementado**

En la figura 4.20 se puede observar el circuito implementado finalmente, en la explicación de cada bloque se ha detallado las conexiones de este circuito, por fácil comprensión se han puesto etiquetas para no realizar las conexiones visibles ya que por tener muchos cruces de cables se convierte en un circuito difícil de comprender.

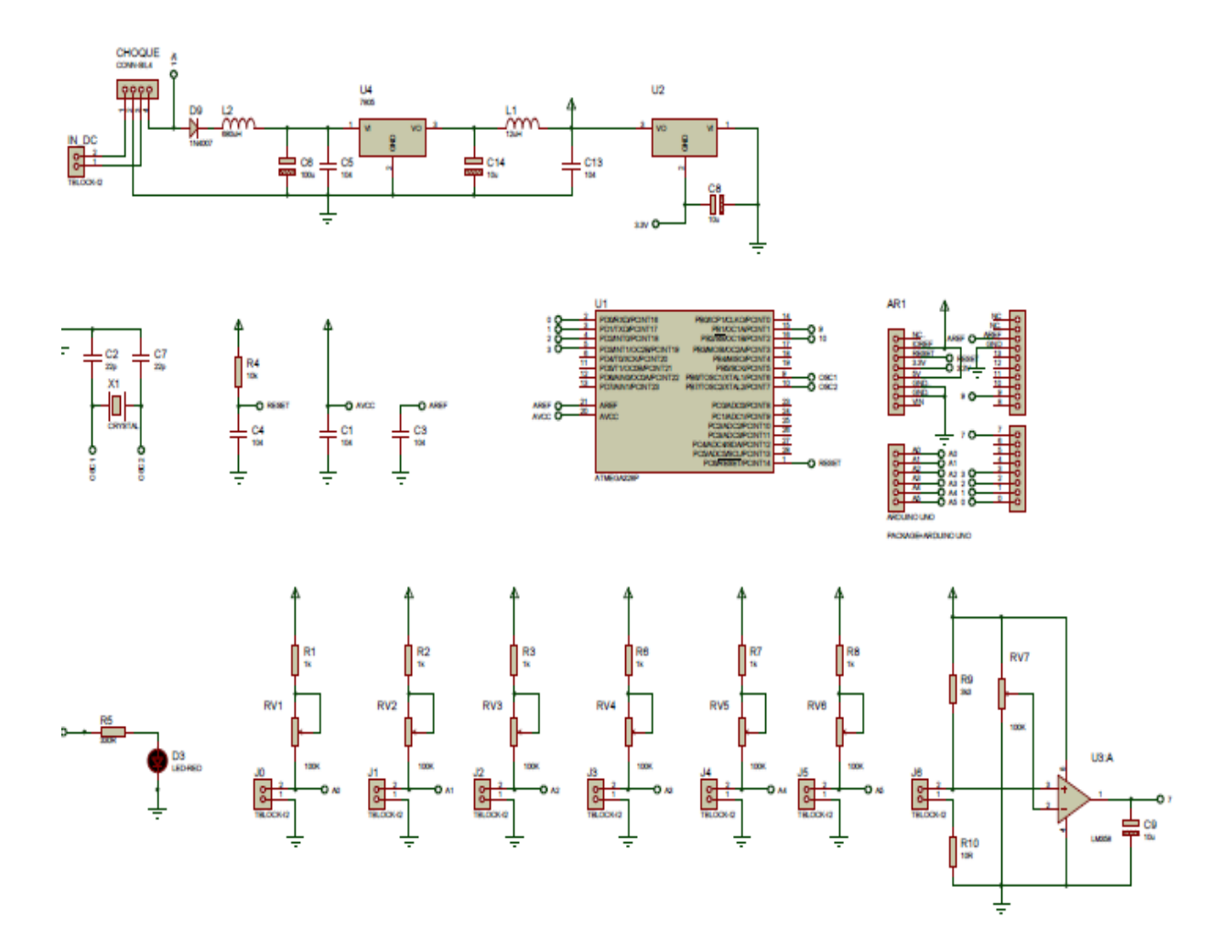

Figura 4. 20 Circuito final implementado Elaborado por: El Investigador

En la figura 4.21 se observa la placa del prototipo ya implementada.

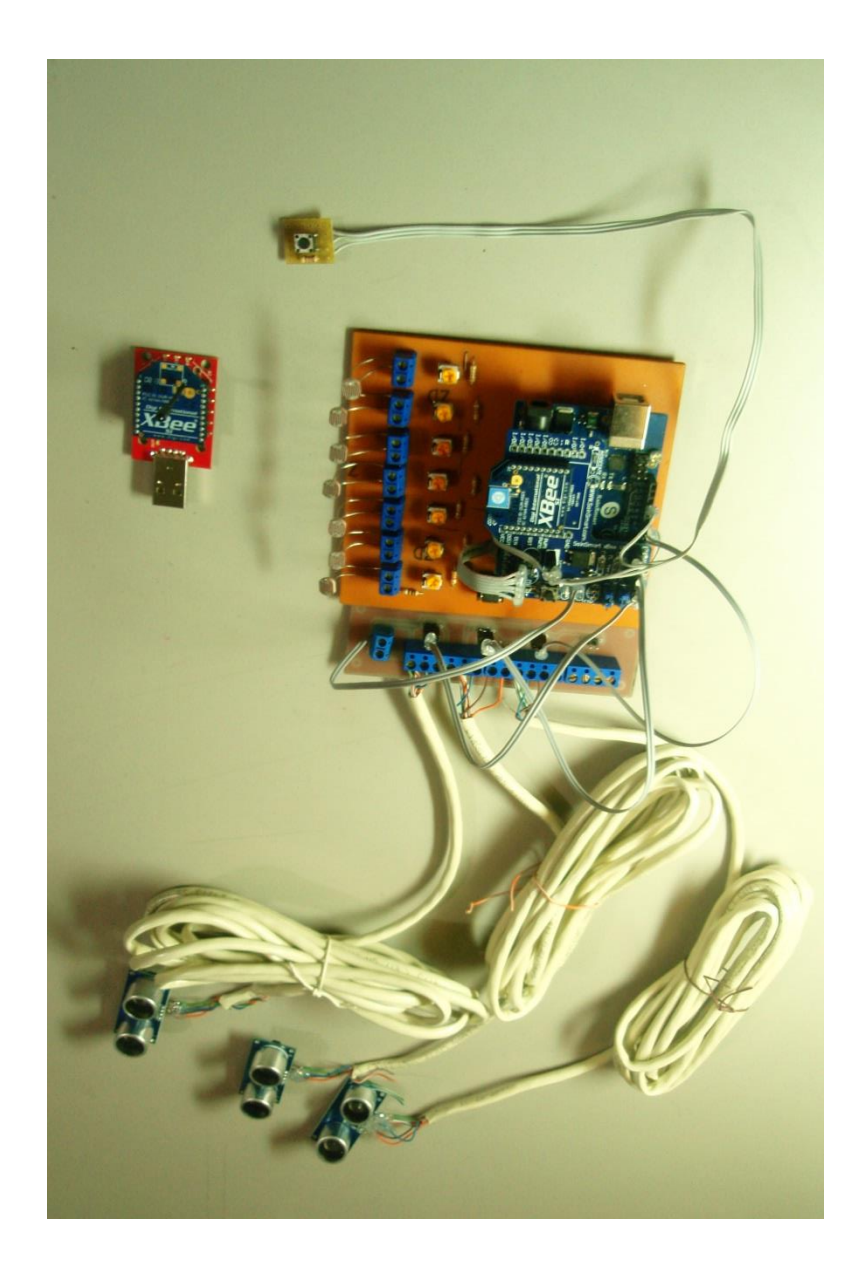

Figura 4. 21 Circuito final Elaborado por: El Investigador

# **4.14. Programación del prototipo**

La programación del módulo arduino fue realizada según el diagrama de flujo de la figura 4.22

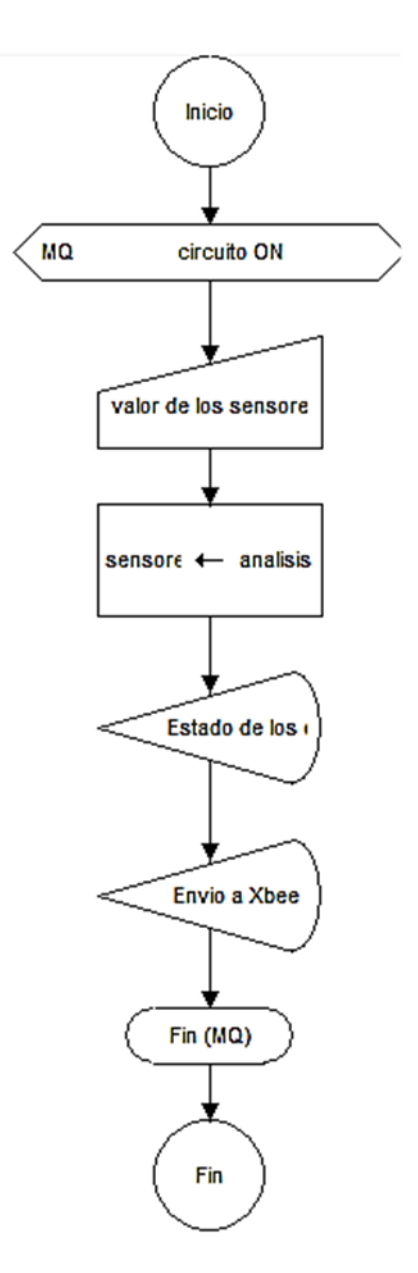

Figura 4. 22 Diagrama de Flujo Elaborado por: El Investigador

Cuando el circuito se encuentre alimentado lo primero que se hace es obtener el valor de los sensores que se encuentran censando constantemente a cada estacionamiento, esta información se envía al microcontrolador que está conectado a la placa arduino para analizar los datos y posteriormente ubicar el estado respectivo del estacionamiento enviando inalámbricamente al módulo Xbee que está conectado a la computadora para mostrar esta información al usuario.

## **4.14.1. Código de Programación**

//--------------------------------------------------

//Declara puertos de entradas y salidas y variables

//--------------------------------------------------

 Se ingresan las variables para que puedan ser reconocidas las fotoceldas como entradas y los valores que envíen sean comprendidos por el programa.

int foto $1 = 0$ ; //pin de entrada para el fotocelda int foto $2 = 1$ ; //pin de entrada para el fotocelda int foto $3 = 2$ ; //pin de entrada para el fotocelda int foto $4 = 3$ ; //pin de entrada para el fotocelda int foto5 = 4; //pin de entrada para el fotocelda int foto $6 = 5$ ; //pin de entrada para el fotocelda int foto $7 = 7$ ; //pin de entrada para el fotocelda

int dato1; int dato2; int dato3; int dato4; int dato5; int dato6; int dato7;

int led  $= 13$ ; //Pin donde se encuentra el LED, salida char leer; //Variable donde se almacena la letra boolean prendido=false; //Estado LED la primera vez, apagado int contador =  $0$ : //Variable del contador

int suiche  $= 12$ ; //Renombrar pin 12 por suiche int dato0; //Creamos una variable de nombre dato2  Se declara la variable distancia como un dato que le permita al programa reconocer los valores que envían los sensores ultrasónicos.

long distancia4; long distancia5; long distancia6;

long tiempo;

 Determinar la velocidad a la que va a trasmitir el Arduino con la misma velocidad que va a transmitir el puerto USB de la computadora y el Xbee, de esta manera estarán sincronizados, transmitiendo y recibiendo correctamente los datos.

//------------------------------------

//Función principal

//------------------------------------

void setup() // Se ejecuta cada vez que el Arduino se inicia

{

Serial.begin(9600); //Inicia comunicación serial

 pinMode(led, OUTPUT); //Configurar el LED como una salida pinMode(suiche, INPUT); //configura suiche como entrada

 Activación de pines de entrada en el Arduino para poder conectar los sensores y que puedan entenderse entre el sensor y el arduino por medio del código de programación.

 pinMode(3, OUTPUT); /\*activación del pin 3 como salida: para el pulso ultrasónico\*/ pinMode(2, INPUT); /\*activación del pin 2 como entrada: tiempo del rebote del ultrasonido\*/

pinMode(5, OUTPUT); /\*activación del pin 5 como salida: para el pulso ultrasónico\*/ pinMode(4, INPUT); /\*activación del pin 4 como entrada: tiempo del rebote del ultrasonido\*/

 pinMode(9, OUTPUT); /\*activación del pin 9 como salida: para el pulso ultrasónico\*/ pinMode(8, INPUT); /\*activación del pin 8 como entrada: tiempo del rebote del ultrasonido\*/

}

//------------------------------------

//Funcion ciclicla

//------------------------------------

 Lectura de los sensores y fotoceldas, comparación de valores para determinar el estado de los estacionamientos que están siendo censados.

void loop() // Esta función se mantiene ejecutando

{ // Cuando este energizado el Arduino

 $data1 = analogRead(0)$ ;//leer el valor del sensor de A0  $dato2 = analogRead(1); // leer el valor del sensor de A1$  $dato3 = analogRead(2)//leer el valor del sensor de A2$  $data4 = analogRead(3)$ ;//leer el valor del sensor de A3  $dato5 = analogRead(4)$ ;//leer el valor del sensor de A4  $dato6 = analogRead(5)//leer el valor del sensor de A5$ 

- Compara el valor recibido de las fotoceldas, si el valor es mayor o igual a 512 se presenta el número del parqueadero ya que la variable "a" es el nombre designada a la etiqueta del número del estacionamiento, caso contrario se presenta un vehículo simulando estar ocupado el que fue asignado a la imagen llamada "b".
- Este procedimiento se repite constantemente con todos los estacionamientos lo único que varía en el código es el nombre de la etiquetas.

if  $(data1 \le 512)$ 

 Serial.print('a'); //Imprime por consola el valor del contador delay(30); //espera un TIEMPO

```
 } 
if (dato1 > 512) Serial.print('b'); //Imprime por consola el valor del contador
          delay(30); //espera un TIEMPO 
          } 
if (dato2 \le 512) Serial.print('c'); //Imprime por consola el valor del contador
           delay(30); //espera un TIEMPO 
          } 
if (dato2 > 512) Serial.print('d'); //Imprime por consola el valor del contador
           delay(30); //espera un TIEMPO
          } 
   if \frac{data3}{5} = 512){
          Serial.print('e'); //Imprime por consola el valor del contador
           delay(30); //espera un TIEMPO 
           } 
if (dato3 > 512) Serial.print('f'); //Imprime por consola el valor del contador
           delay(30); //espera un TIEMPO 
          } 
      En este bloque se realiza el análisis de los sensores ultrasónicos, que se
```
- encuentran configurados con una distancia de 50 cm; en este caso se mide la distancia si es menor o igual a 50 cm se activa la variable "h" presentando un vehículo en la pantalla simulando estar ocupado, caso contrario se activa la variable "g" que es la etiqueta del número del parqueadero.
- Este proceso se repite para los otros sensores cambiando las variables de impresión.

medir4();

```
if (distancia4 \leq 50){
          Serial.print('h'); //Imprime por consola el valor del contador
           delay(30); //espera un TIEMPO 
           } 
if (distancia4 > 50){
           Serial.print('g'); //Imprime por consola el valor del contador
           delay(30); //espera un TIEMPO 
           } 
 medir5();
 if (distancia5 \leq 50){
           Serial.print('j'); //Imprime por consola el valor del contador
           delay(30); //espera un TIEMPO 
           } 
if (distancia5 > 50)
          Serial.print('i'); //Imprime por consola el valor del contador
           delay(30); //espera un TIEMPO 
           } 
  medir6();
 if (distancia6 \le 50){
           Serial.print('l'); //Imprime por consola el valor del contador
           delay(30); //espera un TIEMPO 
           } 
if (distancia6 > 50){
           Serial.print('k'); //Imprime por consola el valor del contador
           delay(30); //espera un TIEMPO 
           } 
  dato7 = digitalRead(foto7); //almacenamos en dato el valor
```
;//del suiche

```
if (data7 == HIGH){};\frac{\sqrt{si}}{dist} dato es alto
```

```
 Serial.print('m'); //Imprime por consola el valor del contador
 delay(30); //espera un TIEMPO
```
}

```
 else {;//caso contrario
```
 Serial.print('n'); //Imprime por consola el valor del contador delay(30); //espera un TIEMPO

```
}
```
 dato0 = digitalRead(suiche); //almacenamos en dato el valor ;//del suiche

```
if (dato0 == LOW && dato1 <= 512){
   Serial.print('t'); //Imprime por consola el valor del contador
   delay(2000); //espera un TIEMPO 
   Serial.print('T'); //Imprime por consola el valor
   delay(30); //espera un TIEMPO
```
# }

```
dato0 = digitalRead(suiche); //almacenamos en dato el valor
                  ;//del suiche
if (dato0 == LOW && dato2 <= 512 ){
    Serial.print('u'); //Imprime por consola el valor del contador
    delay(2000); //espera un TIEMPO 
    Serial.print('U'); //Imprime por consola el valor
    delay(30); //espera un TIEMPO
```

```
}
```

```
dato0 = digitalRead(suiche); //almacenamos en dato el valor
                 ;//del suiche
if (dato0 == LOW && dato3 <= 512){
```
 Serial.print('v'); //Imprime por consola el valor del contador delay(2000); //espera un TIEMPO Serial.print('V'); //Imprime por consola el valor delay(30); //espera un TIEMPO

}

- Finalmente se realiza la comparación con el pulsador que se encuentra en el ingreso del parqueadero y el valor de los estacionamientos.
- Al detectar un valor en alto del pulsador se verifica que estacionamiento está disponible y se habilita la etiqueta para dar la asignación del estacionamiento, la comparación se la realiza de manera ordenada ascendentemente por lo cual, la asignación será en este orden.

dato0 = digitalRead(suiche); //almacenamos en dato el valor ;//del suiche

if (dato0 == LOW && dato4 <= 512){

 Serial.print('w'); //Imprime por consola el valor del contador delay(2000); //espera un TIEMPO Serial.print('W'); //Imprime por consola el valor delay(30); //espera un TIEMPO

}

dato0 = digitalRead(suiche); //almacenamos en dato el valor ;//del suiche if (dato0 == LOW && dato5 <= 512){ Serial.print('x'); //Imprime por consola el valor del contador delay(2000); //espera un TIEMPO Serial.print('X'); //Imprime por consola el valor delay(30); //espera un TIEMPO

dato0 = digitalRead(suiche); //almacenamos en dato el valor ;//del suiche if (dato0 == LOW && dato6 <= 512){ Serial.print('y'); //Imprime por consola el valor del contador delay(2000); //espera un TIEMPO Serial.print('Y'); //Imprime por consola el valor delay(30); //espera un TIEMPO } dato0 = digitalRead(suiche); //almacenamos en dato el valor ;//del suiche if  $(data0 == LOW & & dato7 == LOW)$  Serial.print('z'); //Imprime por consola el valor del contador delay(2000); //espera un TIEMPO Serial.print('Z'); //Imprime por consola el valor delay(30); //espera un TIEMPO } Serial.print('T'); //Imprime por consola el valor delay(10); //espera un TIEMPO Serial.print('U'); //Imprime por consola el valor delay(10); //espera un TIEMPO Serial.print('V'); //Imprime por consola el valor delay(10); //espera un TIEMPO Serial.print('W'); //Imprime por consola el valor delay(10); //espera un TIEMPO Serial.print('X'); //Imprime por consola el valor delay(10); //espera un TIEMPO Serial.print('Y'); //Imprime por consola el valor delay(10); //espera un TIEMPO Serial.print('Z'); //Imprime por consola el valor

delay(10); //espera un TIEMPO

```
}
```

```
//Fin programa
```

```
void medir4(){
```

```
 digitalWrite(3,LOW); /* Por cuestión de estabilización del sensor*/
```

```
 delayMicroseconds(2);
```

```
 digitalWrite(3, HIGH); /* envío del pulso ultrasónico*/
```

```
 delayMicroseconds(10);
```

```
 digitalWrite(3,LOW);
```

```
 tiempo=pulseIn(2, HIGH); /* Función para medir la longitud del pulso entrante. Mide 
el tiempo que transcurrido entre el envío
```

```
 del pulso ultrasónico y cuando el sensor recibe el rebote, es decir: desde que el pin 12 
empieza a recibir el rebote, HIGH, hasta que
```

```
 deja de hacerlo, LOW, la longitud del pulso entrante*/
```

```
distancia4= (tiempo/2) / 29.1;
```

```
 //Serial.println("Distancia ");
```

```
Serial.println(distancia4);
```

```
 //Serial.println(" cm");
```

```
 delay(50);
```

```
}
```

```
void medir5(){
```

```
 digitalWrite(5,LOW); /* Por cuestión de estabilización del sensor*/
```

```
 delayMicroseconds(2);
```
digitalWrite(5, HIGH); /\* envío del pulso ultrasónico\*/

```
 delayMicroseconds(10);
```

```
 digitalWrite(5,LOW);
```

```
 tiempo=pulseIn(4, HIGH);
```
 Función para medir la longitud del pulso entrante. Mide el tiempo transcurrido entre el envío del pulso ultrasónico y cuando el sensor recibe el rebote, es decir: desde que el pin 12 empieza a recibir el rebote, HIGH, hasta que deja de hacerlo, LOW, la longitud del pulso entrante.

```
 distancia5= (tiempo/2) / 29.1;
 //Serial.println("Distancia ");
Serial.println(distancia5);
 //Serial.println(" cm");
  delay(50);
}
void medir6(){
  digitalWrite(9,LOW); /* Por cuestión de estabilización del sensor*/
  delayMicroseconds(2);
  digitalWrite(9, HIGH); /* envío del pulso ultrasónico*/
  delayMicroseconds(10);
  digitalWrite(9,LOW);
  tiempo=pulseIn(8, HIGH);
```
 Función para medir la longitud del pulso entrante. Mide el tiempo transcurrido entre el envío del pulso ultrasónico y cuando el sensor recibe el rebote, es decir: desde que el pin 12 empieza a recibir el rebote, HIGH, hasta que deja de hacerlo, LOW, la longitud del pulso entrante

```
distancia6= (tiempo/2) / 29.1;
  //Serial.println("Distancia ");
Serial.println(distancia6);
 //Serial.println(" cm");
  delay(50);
}
```

```
4.15. Topología Implementada
```
La topología elegida es la Estrella como se indica en la figura 4.23, proporciona una amplia cobertura, optimiza los recursos económicos ya que se requiere menos módulos Xbee con una configuración no compleja; al no tener una fuerte carga de tráfico no requiere routers y por ende otros módulos que cumplan dicha función .

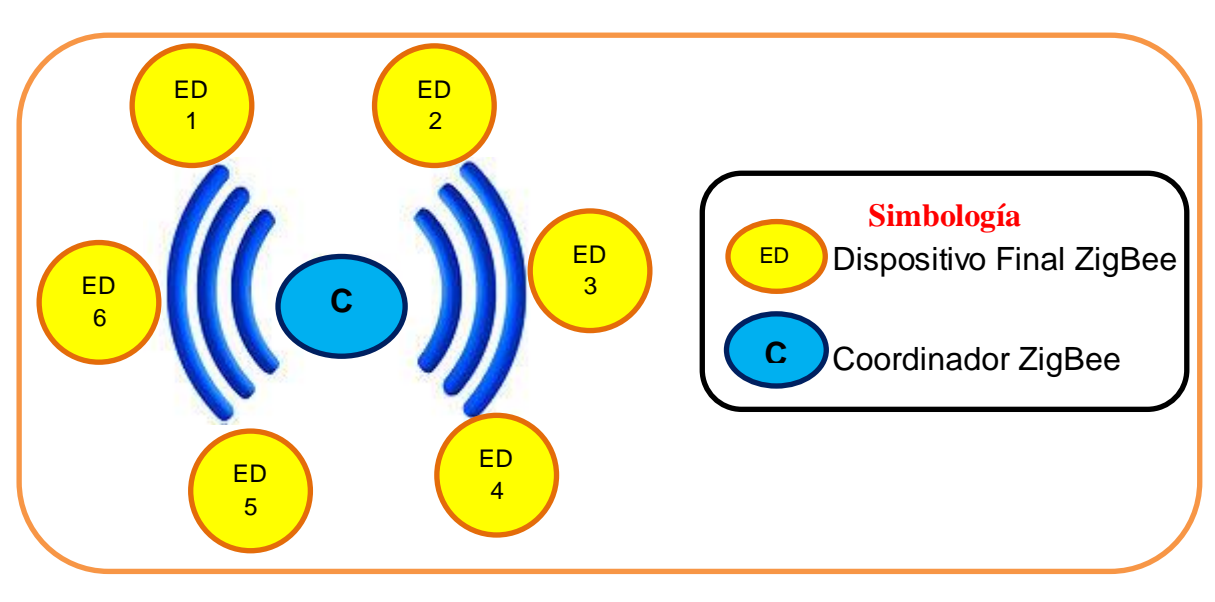

Figura 4. 23 Topología Estrella Elaborado por: El Investigador

Como se observa en la figura 4.23 el coordinador se comunica con los ED de forma inalámbrica; se tiene un único coordinador como es la regla de la topología empleada y los ED se comunican solo con el coordinador ya que entre ellos no existe ninguna comunicación.

#### **4.1. Diseño de Conexiones**

Después de seleccionar la tecnología , la topología y los respectivos elementos a utilizar se plantea un diseño de conexiones en el plano del Parqueadero del Centro Comercial Popular "El Salto"; en la figura 4.24 se puede identificar 2 ED en el primer piso, en el segundo piso figura 4.25 se colocarán igual 2 ED y un Coordinador ubicándolo estratégicamente para que pueda conectarse con todos los ED de los 2 pisos restantes finalmente en el tercer piso figura 4. 26 se observa los últimos 2 ED de la red.

• Primer Piso

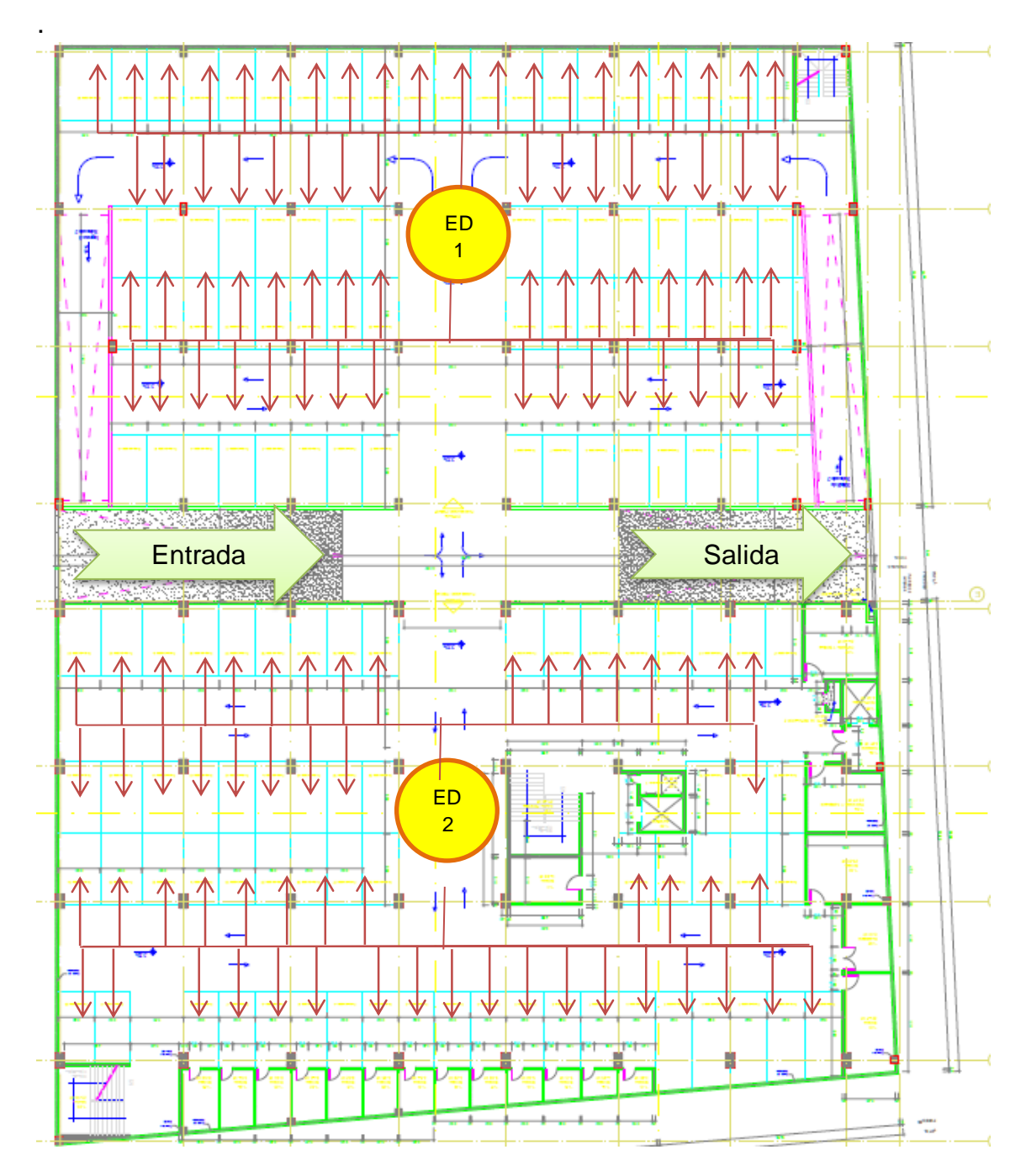

Figura 4. 24 Conexión del Primer Piso Elaborado por: El Investigador

En la figura 4.24 se puede apreciar varios rectángulos de color turquesa que representan los estacionamientos con una medida de 2.50 metros de ancho por 5 metros de alto, las líneas rojas representan el cable UTP Cat-6 que conectan los sensores a los ED.

# • Segundo Piso

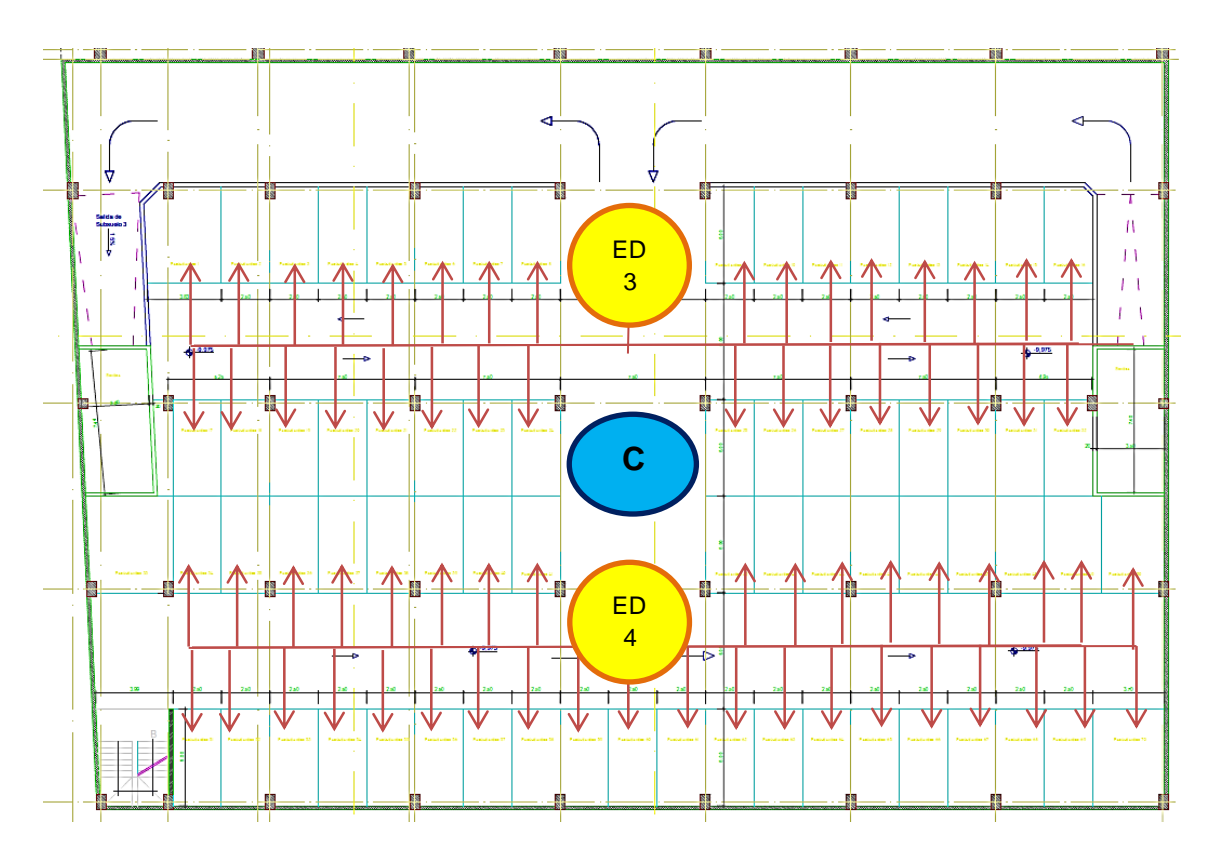

Figura 4. 25 Conexión Segundo Piso Elaborado por: El Investigador

En la figura 4.25 se puede observar que en este piso se ubica 2 ED y el coordinador ya que es el piso que se encuentra en la mitad, de esta manera todos los ED estarán a una distancia similar.

#### • Tercer Piso

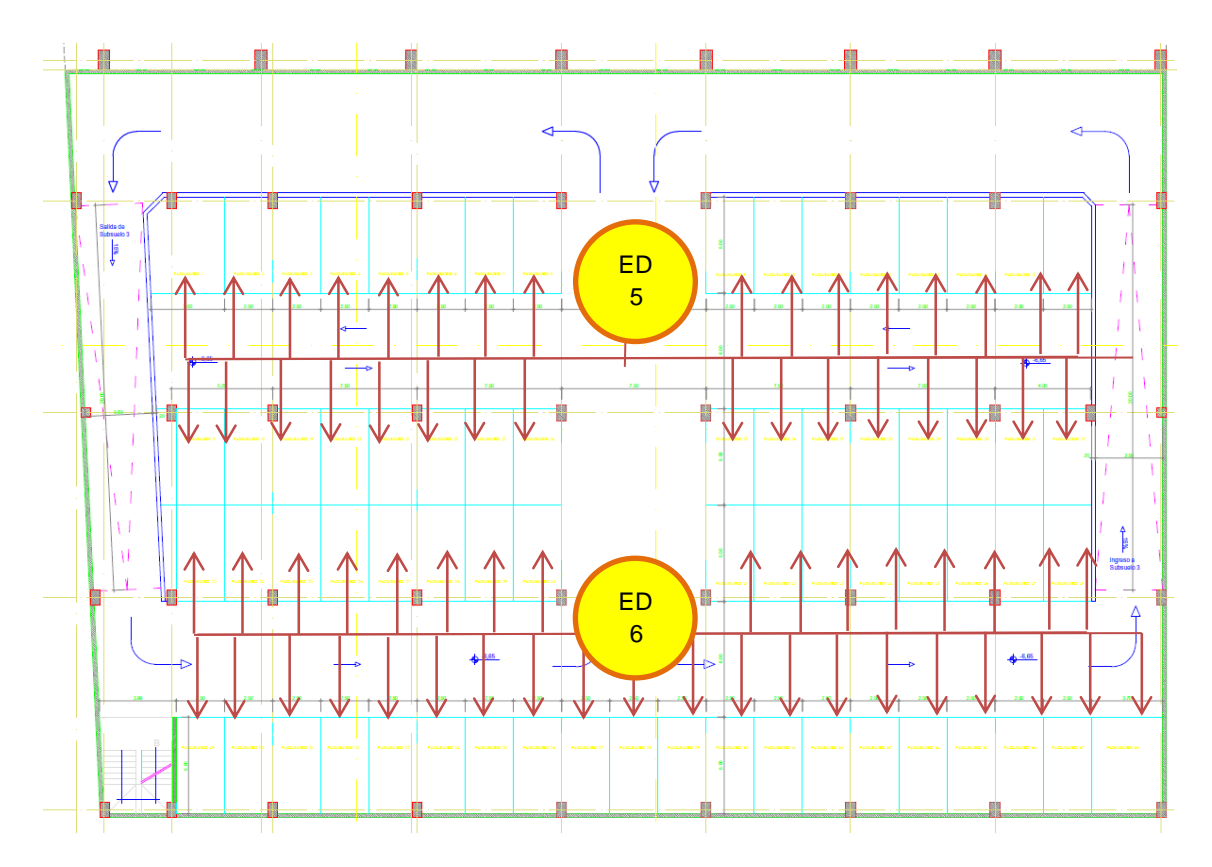

Figura 4. 26 Conexiones Tercer Piso Elaborado por: El Investigador

En la figura 4.26 se verifica el tercer piso donde consta 2 ED distribuidos de tal manera que abarquen todos los estacionamientos del piso y que puedan comunicarse con el coordinador para formar la red de comunicación.

# **4.16. Características técnicas de los elementos.**

A continuación se detalla las características técnicas de los elementos seleccionados.

# **4.16.1. Módulos Xbee**

En la tabla 4.8 se detallan las características técnicas de los módulos Xbee PRO de la serie 2B

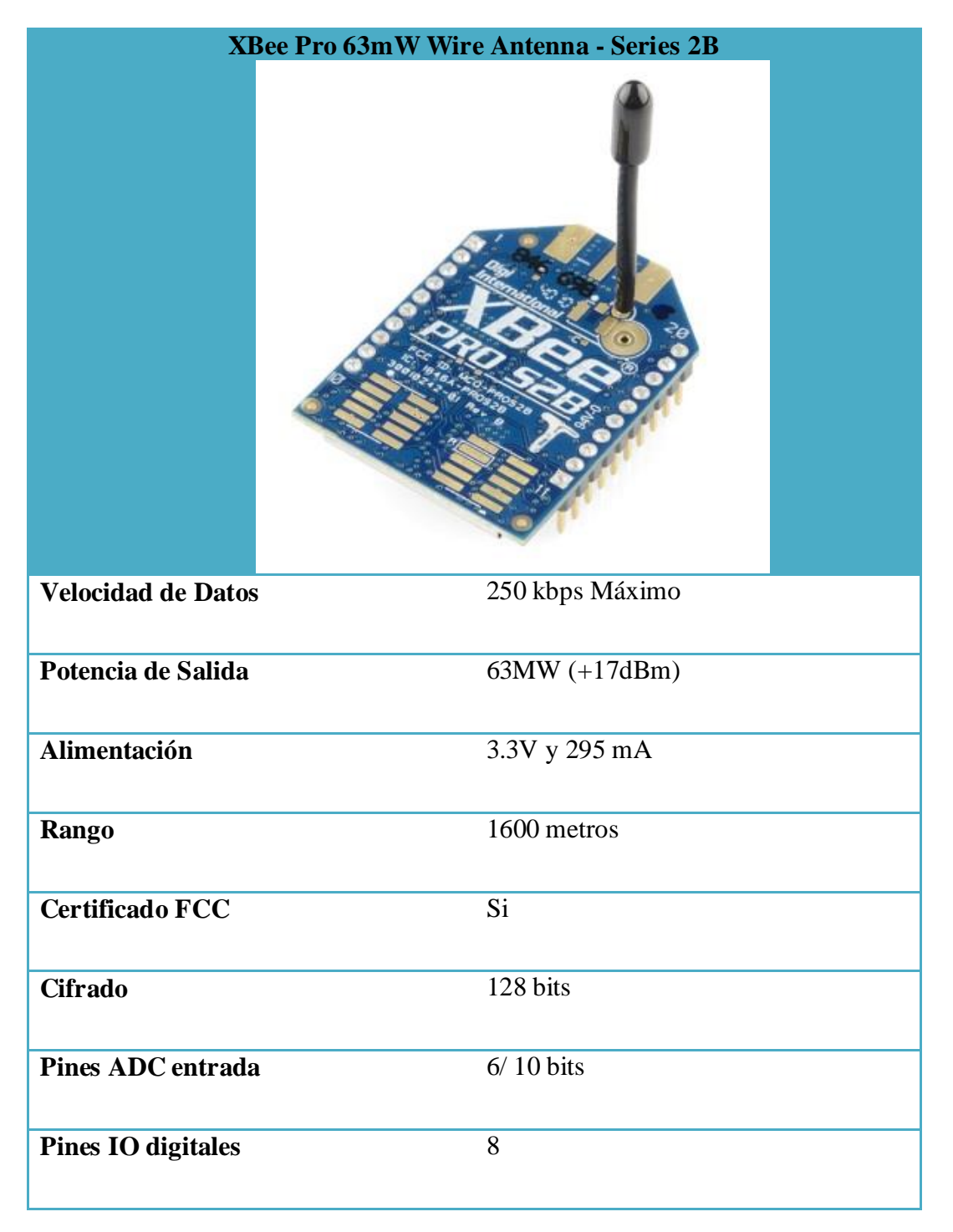

Tabla 4. 8 Características Técnicas Modulo Xbee

Elaborado por: El Investigador basado en la hoja de datos del dispositivo

# **4.16.2. Módulo Arduino**

A continuación en la tabla 4.9 se presentan las características técnicas más relevantes del módulo Arduino modelo Uno

| <b>Módulo Arduino Uno</b> |                         |  |  |
|---------------------------|-------------------------|--|--|
|                           |                         |  |  |
| Voltaje de Entrada        | $7-12V$                 |  |  |
| Pines I/O                 | 14 (6 son PWM)          |  |  |
| Pines entrada analógica   | 6                       |  |  |
| <b>Corriente</b>          | 40mA/pin                |  |  |
| <b>Memoria</b>            | Flash (32 KB) ATmega328 |  |  |
| <b>SRAM</b>               | 2KB (ATmega328)         |  |  |
| <b>EEPROM</b>             | 1KB (ATmega328)         |  |  |
| Velocidad de reloj        | 16MHz                   |  |  |
| Longitud                  | 68,6mm                  |  |  |
| <b>Ancho</b>              | 53,4mm                  |  |  |
| Peso                      | 25g                     |  |  |

Tabla 4. 9 Características Modulo Arduino Uno

Elaborado por: El Investigador basado en la hoja de datos del dispositivo

# **4.16.3. Sensores**

El sensor ultrasónico más reconocido en los diferentes trabajos analizados anteriormente tiene las características en la tabla 4. 10.

Tabla 4. 10 Características técnicas Sensor

| <b>Sensor Ultrasónico Hc-sr04</b> |                            |  |  |
|-----------------------------------|----------------------------|--|--|
|                                   |                            |  |  |
|                                   |                            |  |  |
| Voltaje                           | $5V$ (DC)                  |  |  |
| <b>Corriente</b>                  | < 2mA                      |  |  |
| Señal de Salida                   | Electric frequency signal, |  |  |
|                                   | high level 5V, low level   |  |  |
|                                   | OV.                        |  |  |
| <b>Angulo del Sensor</b>          | No más de 15 grados        |  |  |
| Distancia de detección            | 2 - 450cm                  |  |  |
| Precisión                         | Sobre 0.3                  |  |  |
| Señal de entrada Tigger           | 10us TTL impulse           |  |  |

Elaborado por: El Investigador basado en la hoja de datos del dispositivo

# **4.16.4. Microcontrolador**

A continuación en la tabla 4.11 se muestra las características técnicas del micorocontrolador utilizado.

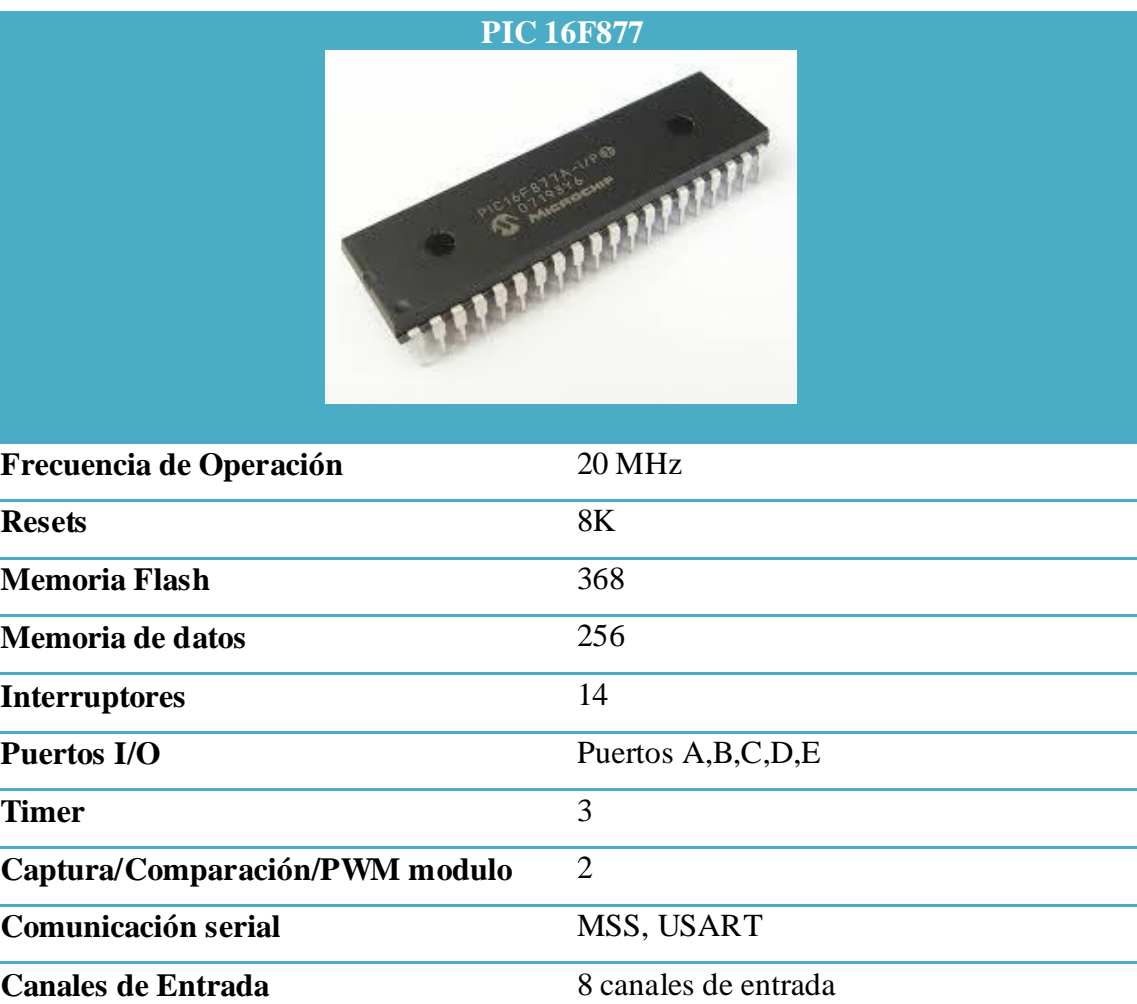

Tabla 4. 11 Características de microcontrolador

Elaborado por: El Investigador basado en la hoja de datos del dispositivo

# **4.17. Análisis Económico**

**Instrucciones de Programación** 35 instrucciones

A continuación se realizará el análisis económico del proyecto para verificar su factibilidad.

### **4.17.1. Costo de los Equipos**

Los equipos y dispositivos que se emplean para la asignación automática del estacionamiento se presentan en las tablas 4.12 y 4.13 especificando los equipos existentes y los que se deben adquirir respectivamente; además en la tabla 4.13 se encuentra el valor de los equipos a ser adquiridos.

| Suministro         | Adquisición    | <b>Estado</b> |
|--------------------|----------------|---------------|
| Computador         | año 2013       | Excelente     |
| Muebles de oficina | año 2013       | Excelente     |
| Cableado Eléctrico | años 2012-2013 | Excelente     |
| (Cubriendo todo el |                |               |
| parqueadero)       |                |               |

Tabla 4. 12 Equipos existentes

Estos son los equipos existentes, con la colaboración del Administrador se verifico el estado de los dispositivos mencionados en la tabla 4.12; el computador será empleado para instalar el programa de funcionamiento del sistema, este computador se mantendrá en su mueble de oficina ya que se encuentra en excelente estado.

El cableado eléctrico se lo utilizará para sacar los 7 puntos de alimentación de las fuentes de poder para los 6 ED y el 1 Coordinador, sin requerir un nuevo cableado eléctrico, implicando costos adicionales de instalación.

87

Elaborado por: El Investigador

| <b>Elementos y dispositivos</b>                                       | Cantidad       | <b>Precio</b><br><b>Unitario</b> | <b>Precio Total</b> |  |  |  |
|-----------------------------------------------------------------------|----------------|----------------------------------|---------------------|--|--|--|
| <b>XBee Pro 63mW Wire Antenna -</b><br><b>Series 2B (ZigBee Mesh)</b> | 8              | \$72,00                          | \$576,00            |  |  |  |
| Sensor de Distancia Ultrasónico                                       | 206            | \$50,00                          | \$10.300,00         |  |  |  |
| <b>Xbee Explorer</b>                                                  | $\mathbf{1}$   | \$63,00                          | \$63,00             |  |  |  |
| <b>Xbee Shield</b>                                                    | $\overline{7}$ | \$35,00                          | \$245,00            |  |  |  |
| Módulo Arduino                                                        | 7              | \$70,00                          | \$490,00            |  |  |  |
| <b>Microcontroladores</b>                                             | 14             | \$10,80                          | \$151,20            |  |  |  |
| <b>Tomacorrientes (VETO)</b>                                          | 10             | \$3,00                           | \$30,00             |  |  |  |
| Cable UTP Catg-6 (300m)                                               | 11             | \$250,00                         | \$2.750,00          |  |  |  |
| <b>Elementos Electrónicos</b><br>tabla 4.14                           | $\mathbf{1}$   | \$914,59                         | \$914,59            |  |  |  |
| Regulador de voltaje (7805)                                           | $\tau$         | \$5,00                           | \$35,00             |  |  |  |
| <b>Fuentes de Poder variables (12V-</b><br>0V) y bateria              | 7              | \$40,00                          | \$280,00            |  |  |  |
| Rollo de manguera de 1/2 pulg (100<br>$\mathbf{m}$                    | 33             | \$15,00                          | \$495,00            |  |  |  |
| Agarraderas de manguera                                               | 1000           | \$0,20                           | \$200,00            |  |  |  |
| <b>Tornillos y tacos fischer</b>                                      | 3000           | \$0,15                           | \$450,00            |  |  |  |
| Pantallas led (60")                                                   | $\mathbf{1}$   | \$2.200,00                       | \$2.200,00          |  |  |  |
|                                                                       |                | <b>Subtotal</b>                  | \$19.179,79         |  |  |  |
|                                                                       |                | Imprevisto<br>5%                 | \$958,99            |  |  |  |
|                                                                       |                | <b>TOTAL</b>                     | \$20.138,78         |  |  |  |

Tabla 4. 13 Costo de Equipos

Elaborado por: El Investigador.

En la tabla 4.14 se presenta los valores detallados de los elementos electrónicos a adquirir para el desarrollo del sistema de asignación automática de estacionamientos.

| <b>Elementos</b>                     | Cantidad<br>por | <b>Numero</b><br>de |                          | <b>Costo</b><br><b>Unidad</b> |                          | <b>Costo Total</b> |
|--------------------------------------|-----------------|---------------------|--------------------------|-------------------------------|--------------------------|--------------------|
|                                      | circuito        | circuitos           |                          |                               |                          |                    |
| <b>Condensadores</b>                 | 11              | $\overline{7}$      | \$                       | 0,26                          | \$                       | 20,02              |
| <b>Resistencias</b>                  | $\overline{4}$  | $\overline{7}$      | $\overline{\$}$          | 0,10                          | $\overline{\$}$          | 2,80               |
| Potenciómetro                        | $\overline{1}$  | $\overline{7}$      | $\overline{\$}$          | 0,42                          | $\overline{\$}$          | 2,94               |
| diodos                               | $\mathbf{1}$    | 7                   | \$                       | 0,35                          | \$                       | 2,45               |
| bobinas                              | $\overline{2}$  | $\overline{7}$      | $\overline{\$}$          | 0,52                          | $\overline{\$}$          | 7,28               |
| led                                  | $\mathbf{1}$    | 7                   | \$                       | 0,25                          | \$                       | 1,75               |
| <b>Cristal de 16MHz</b>              | $\overline{2}$  | $\overline{7}$      | $\overline{\$}$          | 0, 80                         | $\overline{\$}$          | 11,20              |
| <b>Borneras de 4</b>                 | $\overline{2}$  | 205                 | \$                       | 0,28                          | \$                       | 114,80             |
| Borneras de 2                        | $\overline{1}$  | 212                 | \$                       | 0,20                          | $\overline{\$}$          | 42,40              |
| Placas de                            | $\mathbf{1}$    | 7                   | \$                       | 7,90                          | \$                       | 55,30              |
| Baquelita grande                     |                 |                     |                          |                               |                          |                    |
| Placa de Baquelita<br>pequeña        | $\mathbf{1}$    | 206                 | $\mathcal{S}$            | 1,00                          | \$                       | 206,00             |
| Acido (fundas)                       | $\mathbf{1}$    | 50                  | $\mathcal{S}$            | 0,50                          | \$                       | 25,00              |
| <b>Conectores</b><br>jumpers         | $\mathbf{1}$    | 205                 | $\mathcal{S}$            | 0,25                          | $\mathcal{S}$            | 51,25              |
| <b>Bus de datos</b>                  | $\overline{2}$  | $\overline{7}$      | $\mathcal{S}$            | 0,45                          | $\mathcal{S}$            | 6,30               |
| <b>Conectores</b> de<br>alimentación | $\overline{2}$  | $\overline{7}$      | \$                       | 0,55                          | $\mathcal{S}$            | 7,70               |
| <b>Pulsador</b>                      | $\mathbf{1}$    | $\mathbf{1}$        | \$                       | 0,90                          | \$                       | 0,90               |
| Zócalos de<br>microcontrolador       | $\overline{2}$  | $\overline{7}$      | $\overline{\mathcal{S}}$ | 0,75                          | $\overline{\mathcal{S}}$ | 10,50              |
| Cajas de proyectos<br>grandes        | $\mathbf{1}$    | $\overline{7}$      | $\mathcal{S}$            | 11,25                         | \$                       | 78,75              |
| Cajas de proyectos<br>pequeñas       | $\mathbf{1}$    | 205                 | $\mathcal{S}$            | 1,25                          | $\mathcal{S}$            | 256,25             |
| Papel fotográfico                    | $\mathbf{1}$    | 20                  | $\mathcal{S}$            | 0,55                          | \$                       | 11,00              |
|                                      |                 |                     |                          | <b>Total</b>                  |                          | 914,59             |

Tabla 4. 14 Consto de elementos electrónicos

### Elaborado por: El Investigador

Como se observa en la tabla 4.13 el costo de instalación es de \$20.138,78 sin considerar la mano de obra; para la implementación se

requiere de 30 días aproximadamente con 4 personas capacitadas siendo uno de ellos un Ingeniero Electrónico; en la tabla 4.15 se especifican los rubros de este personal.

Tabla 4. 15 Costo de instalación – Personal

| Personal                     | Costo por obra |          |
|------------------------------|----------------|----------|
| <b>Ingeniero Electrónico</b> | \$             | 1.100,00 |
| <b>3 Auxiliares Técnicos</b> | \$             | 2.370,00 |
| (\$790 por persona)          |                |          |
| <b>Total</b>                 | \$             | 3.470,00 |

Elaborado por: El Investigador basada en información de salarios unificados del 2014, Bloque B3 presentado en PDF por el Conades (Consejo Nacional de Salarios)

Con estos valores se llega a la conclusión que el presupuesto de instalación es de \$ 23.608,78

#### **4.18. Financiamiento de la Inversión**

Para la automatización de asignación de estacionamientos se ha considerado que todos los requerimientos estén ajustados a la realidad, tanto técnica como económicamente, llegando a la conclusión que se tiene que invertir aproximadamente \$23.608,78 USD.

Para el análisis financiero se tiene que considerar el Balance de Resultados, tomando en cuenta que para que esta actividad se lleve a cabo de forma manual se deberían contratar 1 persona con la función de asignar estacionamientos lo que ocasionaría costos para la institución, en la tabla 4.16 se detallan los valores de este concepto.

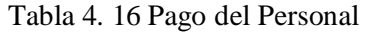

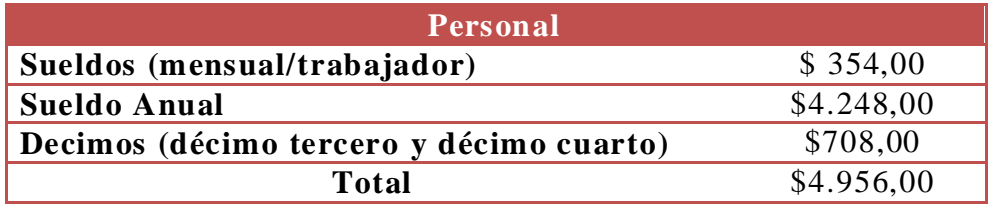

Elaborado por: El Investigador

El valor que se gastaría anualmente es de \$4.956,00 por el servidor que realice la función mencionada anteriormente.

### **4.19. Evaluación Financiera**

Para la evaluación financiera se proyecta a 5 años para verificar la rentabilidad del proyecto y la ventaja económica para la Institución como se observa en la tabla 4.14

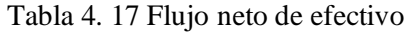

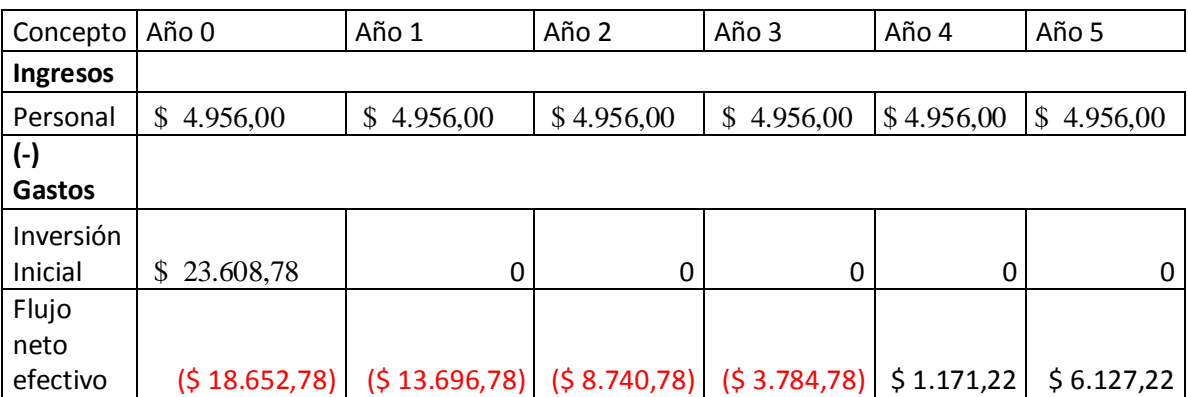

Elaborado por: El Investigador

Como se puede observar en el tercer año ya se empiezan a ver la rentabilidad del proyecto teniendo en cuenta que el capital inicial es menor que el gasto que tendría en 3 años al contratar una persona para que realice este trabajo.

#### **4.19.1. Indicadores de Rentabilidad y Viabilidad**

Los indicadores de rentabilidad son de gran importancia para un proyecto de inversión buscando la viabilidad del mismo.

Los parámetros analizados son:

- VAN (Valor Actual Neto)
- TIR (Tasa de Renta Interna)

TMAR es la sumatoria de la Tasa Pasiva y el Riesgo del País, índices que se encuentran en la página del Banco Central del Estado.

**TMAR** = Tasa Pasiva + Riesgo del País  
**TMAR** = 
$$
5.11\% + 5.35\%
$$
  
**TMAR** =  $10.46\%$ 

**VAN**

El Valor Actual Neto de un proyecto de inversión es igual a la sumatoria de todos los valores de Flujo Neto proyectados restando la inversión inicial del proyecto.

$$
VAN = \sum_{n=1}^{T} \frac{FNE}{(1+i)^n} - Io
$$

Dónde:

**FNE=** Flujo Neto Efectivo de cada año

**n=** Número de años

**i=** TMRA

**Io=**Inversión Inicial

$$
VAN = $37.576,68
$$
#### **TIR**

Es conocida como la tasa de rentabilidad puede utilizarse como indicador de la rentabilidad de un proyecto: a mayor TIR, mayor rentabilidad

$$
TIR = \frac{-I + \sum_{i=1}^{n} F_i}{\sum_{i=1}^{n} i * F_i}
$$

**TIR= 39%**

Con el resultado del TIR, el proyecto puede ser viable, ya que el porcentaje del TIR es notablemente superior al de la TMAR

## **4.20. Pruebas de Funcionamiento**

Después de realizar la implementación del prototipo se procede a realizar las pruebas de funcionamiento para con ello detectar los posibles errores que se han cometido.

Todos los estacionamientos disponibles

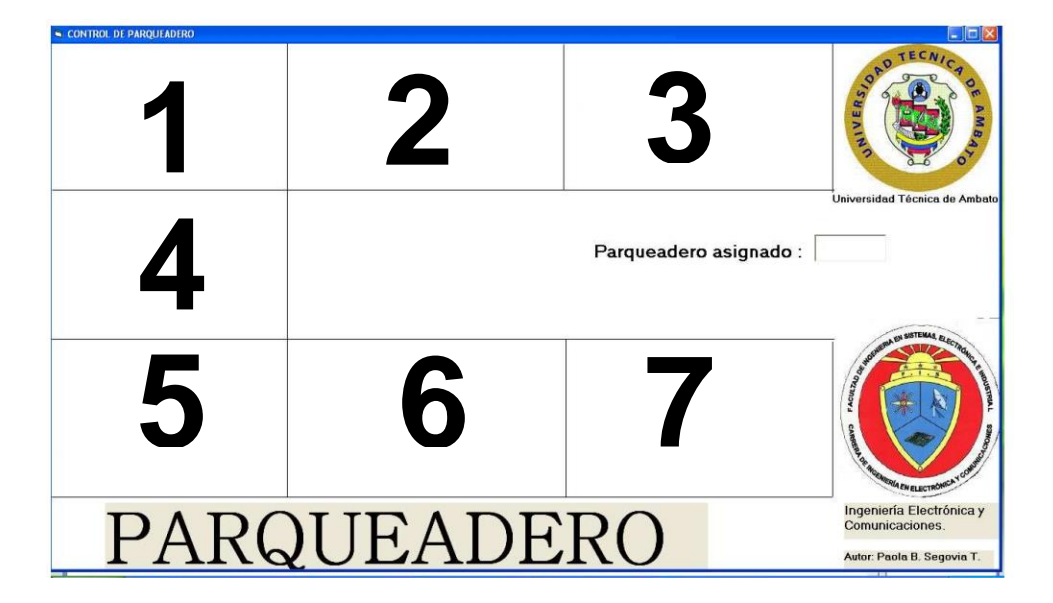

Figura 4. 27 Prueba de Funcionamiento 1 Elaborado por: El Investigador

Asignación estacionamiento número 1

Al activarse el pulsador de ingreso se visualiza en el cuadro el número del estacionamiento que ha sido asignado, en este caso es el número 1 y al mismo tiempo el parqueadero número 1 pasará de libre a ocupado sustituyendo el número por una imagen que simula el vehículo.

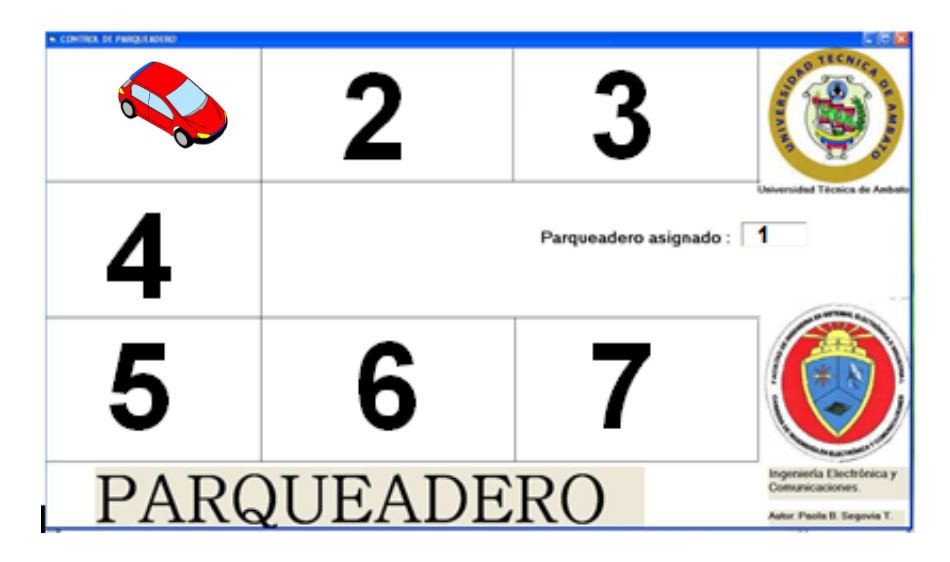

Figura 4. 28 Prueba de Funcionamiento 2 Elaborado por: El Investigador

Asignación estacionamiento número 2

Al activarse el pulsador de ingreso se visualiza en el cuadro el número del estacionamiento que ha sido asignado, en este caso es el número 2 ya que el estacionamiento número uno ya se encuentra ocupado y al mismo tiempo el parqueadero número 2 pasará de libre a ocupado sustituyendo el número por una imagen que simula el vehículo.

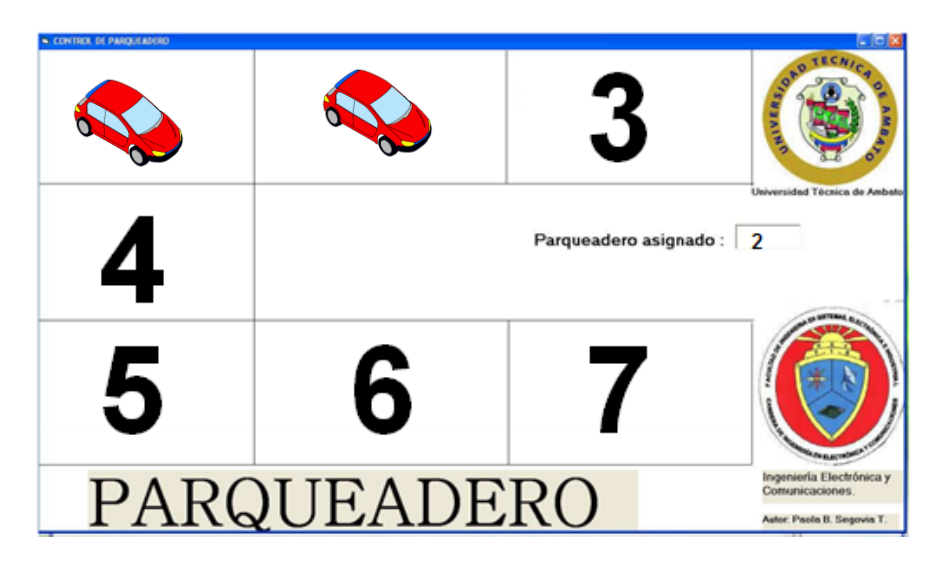

Figura 4. 29 Prueba de Funcionamiento 3 Elaborado por: El Investigador Asignación estacionamiento número 3

Al activarse el pulsador de ingreso se visualiza en el cuadro el número del estacionamiento que ha sido asignado, el número 3 ya que el estacionamiento número 1 y el número 2 ya se encuentran ocupados y al mismo tiempo el parqueadero número 3 pasará de libre a ocupado sustituyendo el número por una imagen que simula el vehículo.

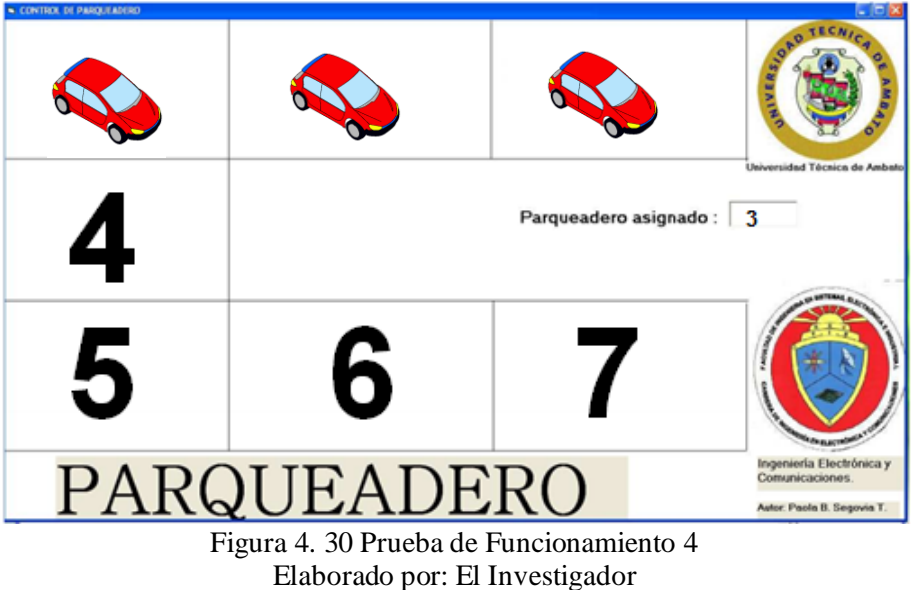

95

El procedimiento será el mismo hasta que todos los estacionamientos se encuentren ocupados como lo muestra la figura 4.31.

| CONTROL DE PARQUEADERO |  |                         |                                                                           |
|------------------------|--|-------------------------|---------------------------------------------------------------------------|
|                        |  |                         | <b>TECNA</b><br>E                                                         |
|                        |  | Parqueadero asignado: 7 | Universidad Técnica de Ambato                                             |
|                        |  |                         |                                                                           |
| PARQUEADERO            |  |                         | Ingeniería Electrónica y<br>Comunicaciones.<br>Autor: Paola B. Segovia T. |
|                        |  |                         |                                                                           |

Figura 4. 31 Prueba de Funcionamiento 5 Elaborado por: El Investigador

En el momento que ningún estacionamiento esté disponible, se mostrará en todos los espacios un vehículo; cuando un vehículo desocupe un estacionamiento será asignado nuevamente considerando que siempre serán en orden ascendente .

En la figura 4.32 se tiene el caso que se encuentran libres el número 3 y 6.

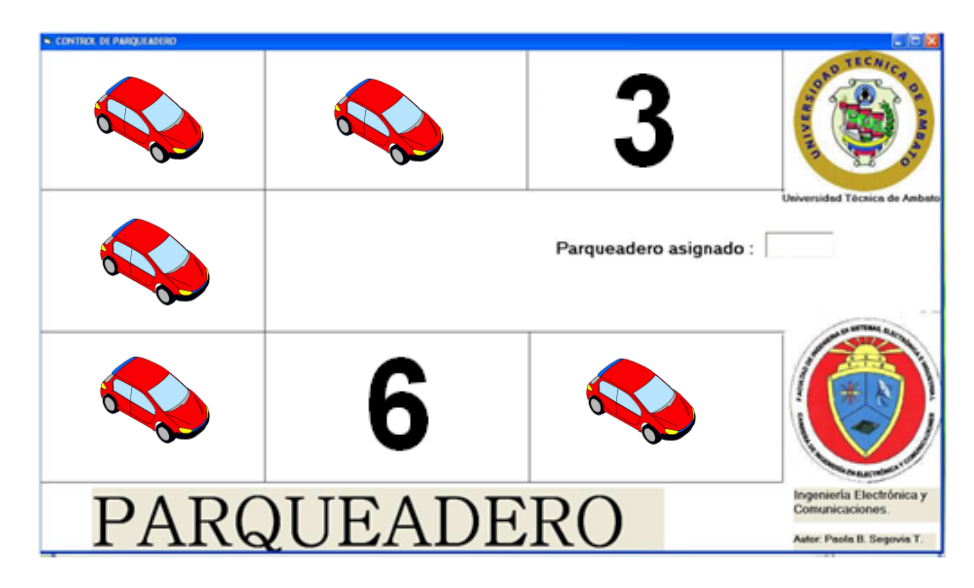

Figura 4. 32 Prueba de Funcionamiento 6 Elaborado por: El Investigador

Por ende el siguiente estacionamiento asignado será el número 3 como se mencionó el sistema trabaja con una asignación de manera ordenada en forma ascendente.

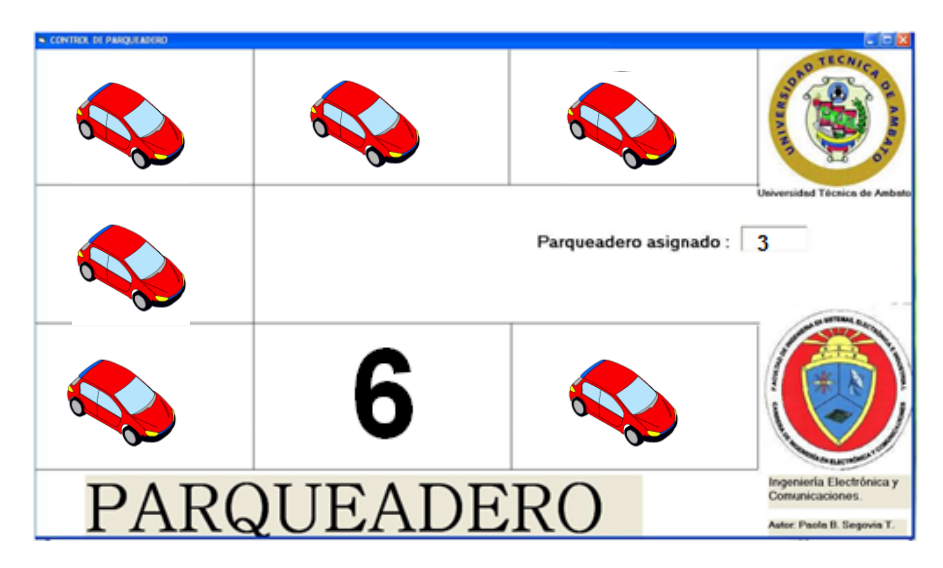

Figura 4. 33 Prueba de Funcionamiento 7 Elaborado por: El Investigador

# **CAPÍTULO V**

## **CONCLUSIONES Y RECOMENDACIONES**

## **5.1. Conclusiones**

- El análisis de la situación actual determinó que existe congestión vehicular dentro del parqueadero ya que los usuarios recorren el mismo de manera innecesaria por no tener un sistema de asignación de estacionamientos, provocando contaminación ambiental debido a la generación innecesaria de CO<sub>2</sub>.
- El uso del protocolo Zigbee con la topología estrella permitió realizar una conexión de 6 dispositivos finales Zigbee con un coordinador Zigbee de forma inalámbrica intercomunicando los tres pisos del parqueadero, determinando el valor de los estacionamientos con sensores ultrasónicos y procesando la información en un microcontrolador ubicado dentro de un módulo Arduino.
- El proyecto es viable ya que al realizar el análisis económico se puede observar que la inversión inicial se recupera máximo en el segundo periodo, el proyecto es beneficioso ya que el Valor Neto presente es positivo (37.576,68), la Tasa de Renta Interna (39%), es mayor que la sumatoria de la tasa pasiva y el Riesgo del país TMAR(10.46%).

# **5.2. Recomendaciones**

- Al Gobierno Autónomo Descentralizado Municipal del cantón Latacunga se le recomienda la implementación del proyecto para descongestionar el tráfico vehicular dentro del parqueadero, y de esta manera evitar pérdidas de tiempo en la búsqueda de un estacionamiento disponible.
- Complementar el proyecto con visualizadores de disponibilidad en cada estacionamiento para optimizar la búsqueda del lugar asignado por el sistema a los usuarios.
- Se recomienda imprimir en el ticket de entrada el número de estacionamiento asignado por el sistema, además de incluir información adicional como hora de llegada, para que el usuario tenga en cuenta el valor a ser cancelado según el tiempo que permanece dentro del parqueadero.
- En caso de haber alguna mejora en el sistema, se recomienda tomar en cuenta la rentabilidad que genere la misma para determinar si es factible la implementación .

# **Bibliografía**

- [1] "Diseño Electrónico e Implementación a escala de un parqueadero automatizado con monitoreo SCADA"[online]. Disponible en: http://es.scribd.com/doc/226761655/106771#scribd
- [2] "Diseño e implementación de un sistema de monitoreo y control de acceso al parqueadero de la Escuela Politécnica del Ejército Sede Latacunga" [online]. Disponible en:

http://repositorio.espe.edu.ec/handle/21000/3434

- [3] "Diseño y construcción de un prototipo de sistema de control para monitorear e incrementar la seguridad en el acceso vehicular al parqueadero de la ESPE-L, utilizando procesamiento digital de imágenes" [online]. Disponible en: http://repositorio.espe.edu.ec/bitstream/21000/5878/1/T-ESPEL-0960.pdf
- [4] Control de tráfico Vehicular [online]. Disponible en: http://es.scribd.com/doc/13248572/Control-de-Trafico-Vehicular-Automatizado
- [5] Mandado E., Marcos J., Fernández C., Autómatas programables y sistemas de automatización: "Automatización" pag(17,18), Aprotega, Barcelona (2009, septiembre).
- [6] Definición de Sistema Electrónico [online]. Disponible en: http://www.maquinariapro.com/sistemas/sistema-electronico.html
- [7] Sistema Electrónico [online]. Disponible en: http://blog.educastur.es/tecnoaller/files/2011/02/apuntes-e-analogica.pdf
- [8] Cheng D., Fundamentos de electromagnetismo para ingeniería: "medios de transmisión" pag(112), Addison Wesley, México (1997).
- [9] Medio guiado [online]. Disponible en: http://fundamentosderedes.jimdo.com/3-nivel-f%C3%ADsico/medios-detransmisi%C3%B3n-guiados/
- [10]Medio no guiado [online]. Disponible en: http://mediosdetransmisionnoguiados.blogspot.com/
- [11]Radiofrecuencia [online]. Disponible en: http://www.infotecarios.com/viejas-tecnologias-con-nuevos-usos-en-gestiontecnologica-identificacion-por-radiofrecuencia-rfid/

[12]Bluetooth [online]. Disponible en:

http://www.dspace.ups.edu.ec/bitstream/123456789/4351/1/UPS-ST000985.pdf

- [13] Zigbee [online]. Disponible en: http://www.domodesk.com/a-fondo-zigbee Visual Basic [online]. Disponible en: http://www.recursosvisualbasic.com.ar/
- [14]Módulo Xbee [online]. Disponible en:

http://plataformaszigbee.blogspot.com/2012/05/practica-1-configuracion-yconceptos.html

- [15] Seguridad en los módulos Xbee [online]. Disponible en: <http://upcommons.upc.edu/pfc/bitstream/2099.1/9511/1/memoria.pdf>
- [16]Microcontroladores [online]. Disponible en:

[http://www.mikroe.com/chapters/view/79/capitulo-1-el-mundo-de-los](http://www.mikroe.com/chapters/view/79/capitulo-1-el-mundo-de-los-)microcontroladores/

- [17] Componentes del microcontrolador [online]. Disponible en: http://trecedb.wordpress.com/2009/02/13/partes-del-microcontrolador/
- [18]Sensores y tipos de sensores [online]. Disponible en: http://www.superrobotica.com/sensores.htm

 $\overline{\phantom{a}}$ |

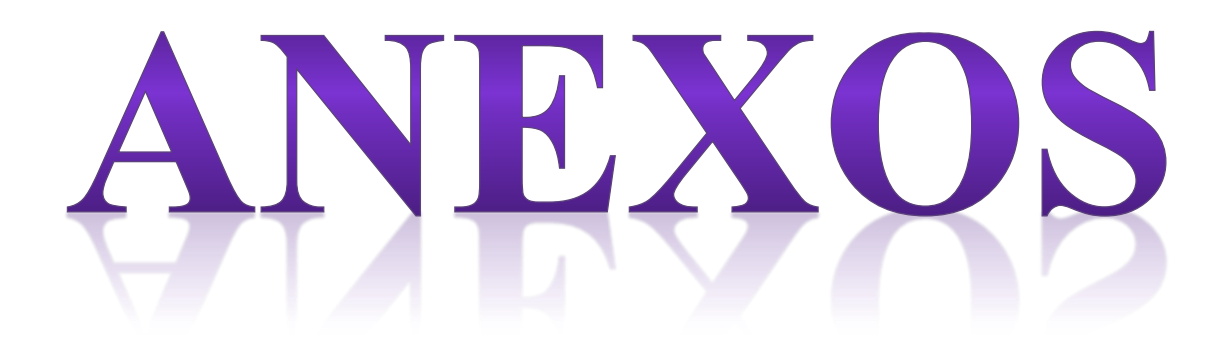

#### **Anexos**

# **Anexo N° 1**

Antes de empezar con la configuración del módulo XBee se debe instalar el programa X-CTU. Aunque existen más programas en el mercado para la configuración del XBe , se ha escogido este porque es el que menos problemas presenta.

### **Instalación de X-CTU.**

Esta instalación se puede realizar tanto en linux (a través del programa wine) como en windows. Primero se debe descargar el archivo instalable, se lo encuentra en el siguiente enlace

[http://ftp1.digi.com/support/utilities/40002637\\_c.exe,](http://ftp1.digi.com/support/utilities/40002637_c.exe) una vez descargado el archivo se procede a la instalación del programa haciendo doble click en dicho archivo.

A continuación aparecerá la pantalla de bienvenida como se muestra en la figura A.1 en la que se pulsa el botón "Next".

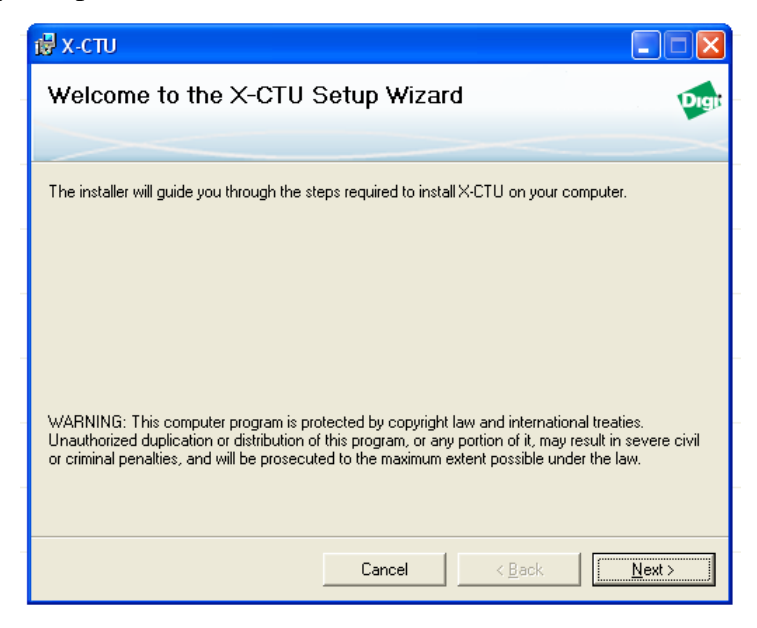

Figura A. 1 Pantalla de bienvenida Elaborado por: El Investigador

Aparece la siguiente pantalla figura A.2 de acuerdo de licencia, en la cual se selecciona la opción "I Agree" y pulsar "Next".

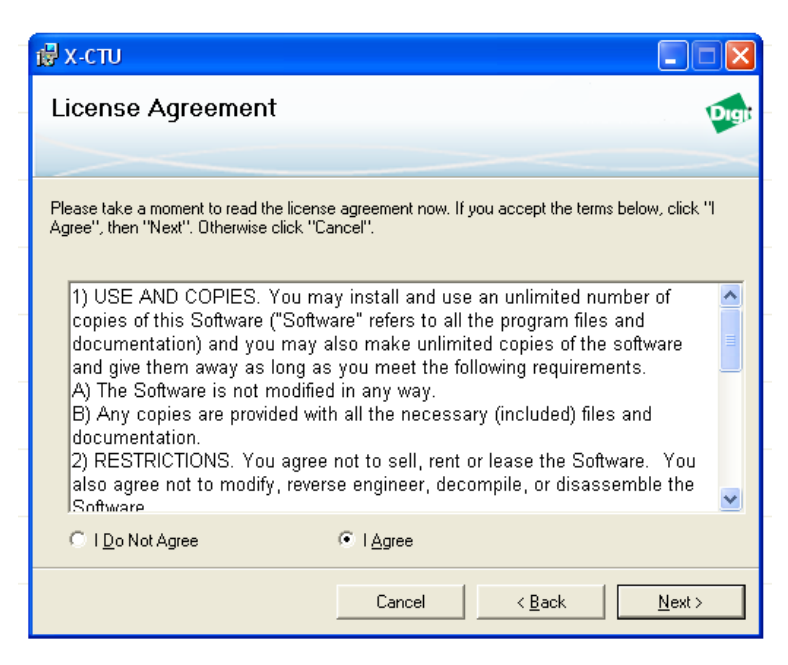

Figura A. 2 Acuerdos de Licencia Elaborado por: El Investigador

La siguiente pantalla figura A.3 es la de selección de la carpeta de instalación, si se desea cambiar la carpeta en la que se instala el programa se selecciona en "Browser", sino no se realiza cambios a la carpeta por defecto y se presiona "Next".

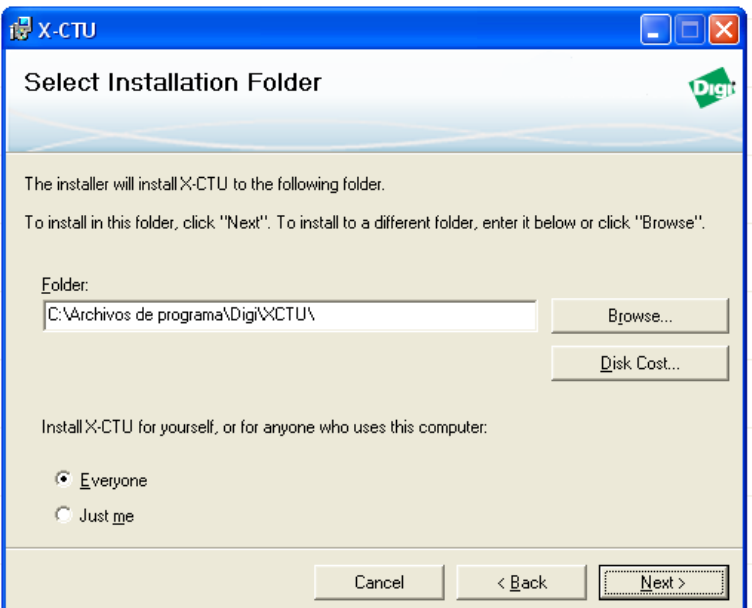

Figura A. 3 Carpeta de Instalación Elaborado por. El Investigador

Aparece una pantalla de confirmación de instalación, se pulsa sobre el botón "Next" y después se muestra una pantalla de actualización en la que se pulsa el botón "Si".

Una vez terminada la actualización, aparece una pantalla que informa que la instalación ha sido completada, se selecciona la opción "Close" para terminar la instalación del programa. Cuando haya finalizado la instalación se puede ejecutar el programa a través de un acceso directo ubicado en el escritorio, llamado X -CTU y aparece una pantalla como la siguiente figura A. 4

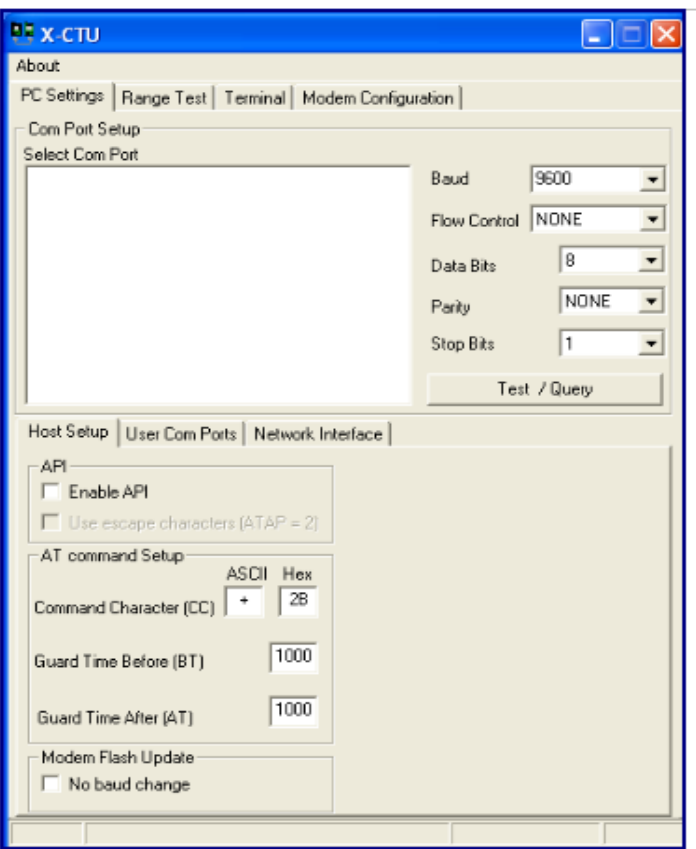

Figura A. 4 Pantalla inicial de X-CTU Elaborado por: El Investigador

# **Configuración del puerto en X-CTU.**

Para poder configurar el puerto de acceso del XBee, se debe trasladar el jumper que se encuentra en modo XBee como aparece en la figura A.5, a modo USB. Se fija en la letra Xbee/Usb que está impresa en la placa.

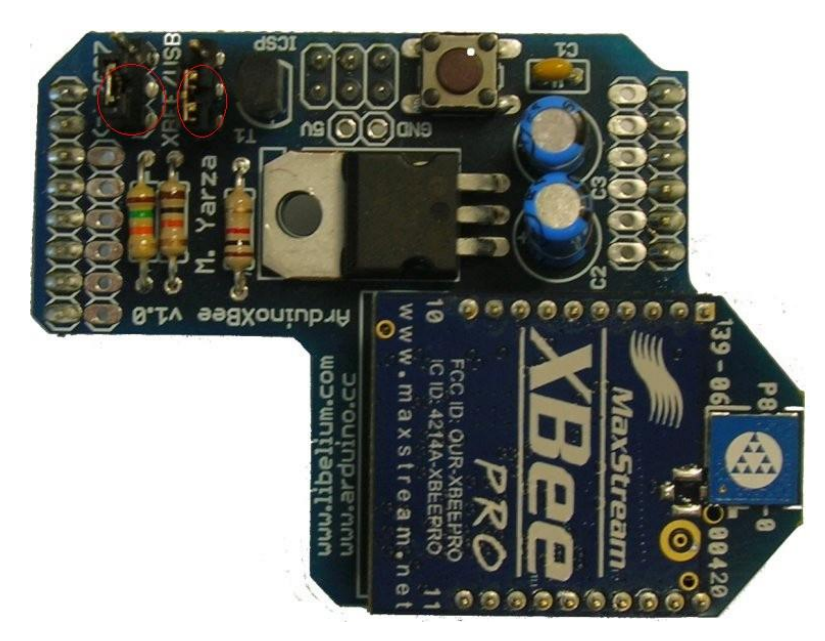

Figura A. 5 Modulo Xbee PRO Elaborado por: El Administrador

Cuando este el Xbee en modo USB, se conecta al ordenador en Windows aparecerá directamente en el programa.

Una vez detectado el puerto USB, se debe añadir en el programa a través de la sección "User Com Ports" y en la sección que se observa "Com Port Number" se coloca el nombre del puerto usb antes asignado en la línea de código.

Después de poner en la casilla correspondiente a "Com Port Numbre" el nombre del puerto, se pulsa el boton "Add" y se observa algo parecido a la figura A.6.

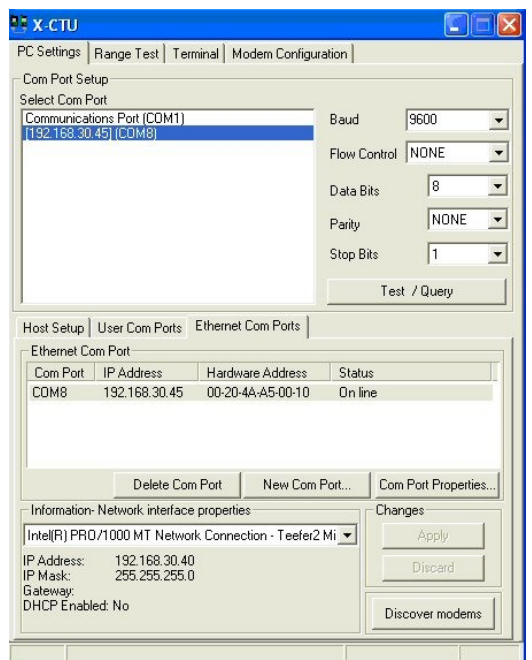

Figura A. 6 Configuración del Puerto Elaborado por: El Investigador

A continuación, después de añadir el nuevo dispositivo, se debe señalar en la ventana "Select Com Port" dicho dispositivo, y se selecciona el botón "Test/Query". Aparecerá la siguiente ventana figura A.7.

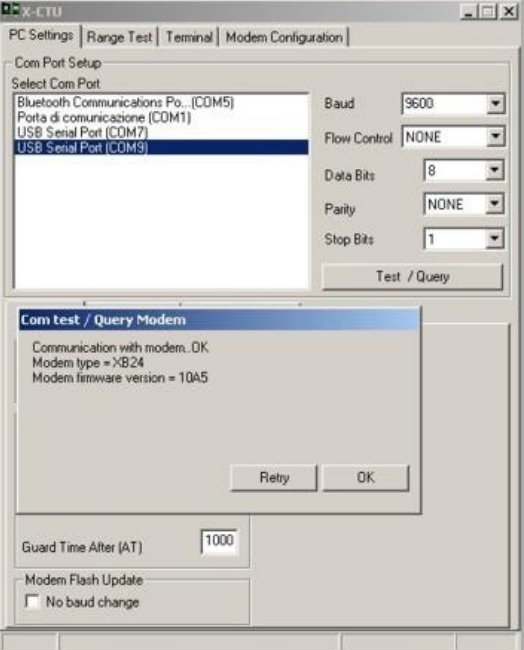

Figura A. 7 Selección del dispositivo Elaborado por: El Investigador

Aparecerá un mensaje con el siguiente contenido "Unable to open com port" se cambia el valor a la casilla "Baud" aunque el valor configurado de fábrica es "9600" pero se debe realizar pruebas.

Una vez finalizado este procedimiento se tendrá añadido el usb para poder configurar el módulo XBee.

#### **Configuración del nodo Trasmisor.**

A continuación se explicara cómo se configura el nodo encargado de recepcionar la información de los nodos sensores y enviar dicha información al servidor.

Existen dos formas de realizar la configuración de nuestros nodos:

- 1. Terminal
- 2. Modem Configuration

Utilizando la configuración a través de "Terminal" se debe escribir +++ antes de escribir cualquier comando, tal y como se muestra en la figura A.8. Los comandos que se va a utilizar para la configuración del nodo son:

ATRE: restaura los valores predeterminados de fábrica antes de realizar cualquier modificación.

ATAP\*: configuración de la API de XBee. Colocar el número que tiene la API de XBee, en este caso será 2, por lo que el comando sería ATAP2.

ATCE1: configuración del módulo XBee en modo Coordinador.

ATMY\*: dirección del módulo XBee en modo Coordinador. El valor de \* en este caso será 1234. (ATMY1234)

ATID\*: ID de la conexión que vamos a crear entre nuestros módulos XBee. El valor de \* en este caso será 1111. (ATID1111)

ATCH\*: Canal por el cual los módulos XBee se van a conectar. El valor de \* en este caso será 0C. (ATCH0C)

ATWR: escribe una nueva configuración en la memoria no volátil. Si no se

escribiese este comando, las modificaciones realizadas solo duraría hasta que el módulo se quede sin batería.

ATFR: reinicia el módulo XBee.

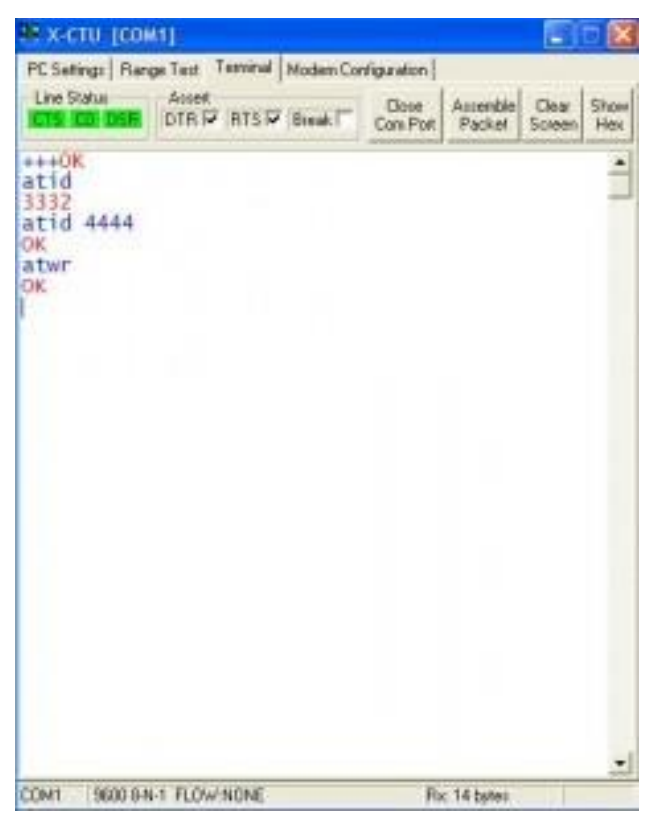

Figura A. 8 Comando ingresados en X-CTU Elaborado por: El Investigador

#### **Configuración por Modem Configuration**

Se realiza la configuración a través de "Modem Configuration" buscando los nombres, por ejemplo, si se desea configurar el canal por el cual los módulos XBee se van a conectar, se tendría que buscar CH - Channel y poner el canal 1111 descrito anteriormente. Para escribir en la memoria no volatil se tendría que pulsar el botón "Write".

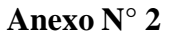

## **Diseño del circuito en Proteus**

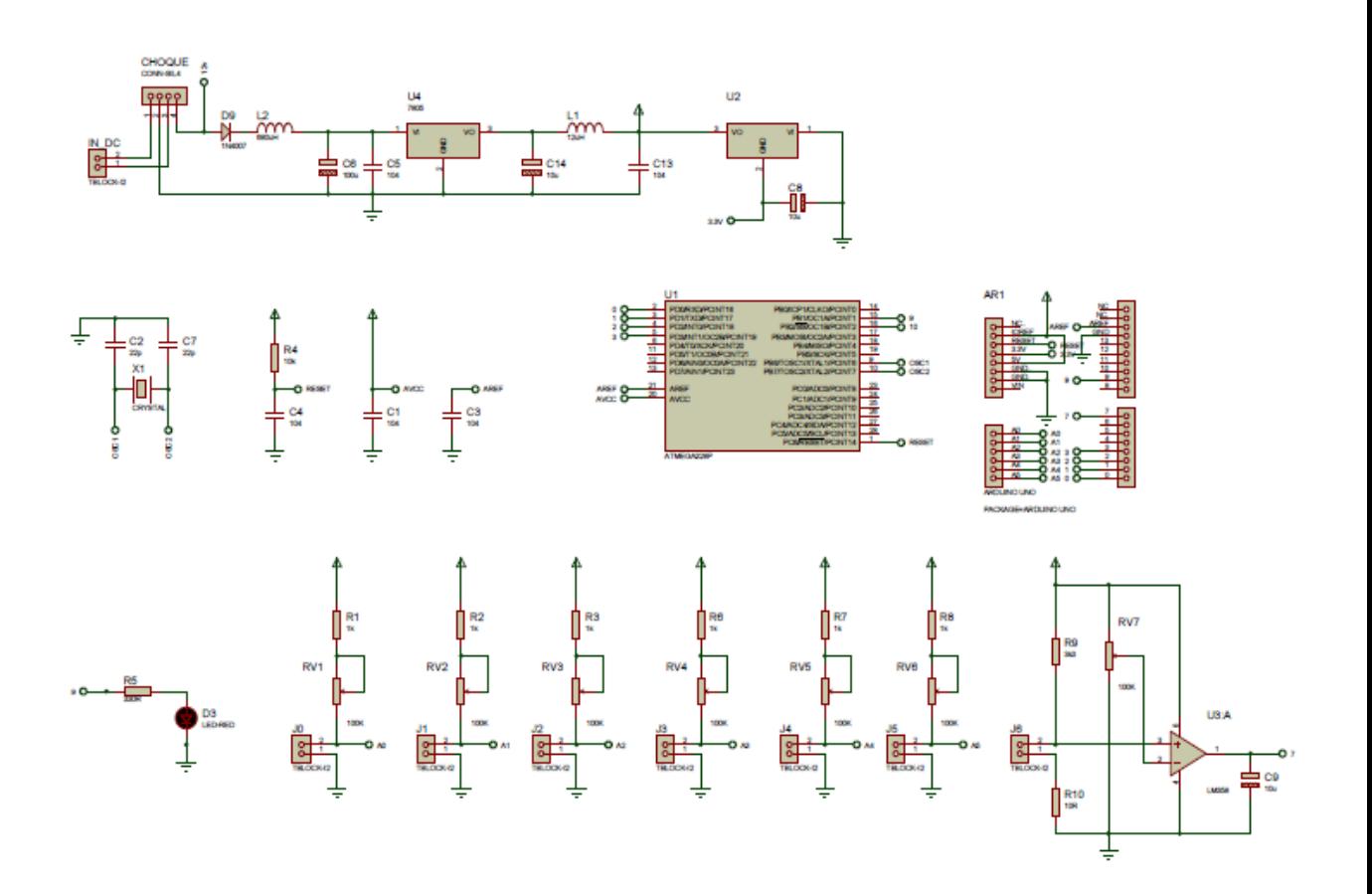

Figura A. 9 Simulación en Proteus de la placa del trasmisor Elaborado por: El Investigador

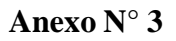

**Diseño de la placa impresa del trasmisor** 

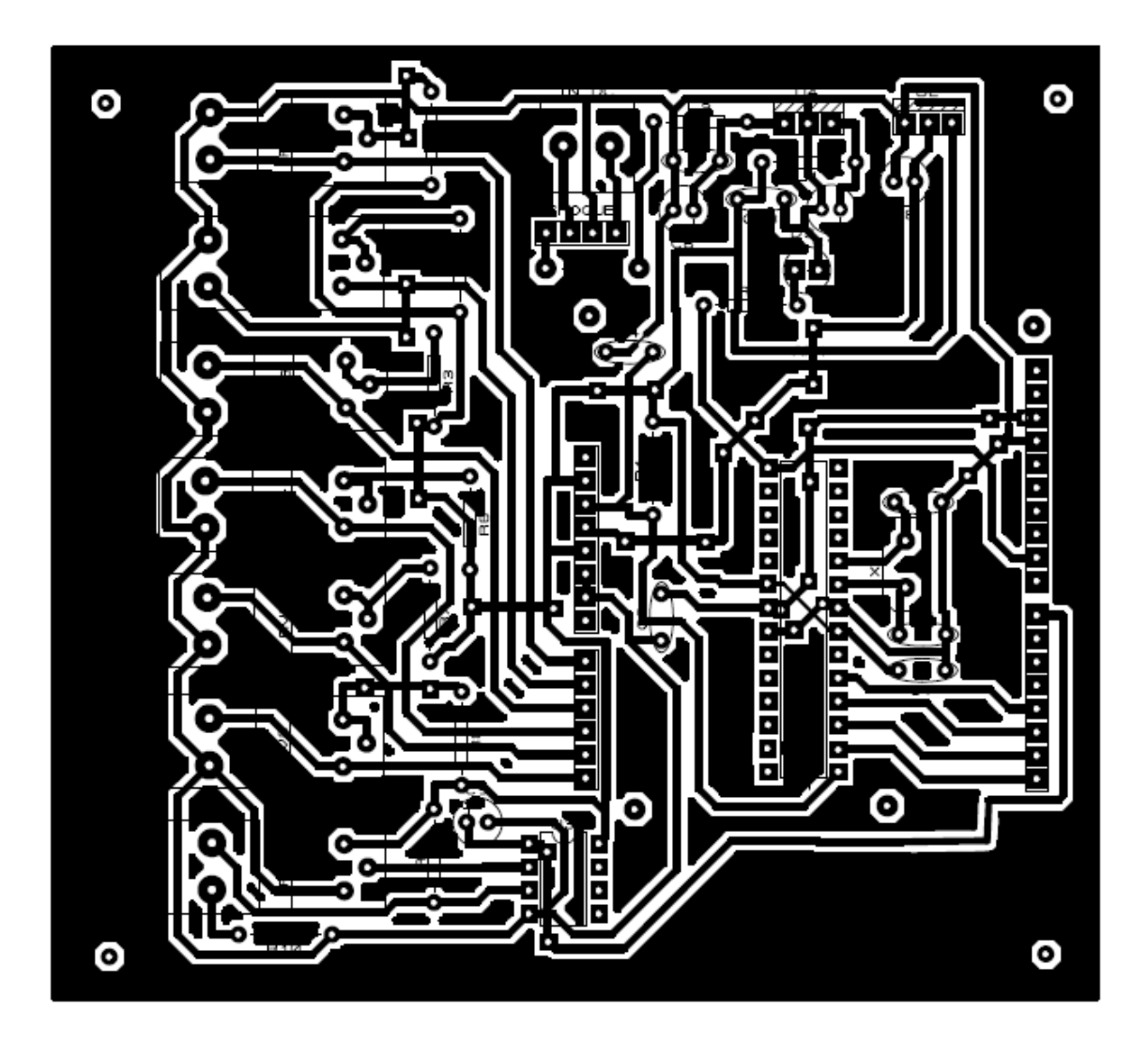

Figura A. 10 Placa impresa del trasmisor Elaborado por: El Investigador

# **Visión 360 de la placa final**

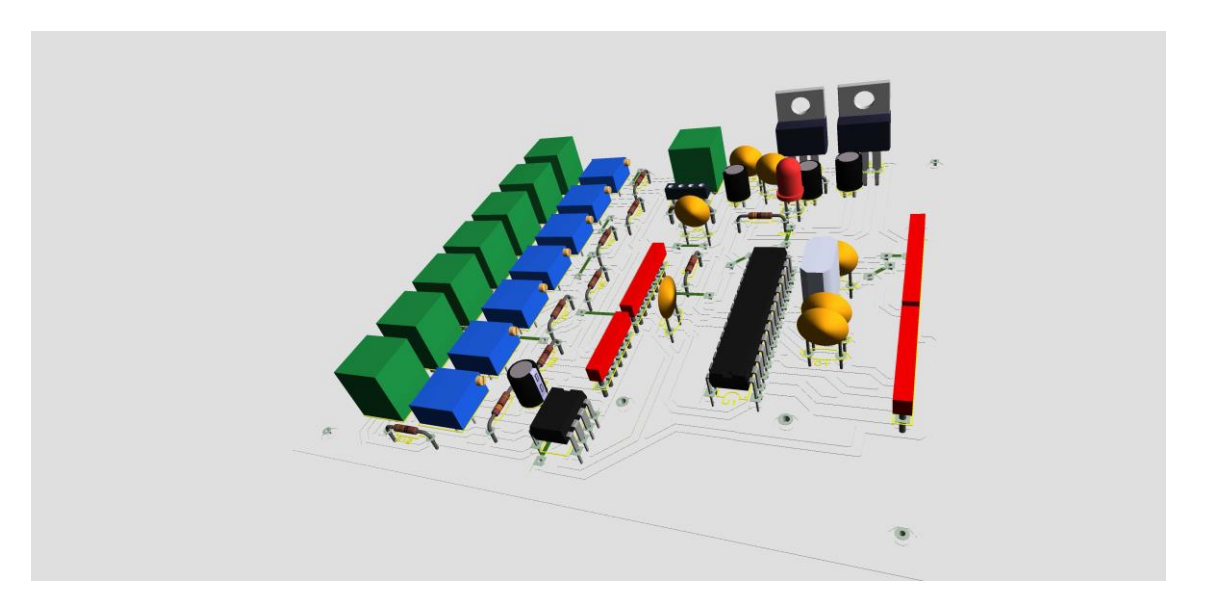

Figura A. 11 Visión en 360 de la placa impresa Elaborado por: El Investigador

**Simulación de la placa de sensores.**

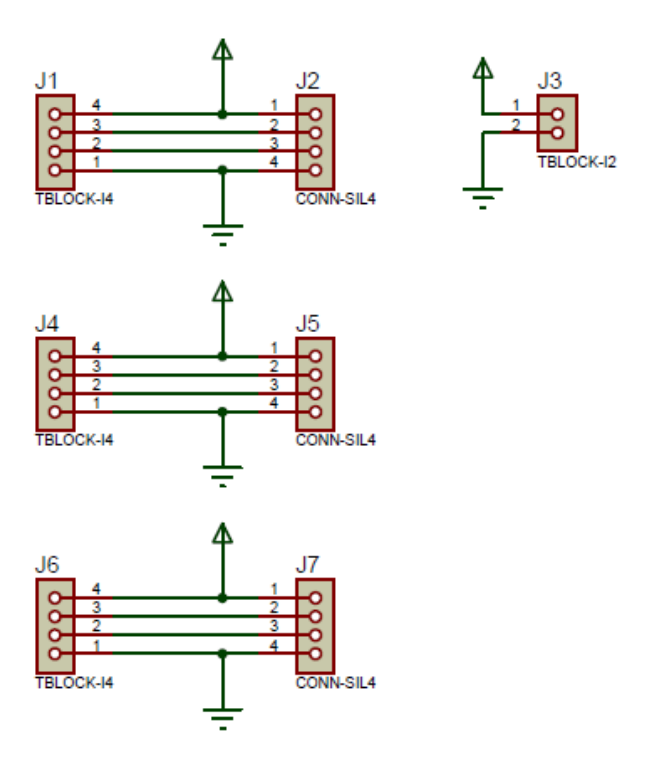

Figura A. 12 Simulación de la entrada de sensores Elaborado por: El investigador

# **Diseño de la placa de sensores impresa**

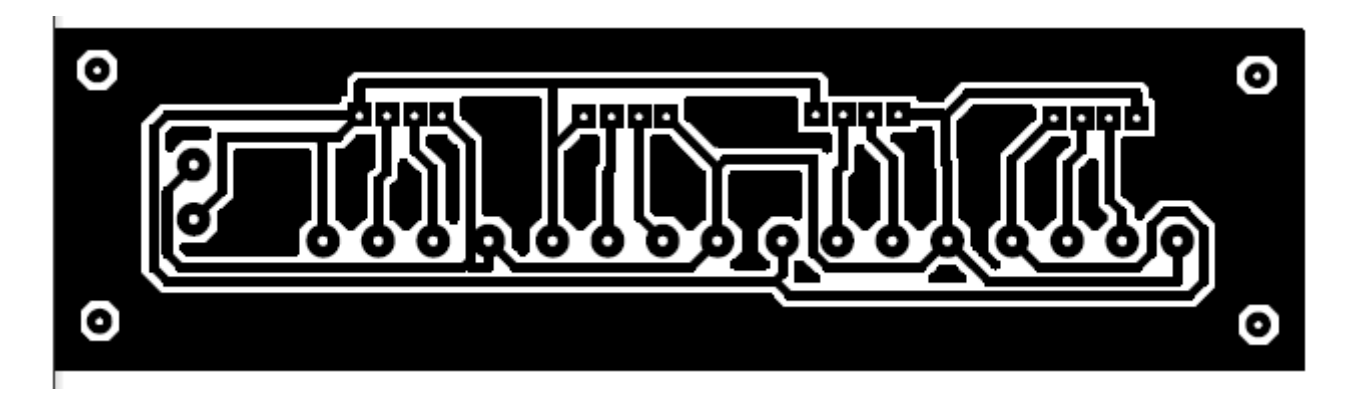

Figura A. 13 Placa impresa del trasmisor Elaborado por: El Investigador

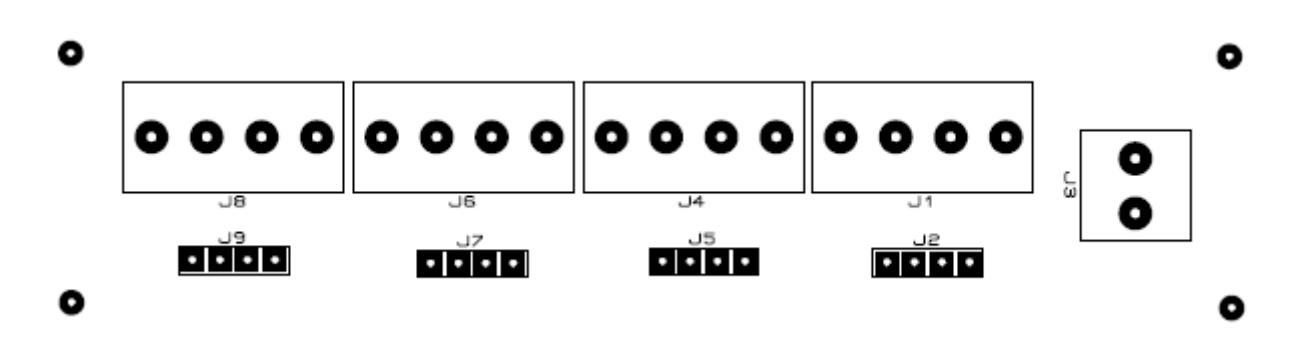

Figura A. 14 Placa sensores ultrasónicos Elaborado por: El Investigador

# **Visión 360 de la placa final**

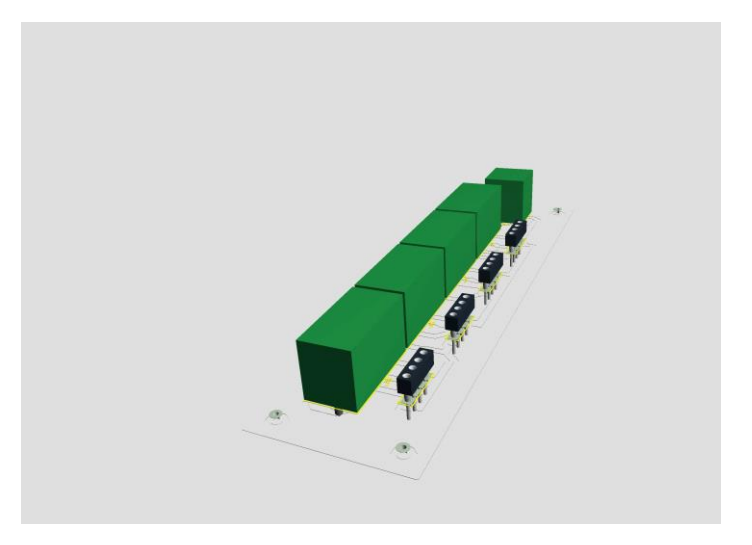

Figura A. 15 Visión en 360 de la placa impresa de sensores Elaborado por: El Investigador

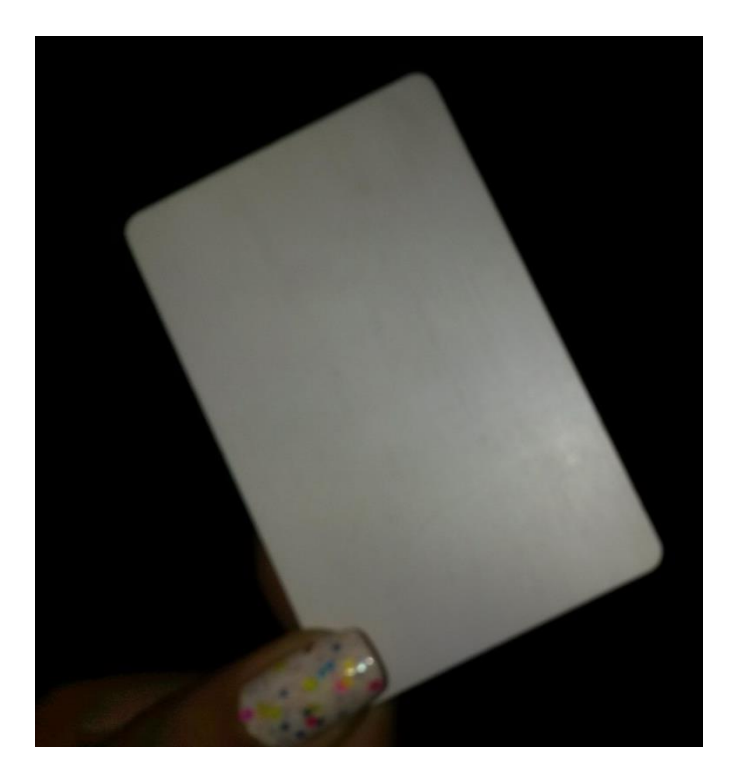

Figura A. 16 Tarjeta recibida en el ingreso Elaborado por: El Investigador

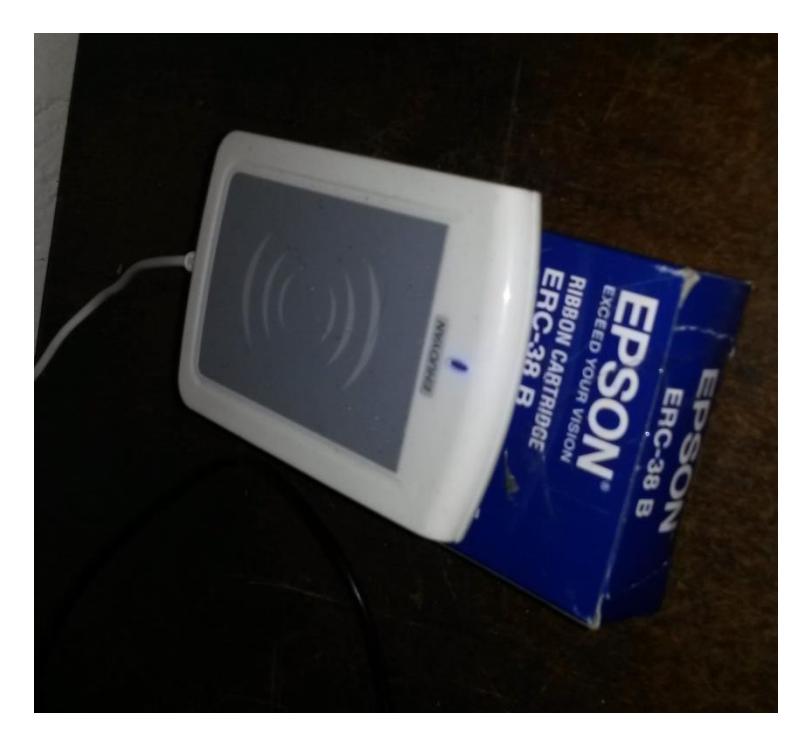

Figura A. 17 Dispositivo que lee el circuito integrado de la tarjeta Elaborado por: El Investigador

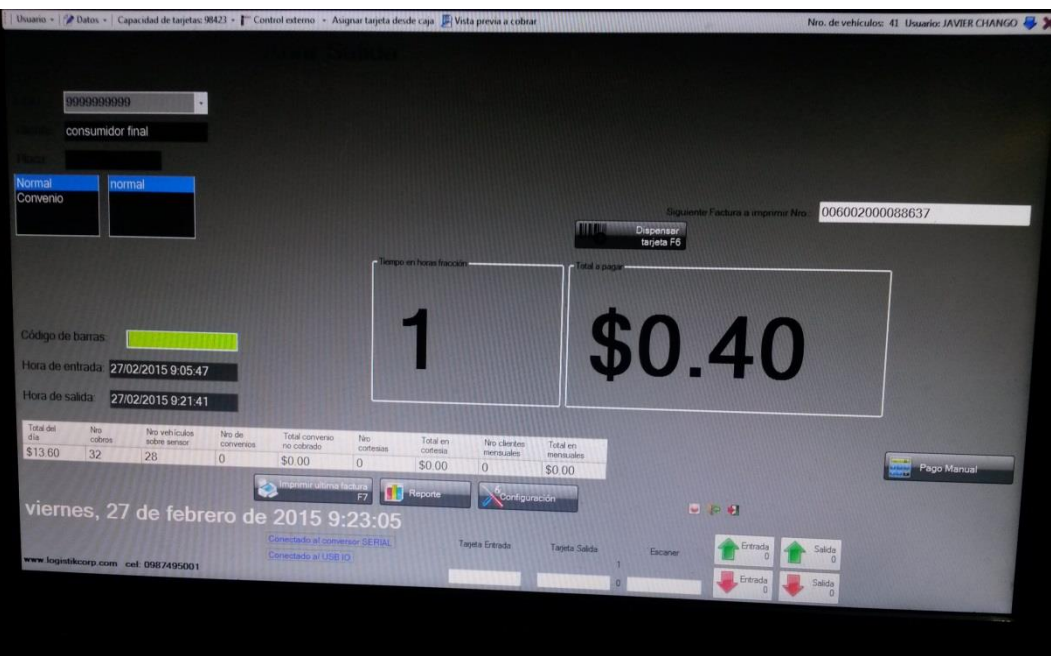

Figura A. 18 Pantalla de cobro del sistema actual. Elaborado por: El Investigador

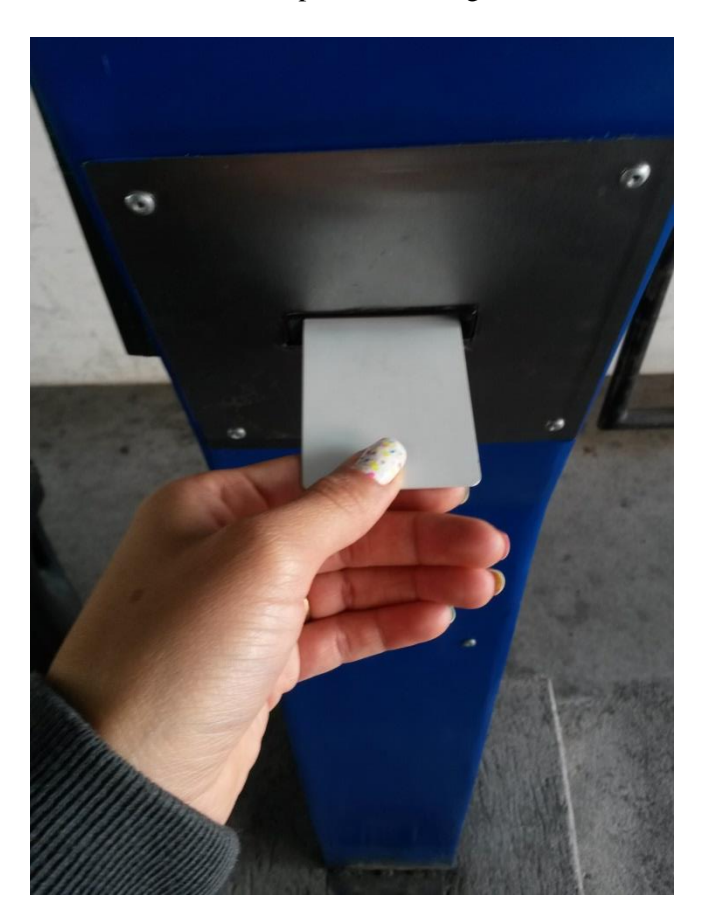

Figura A. 19 Regreso de la tarjeta al lector Elaborado por: El Investigador

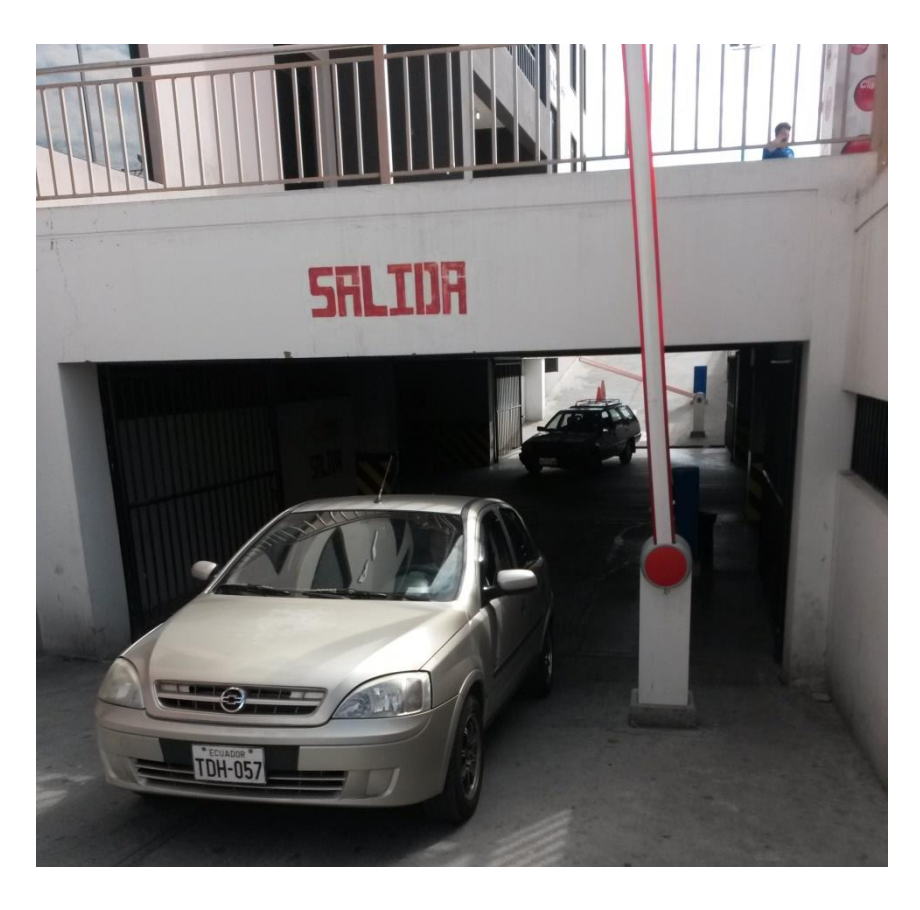

Figura A. 20 Activación de la barra permitiendo la salida del vehículo. Elaborado por: El Investigador